# **2N STARGATE, 2N BLUESTAR 2N BLUETOWER**

# **GSM AĞ GEÇİTLERİ TÜRKÇE KULLANMA KILAVUZU VE GARANTİ BELGESİ**

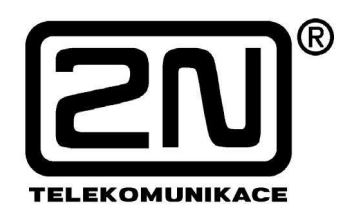

**Sürüm: 1.3** 

 Bu kullanıcı kılavuzunda şu üç 2N GSM Ağ Geçidi türü hakkında teknik bilgiler vardır:

 2N STARGATE , 2N BLUESTAR , 2N BlueTower. Her üç türde de aynı olan özelliklerin olması durumunda, ağ geçidi "PRIGW" olarak isimlendirilecektir. Diğer durumlarda, her ağ geçidi için ayrı bilgi bulunabilir.

#### 2N STARGATE Đlgili Modeller : 507000E, 507010E, 5070002E Aksam ve aksesuarlar : GSM Modüller : 507002E, 5070022E, 507007E, 5070082E, 5070008E Kablo ve antenler : 5060022E, 5060261E, 5073241E, 5073281E, 2204152, 220415210, 507298 2N BLUESTAR İlgili Modeller : 507210E, 5072101E, 5072102E Aksam ve aksesuarlar : GSM Modüller : 507202E, 5072022E, 507207E 2N BLUETOWER İlgili Modeller : 507310E Aksam ve aksesuarlar : GSM Modüller : 507302E, 5073022E, 507308E,507309E

#### *Bakım ve kullanım hataları ile ilgili uyarılar:*

- Ürünü sıvılarla temas ettirmeyiniz, rutubetli ve nemli ortamlarda bulundurmayınız.
- Ürününüzün aşırı yüksek ve aşırı düşük sıcaklıklara maruz kalmamasına dikkat ediniz.
- Orijinal olmayan aksesuarların kullanımı performans düşüklüğü, ürünün hasar görmesi, yangın, elektrik şoku veya yaralanmalara neden olabilir. Ürün garantisi orijinal olmayan aksesuarlardan kaynaklanan hatalı kullanımları kapsamaz.
- Ürününüzü kibrit, mum veya sigara gibi ateş kaynaklarından uzak tutunuz.
- Ürünü düşmelere karşı koruyunuz, atmayınız, veya eğip bükmeye çalışmayınız.
- Ürünü toz ve kire maruz kalacağı yerlerde kullanmayınız. Temizlik için sadece temiz ve yumuşak bir bez kullanınız
- Ürünü kullanmadığınız zamanlarda, kuru, nem ve toz içermeyen, aşırı ısı değişimleri olmayan yerlerde saklayınız.

#### *DC Elektrik adaptörü ile ilgili uyarılar :*

- DC elektrik adaptörü sadece bina içi kapalı ortamlarda kullanılmalıdır.
- DC elektrik adaptörü sadece yukarıda açıklanan şekilde bağlanmalıdır.
- DC elektrik adaptörünü kablosundan çekmeden prizden çıkarınız.

#### *Onarım ve Kullanım :*

*Kullanım sırasında ürüne fiziksel hasar gelmemesine dikkate ediniz. Onarım gerektirecek herhangi bir durumda ürünü açmaya çalı*ş*mayınız teknik servisimize getiriniz.* 

#### *Ta*ş*ıma ve nakliye:*

*Ta*ş*ıma esnasında, ürüne fiziksel hasar gelmesini engellemek için mutlaka orijinal ambalajı içinde olmasına dikkat ediniz.* 

#### *Kullanım Ömrü:*

*Ürünün bakanlıkça tespit ve ilan edilen kullanım ömrü 7 yıldır.* 

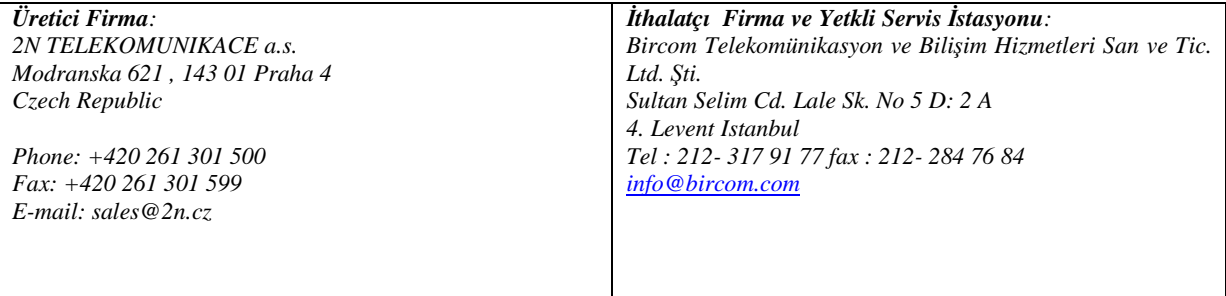

#### GARANTI SARTLARI

- 1. Garanti süresi, malın teslim tarihinden itibaren başlar ve 2 yıldır.
- 2. Malın bütün parçaları dahil olmak üzere tamamı Firmamızın garantisi kapsamındadır.
- 3. Malın garanti süresi içerisinde arızalanması durumunda, tamirde geçen süresine eklenir. Malın tamir süresi en fazla 30 iş günüdür.Bu süre , mala ilişkin arızanın servis istasyonuna ,servis istasyonunun olmaması durumunda malın satıcısı ,bayi, acentesi, temsilciliği,ithalatçısı veya imalatçısı-üreticisinden birisine bildirim tarihinden itibaren başlar.Malın arızasının 15 iş günü içerisinde giderilmemesi halinde

imalatçı üretici veya ithalatçı, malın tamiri tamamlanıncaya kadar,benzer özelliklere sahip başka bir malı tüketicinin kullanımına tahsis etmek zorundadır.

- 4. Malın garanti süresi içinde gerek malzeme ve işcilik, gerekse montaj hatalarından arızalanması halinde hiçbir masraf alınmadan değiştirilecektir.
- 5. Malın hatalı kullanımı ve dış etkenlerden oluşabilecek arızalar garanti kapsamı dışındadır.
- 6. Garanti Belgesi ile ilgili olarak çıkabilecek sorunlar için Sanayi ve Ticaret Bakanlığı Tüketicinin ve Rekabetin Korunması Genel Müdürlüğüne başvurabilir.

### **GARANTI BELGESİ**

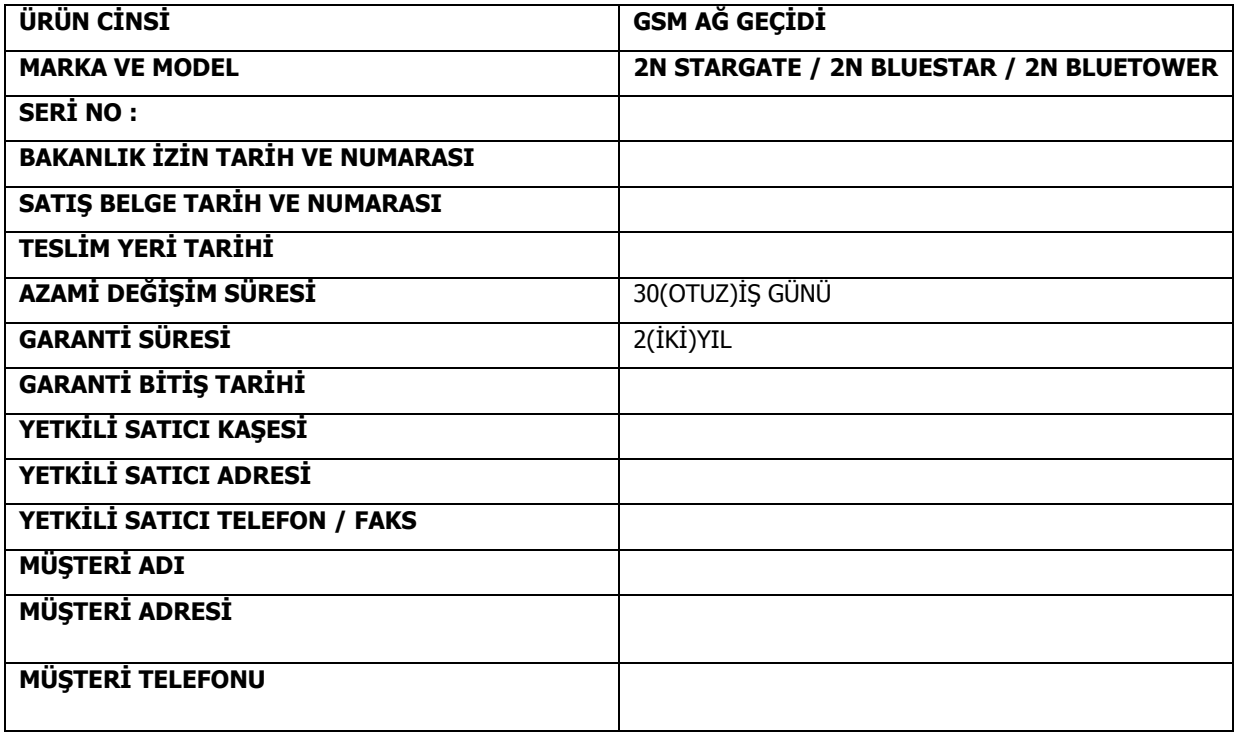

## **Sayın mü**ş**terimiz,**

**2N** ürününüzü satın aldığınız için kutlarız. Bu yeni ürün en yüksek yararı, kaliteyi ve güvenilirliği sunmak üzere geliştirildi ve üretildi. STARGATE / BLUESTAR / BlueTower (PRIGW) ürününüzden bütünüyle memnun olacağınızı umarız.

# **! Önemli !**

• Üretici firma, bu üründe bulunan kontrol programını zaman zaman geliştirmektedir (yerleşik yazılım ve başlatma yazılımı olarak belirtilir). Kullanılan<br>ISP (In System Programming – Sistem İçi Programlama) teknolojisi, standart bir Programming – Sistem İçi Programlama) teknolojisi, standart bir bilgisayar ile PRIGW cihazınıza en yeni kontrol programını kaydetmenize olanak tanır. Gereken her şeyle birlikte programın en son sürümünü **www.2n.cz** adresinde bulabilirsiniz. Gerekli talimatlar bu kılavuzun **"Kontrol programını yükseltme"** bölümünde bulunmaktadır. Programın en son sürümünü kullanmanız önerilir; böylece, zaten giderilmiş olabilecek eksikliklerle uğraşmanıza gerek

kalmaz.

- PRIGW cihazınızın parametrelerini bilgisayarınızla programlarsanız "PRIGW program" gerekecektir. Bu programın en son sürümünü de **www.2n.cz** adresinde bulabilirsiniz.
- **www.2n.cz** adresinde ayrıca bu kılavuzun son sürümünü de çok kullanılan PDF biçiminde bulabilirsiniz. Yeni özellikler orada anlatıldığı için bunu özellikle kontrol programı yükseltmesiyle birlikte kullanmanızı öneririz.
- Bu ürünü kurmaya başlamadan önce, aşağıdaki paket listesiyle teslim edilenlerin aynı olup olmadığını kontrol edin ve bu kılavuzu tamamiyle okuyun. Ürünün bu kılavuzda anlatılanlarla çelişecek şekilde yanlış kullanımından dolayı meydana gelen hasarlardan üretici sorumlu tutulamaz. Garanti şartları dikkatsiz kullanım, yanlış saklama veya belirtilen teknik parametrelerin aşımından kaynaklanan hasarları kapsamaz.
- Henüz bulunmayan işlevler hakkındaki ön bilgiler, açık gri arkaplan veya siyah harfler yerine gri harfler kullanılarak belirtilmiştir.

# **İÇİNDEKİLER**

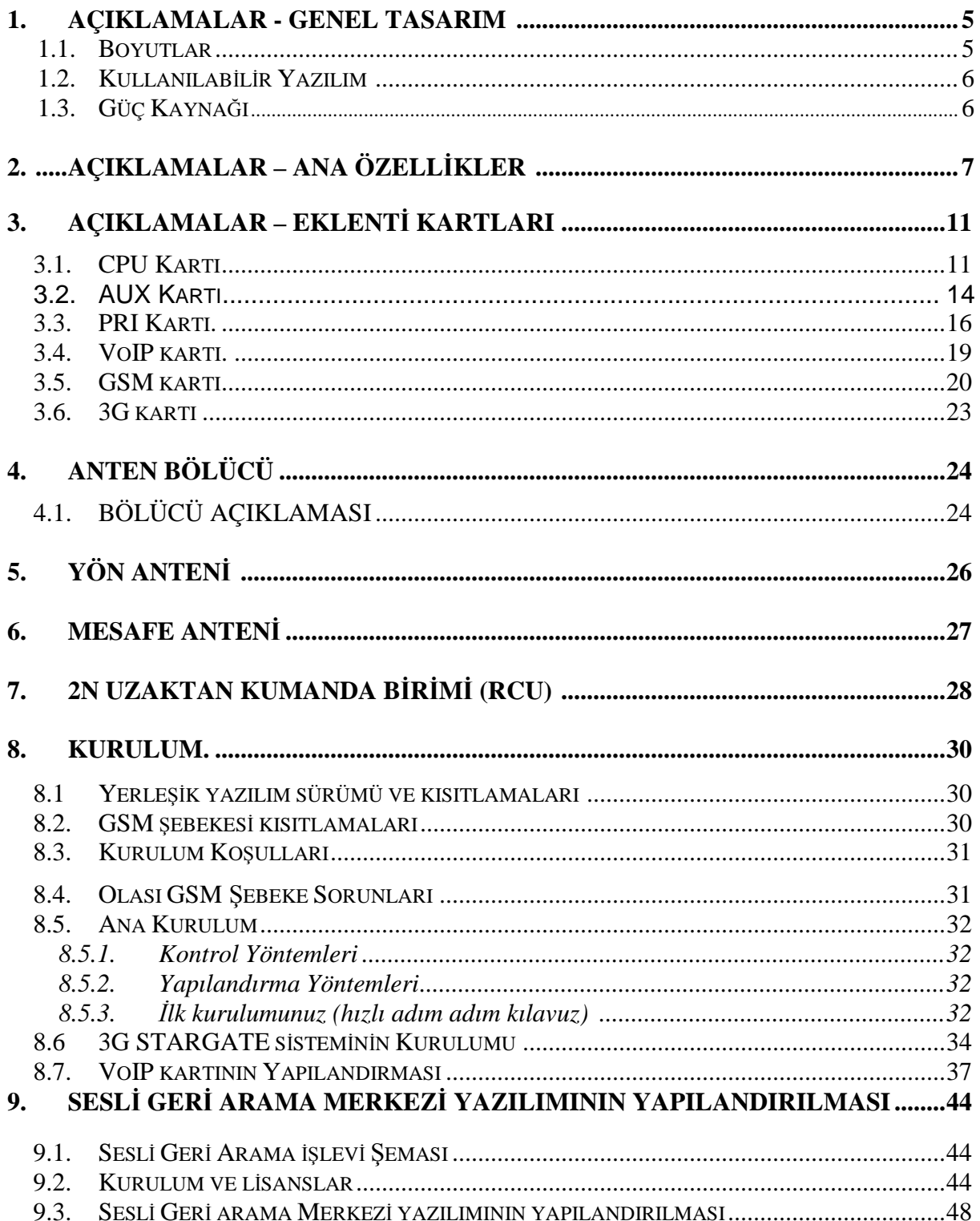

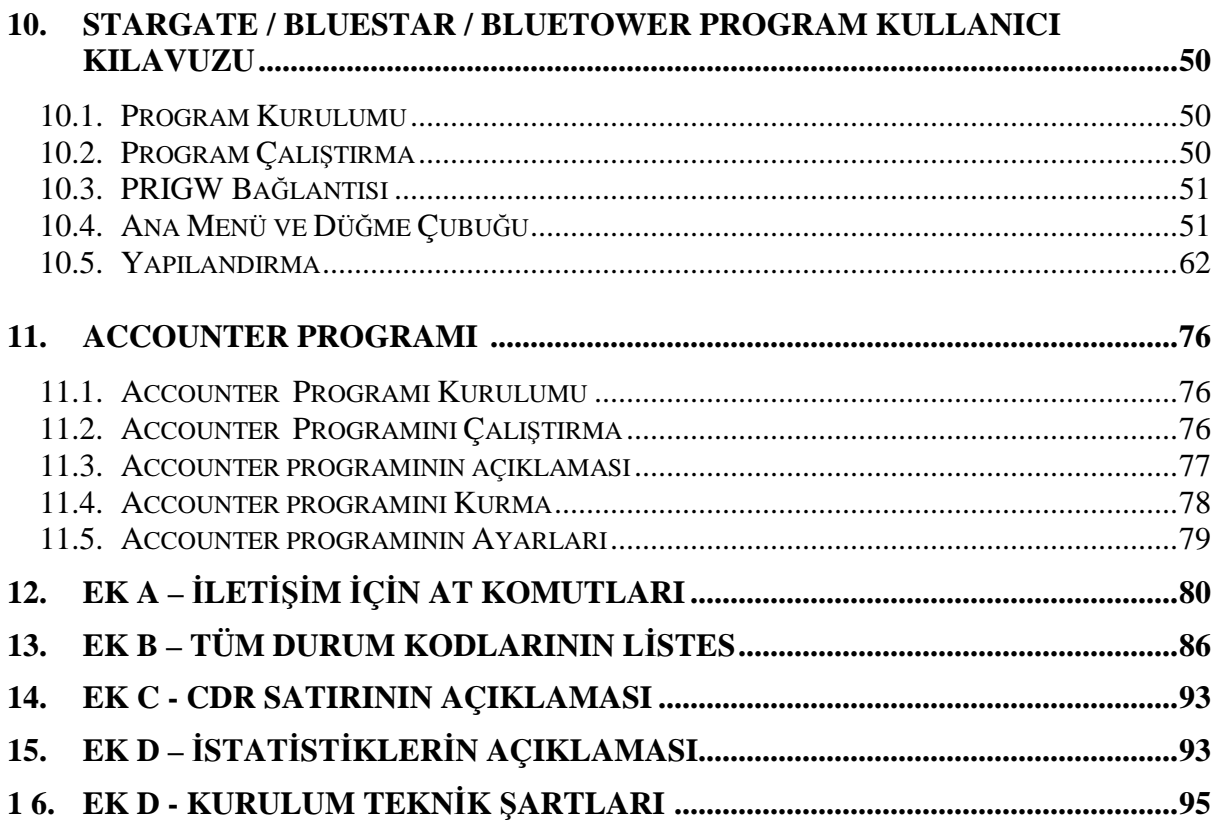

# **2N STARGATE / BLUESTAR / BlueTower**

PRIGW küçük ama aynı zamanda oldukça karmaşık bir sistemdir. Bir IP ağı kullanarak veya BRI-ISDN ve analog hat üzerinden harici bir modem kullanarak ya da PRI-ISDN ana hattındaki bir B kanalı üzerinden uzaktan tam denetim ve yapılandırmayı destekler. Sistem, hem GSM şebekeleri hem de ISDN ile birlikte tamamen müşteriye yönelik ve yüksek derecede güvenilir olacak şekilde tasarlanmış olup birçok karmaşık işlevle beraber çalışmaktadır. İlave olarak, işlevsel kısıtlamalar olmaksızın tam izleme ve kullanışlı yapılandırma sağlamaktadır. Yapılandırma değişiklikleri sıfırlama olmaksızın yani tam işletimde yapılabilir. SIM kartlar da dahil olmak üzere tam işletimde değiştirilebilen, çalışırken değiştirilebilir eklenti GSM kartları da diğer bir konu. GSM modülü başına dörde kadar SIM kartının akıllı bir SIM kart anahtarlama aracı ve ayrıntılı istatistikler ile birlikte kullanımı sayesinde bu sistem güçlü bir LCR aracına dönüşmektedir. Ağ geçidinin ASM'de (işletim sisteminden bağımsız sistem) programlanması sayesinde yüksek ürün kararlılığına ulaşılmaktadır. İki adet bağımsız 30MHz Philips mikroislemci hatasız işletim, yüksek hız, otomatik arıza belirleme ve kolay yükseltme sağlar. Sistem ayrıca, kolay kurulum, basit işletim ve arızalı parçaların kolay değişimi özelliklerine de sahiptir. Sistem veriyolları boyunca bağımsız olarak haberleşen eklenti kartlarından oluşmaktadır. Daha önceden de belirtildiği gibi, sistem arızalı parçaların kolayca belirlenmesine, kullanıma karşı otomatik kilitlemeye ve kolaylıkla değiştirmeye (çalışırken takılabilir) olanak tanımaktadır. Yukarıda belirtilen özellikler sayesinde, sistem bir saat içerisinde başarıyla kurulabilir ve yapılandırılabilir.

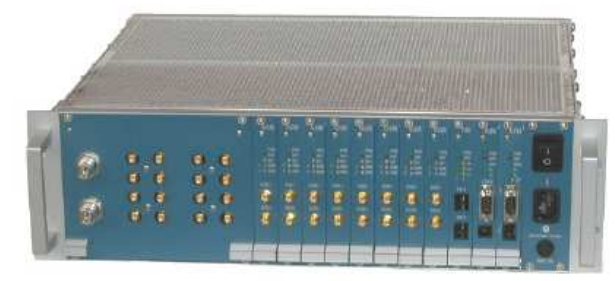

2N BLUESTAR

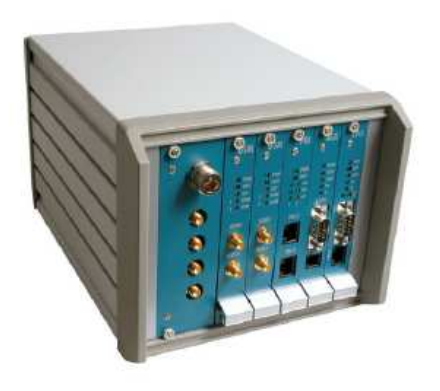

2N BlueTower

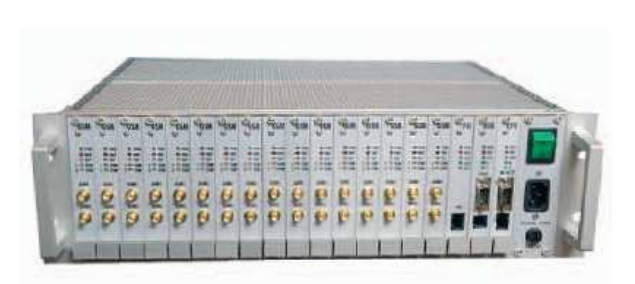

2N STARGATE

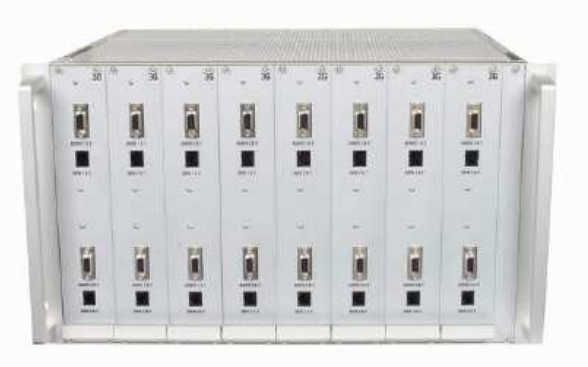

2N STARGATE 3G Extension rack **2N STARGATE 3G Uzatma rafı**

### **1. Açıklamalar – Genel Tasarım**

### **1.1. Boyutlar**

### **1.1.1. Temel Boyutlar**

#### **1.1.1.1 2N STARGATE / BLUESTAR**

Sistem, 3U yüksekliğinde ve 360mm derinliğindeki 19 inçlik bir alt rafa entegre edilmiştir. Ön taraf açık olup ön panellerin (ana şebeke anahtarı içeren panel alt rafın parçasıdır) eklenti kartları için kılavuzları vardır. Tüm GSM kartlarının eklenmemesi durumunda ön tarafın boş kısmı sabit bir panelle (sabit paneller) kapatılması gerekir.

Arka taraf, yüksek güvenilirlik ve uzun süreli kullanım için bir termostatla anahtarlanan yerleşik bir vantilatöre sahip bir panelle tamamen kapatılmıştır. Vantilatörün önünde bir AC ana şebeke besleme birimi yer almaktadır. Alt ve üst taraflar delikli sacla kaplanmış olup takım yakalarında parmaklıklar bulunmaktadır.

Sistem veriyolu DIN konektörlü baskılı devre kartı (PCB) olarak tasarlanmış ve iç taraftaki alt raf taşıyıcı profillerine yerleştirilmiştir.

#### **1.1.1.2 2N BlueTower**

Sistem, 3U yüksekliğinde ve 360mm derinliğindeki küçük bir 19 inçlik alt rafa entegre edilmiştir. Ön taraf açık olup ön panellere sahip eklenti kartları kılavuzları ile donatılmıştır. Tüm GSM kartlarının eklenmemesi durumunda ön tarafın boş kısmı sabit bir panelle (sabit paneller) kapatılması gerekir.

Güç kaynağı, harici güç adaptörüdür. Alt ve üst taraflar delikli sacla kaplanmış olup takım yakalarında parmaklıklar bulunmaktadır. Sistem veriyolu DIN konektörlü baskılı devre kartı (PCB) olarak tasarlanmış ve iç taraftaki alt raf taşıyıcı profillerine yerleştirilmiştir.

#### **1.1.1.3 2N STARGATE 3G Uzatma rafı**

3G (UMTS) ağlarında 2N STARGATE kullanmak için uzatma rafına ihtiyacınız vardır (parça No. 507050E). Bu 19 inç alt rafı 6U yüksekliğinde ve 360mm derinliğindedir. Ön tarafı eklenti kartlarını alacak şekilde açılmaktadır. Arka tarafında 3G YAGI antenler için iki adet anten konektörü bulunmaktadır. 3G uzatma rafını eklemeden önce mevcut STARGATE GSM kartlarını 3G kartları (parça No. 507059E) ile değiştirmelisiniz.

#### **1.1.2. Ön Taraf Bölümü**

Alt raf genişliği, aşağıdaki sırada (sağdan sola) 8HP genişliğinde bir ana şebeke paneline ve 19 adet 4HP genişliğinde modülüne ayrılmıştır:

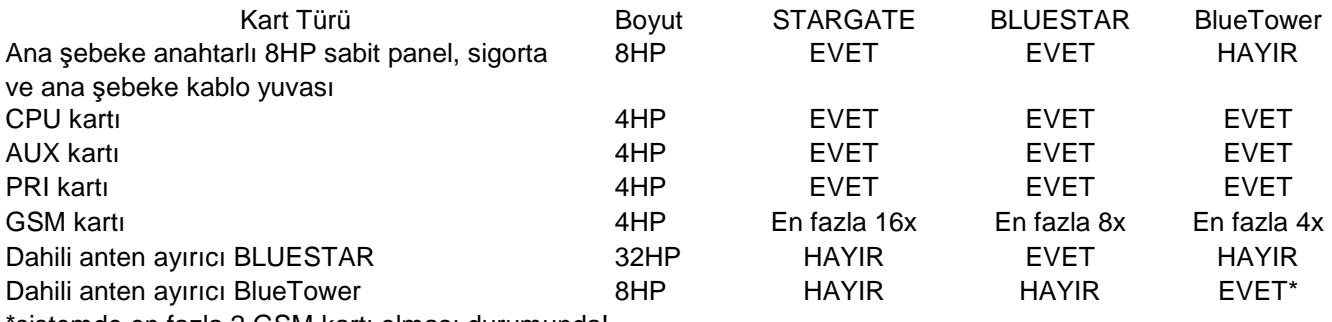

sistemde en fazla 2 GSM kartı olması durumunda!

### **1.1.3. VoIP arabirimli a**ğ **geçitleri ön taraf bölümü**

Alt raf genişliği, aşağıdaki sırada (sağdan sola) 8HP genişliğinde bir ana şebeke paneline ve 19 adet 4HP genişliğinde modülüne ayrılmıştır:

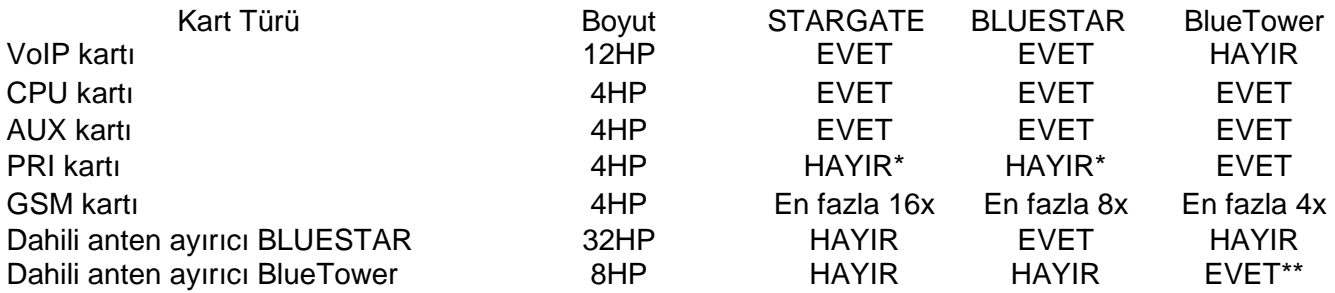

\*sistemde en fazla 2 GSM kartı olması durumunda.

\*\* fiilen mümkün değil ama 1. GSM kartının yerine 1x PRI kartı takılabilir.

### **1.2. Kullanılabilir Yazılım**

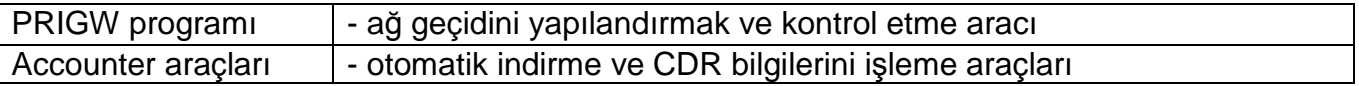

### **1.3. Güç Kayna**ğ**ı**

#### **1.3.1. Açıklama**

Sistem, 100240VAC 50/60Hz birincil (giriş) ve 5V/30A veya 5V/4A ikincil (çıkış) voltaja sahip olup doğal soğutmaya ve güç kaynağı sıcaklığı 70°C'yi a ştığında otomatik olarak açılan yardımcı bir harici vantilatöre sahip endüstriyel bir ana şebeke besleme birimi kullanır. Kaynak maksimum yük altında bile %30 yedekli olacak şekilde tasarlanmıştır.

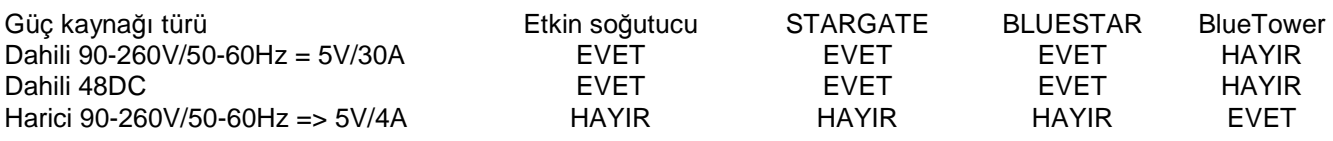

## **2. Açıklamalar – Ana Özellikler**

**Hızlı birim ba**ş**latma –** işletim sisteminden bağımsız olduğu için (işlemci kodunda programlanmıştır) sistem açıldıktan/tekrar başlatıldıktan sonra 30 saniye içerisinde tamamen çalışmaya hazır duruma gelir. Elbette, tüm GSM modüllerinin tam çalışma zamanı PRIGW cihazının bağlı olduğu GSM şebekelerinin gerçek yük ve kapasitesine bağlıdır.

**Akıllı ça**ğ**rı i**ş**leme –** PRIGW, tamamen PRI-ISDN giden çağrılarını GSM şebekelerine veya geri ikinci PRI ISDN arabirimine veya tersi şekilde yönlendirmek için hazırlanmıştır. Tamamen akıllı LCR (Least Cost Routing – En Az Maliyetli Yönlendirme) işlevi temel araç olup giden ISDN çağrılarını GSM şebekelerine (veya ISDN ağına) hem aranan numara öneki ve o andaki tarih ve saat hem de belirli gruptaki GSM modülü yükü ile yönlendirmeye olanak tanır (LCR işlevi yalnızca PRI 1 portundadır, PRI 2 portuna gelen tüm aramalar doğrudan PRI 1 arabirimine yönlendirilir). Çeviricilerden alınan işlevler çevrilen numaranın bir başkasıyla kısmen veya tamamen değiştirilmesine olanak tanır. GSM şebekelerinden gelen çağrılar iptal edilebilir (arayan taraf zil çalma sesini duyar), tamamen reddedilebilir (arayan taraf meşgul sesi/sesli mesaj alır) veya alınabilir. Son durumda, sesli mesajlarla birlikte DTMF çevirme veya operatörlere doğrudan bağlantı seçilebilir (çağrılar sadece PRI 1 portuna yönlendirilebilir). 2N RCU (aşağıya bakın) veya NQuire destekli XAPI kullanarak, kara liste denilen tablolar (yasaklanan numaralar) ve hemen hemen sınırsız yönlendirme tabloları içeren yüksek derecede güçlü bir yönlendirme aracına sahip olabilirsiniz. Bu kombinasyon, önekleri resmi sağlayıcı önekleriyle uyuşmayan birçok numaranın geldiği tam telefon numarası aktarımı denilen kurulum siteleri için son

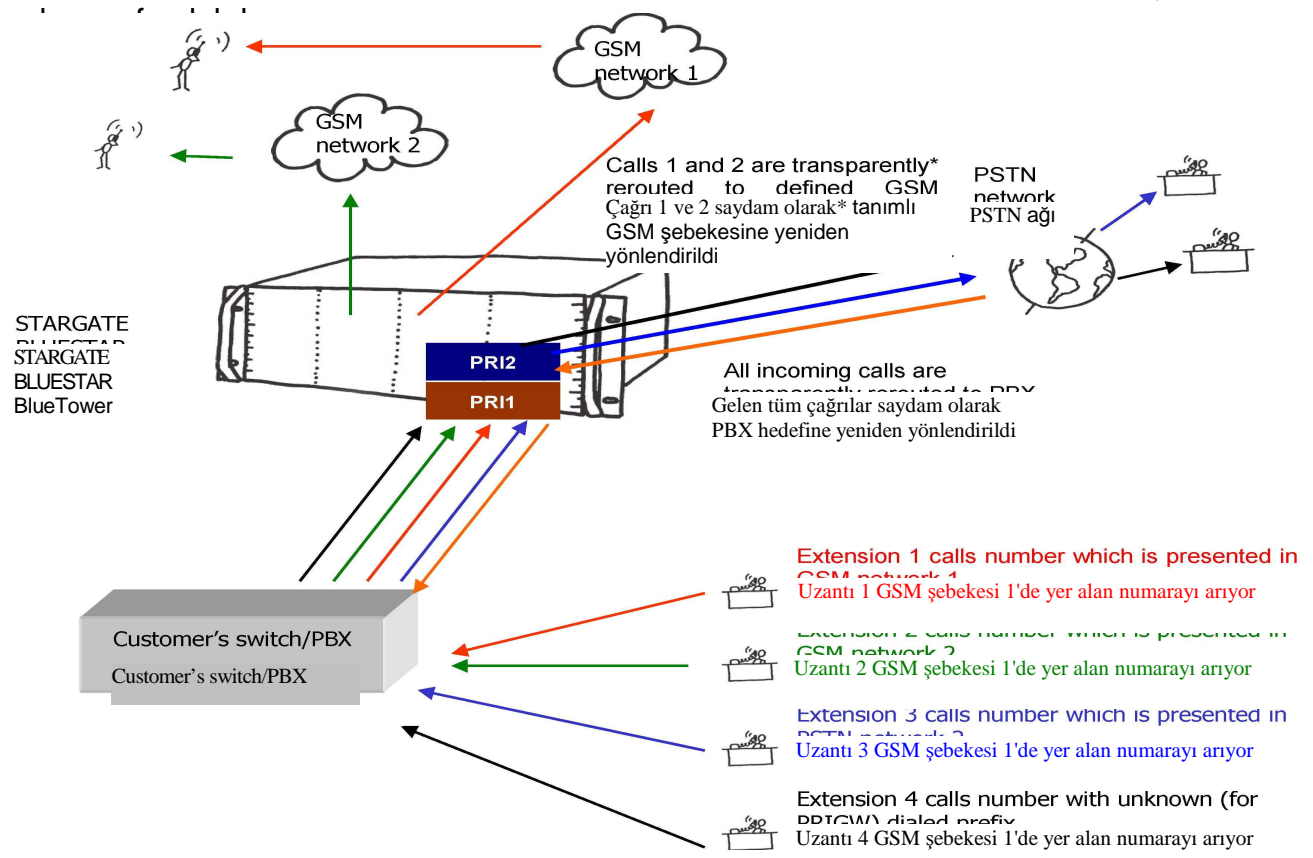

**GSM modül kullanımı seçimi –** PRIGW cihazı, mevcut üç adet GSM modülü kullanım yönteminden birini seçmenize olanak tanır: 1. Tüm giden çağrılar kullanılan B kanalına göre bir GSM modülü ile ayarlanır. BU seçenek, yönlendirme işlevlerinin bağlı bir PBX yönlendiricisine aktarımına yardımcı olur. 2. Bu mod, GSM modüllerinin döngüsel olarak gruplar halinde kullanımına olanak tanır ve 3. son seçenek, GSM modüllerinin aranan dakika sayısına göre bir grupta seçilmesine yardımcı olur (sayma modu da elbette önceden tanımlanabilir).

**GSM** ş**ebekesi dostu –** PRIGW cihazı, belirli zaman aralıklarında otomatik GSM modülü oturum kapanmasını etkinleştirmeye olanak tanır. Bu işlevi kullanarak, oturumu kapatabilir ve belirlenmiş zaman aralıklarında kullanılmayan GSM modüllerini otomatik olarak iptal edebilirsiniz. GSM modülü etkinleştirmesi ile işin hazır olması arasındaki süre kabaca 10-25 saniye olduğu için kullanıcı tanımlı çalışırken kullanılabilir yedek sağlanmıştır, ör. bazı GSM modüllerine olan oturum açık tutulur. Bu, 2N PRIGW yükündeki herhangi bir artış diğer GSM modüllerinin otomatik etkinleştirilmesini netice vermesi anlamına gelir ve böylece çalışırken kullanılabilir yedek sağlanmış olur. Bu özellik ayrıca birimi belirlemek ve ana şebekeyle olan bağlantısını kesmek için GSM şebekesinin kapasitesini da azaltır.

**Yüksek ba**ğ**lantı oranı –** GSM şebekeleri pek güvenilir olmadıkları ve bazen kapasite açığı verdikleri için PRIGW cihazı, diğer GSM şebekelerine otomatik çağrı yönlendirme veya çağrı reddetme (çağrı kaybı olmaksızın) özelliğine sahiptir. Bu işlev, çağrı SETUP (Kurulum) mesajının ilk önce PRIGW cihazına gönderildiği ISDN sinyalizasyon protokolünü kullanır. Bu mesajda aranan numara ve gerekliyse CLIP bilgilerini içerir. Bu mesajı alan 2N PRIGW şunlardan birini yapabilir: çağrıyı reddet (diğer taraf çağrıyı bir başka cihaza yönlendirir), mesajı nedeniyle birlikte REDDET (CAUSE – Neden) veya çağrıyı kabul et ve bağla - SETUP.ACK mesajı.

Diğer taraftaki cihaz, 2 saniye yukarı belirtilen yanıtlardan birini bekler. Bu sırada, PRIGW cihazının çağrıyı kurup kuramayacağına karar vermesi gereklidir, boş bir GSM modülü bulmaya ve bağlantıyı kurmaya çalışır. Eğer seçilen GSM modülü meşgulse, başka bir boş GSM modülü bulması gerekir. Boş bir yön bulamazsa, çağrı isteğini reddeder. CAUSE (Neden) numarası kullanıcı tanımlıdır. Başarılı olursa, çağrıyı alır ve kurar.

**Ayrıntılı istatistik –** gelen ve giden çağrıların ve başarılı olan bağlantılarının sayısının ayrıntılı bir incelemesini sağlar. İstatistik verisi ya tüm PRIGW için genel olarak veya seçilen GSM sağlayıcısı ya da seçili GSM modülü (SIM kart) için görüntülenebilir. Bu veriler otomatik olarak üretilir.

**Ayrıntılı ça**ğ**rı bilgileri –** PRIGW cihazı tamamlanan çağrılardaki bilgileri otomatik olarak kaydedebilir (CDR). Çağrı bilgileri şunları içerir:

çağrı başlangıç tarihi ve saati çağrı türü I-FD : Bağlanmayan gelen çağrı I-OK : Başarıyla bağlanan gelen çağrı O-FD : Başarısız giden çağrı O-OK : Başarıyla bağlanan giden çağrı Sonlandırmayla ilgili neden (CAUSE) ISDN arabirimine gönderildi Kullanılan B kanalı sayısı Kullanılan GSM modülü sayısı Kullanılan GSM grubu sayısı Bağlantı kurulum süresi Çağrı süresi ddd:sn (en fazla 255:59) Çağrı maliyeti (taslak tarife ölçümü etkinleştirilmişse) Ağ geçidi kimliği Aranan numara CLIP SIM kart konum numarası SIM kart IMSI veya SCID

**Yüksek ba**ğ**lanan ça**ğ**rı adedi –** çok kısa GSM çağrı bağlama (yönlendirme) süresi ve arıza durumunda akıllı çağrı yönlendirme sayesinde, PRIGW aylık bazda yüksek oranda çağrı zamanına sahiptir (Ayda 500.000 dakikanın üzerinde trafik hacmi). Bağlanırlık, PRIGW yapılandırmasına ve elbette ki GSM şebeke kapasitesine bağlıdır.

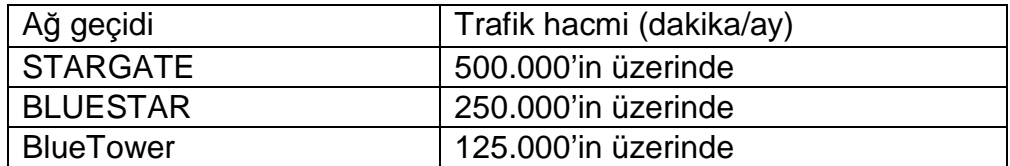

**SMS alma/gönderme deste**ğ**i –** PRIGW cihazı, PDU biçiminde SMS gönderimi ve alımına yardımcı olur. Seçilen GSM şebekesi veya modülü üzerinden akıllı SMS gönderimi ve gelen SMS otomatik duyurusu vardır. RCU ile, PRIGW durum bilgisi/SMS alarm mesajları mümkündür.

**En fazla 8 GSM grubu –** sistemde 8 adede kadar bağımsız SIM kartı grubu tanımlayabilirsiniz. Örneğin, bir GSM grubu bir sağlayıcının SIM kartlarını içerebilir.

**En fazla 16 GSM modülü –** PRIGW, her birine iki adet GSM modülü takılabilen 1 - 16 arası GSM kartının bulunduğu modüler bir sistemdir. GSM kartları çalışırken takılabilir olup işletim sırasında kolayca değiştirilebilir.

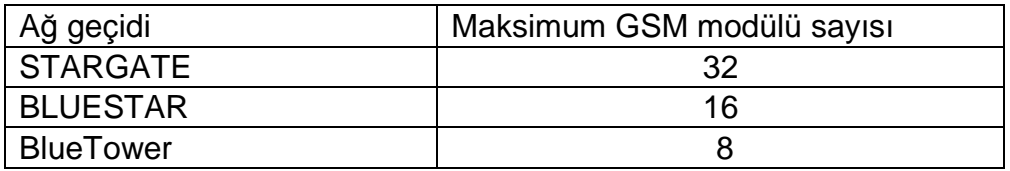

**En fazla 64 SIM kartı –** her bir GSM kartı 16 adet SIM kart tutucu içerir. Bununla beraber, GSM modüllerine aynı anda sadece iki adet SIM kartı bağlanabilir. Zamana göre, rasgele aralıklarda, tamamlanan dakikaya veya gönderilen SMS'e göre anahtarlanan akıllı SIM kartı müşteri odaklı bir yaklaşım sağlar. Arızalı bir SIM kartı engellemesi de olabilir.

**Dünya çapında kullanım** – GSM kartları, şu anda Siemens TC35i (900/1800MHz), MC45 (900/1800/1900MHz) ve MC46 (850/1800/1900MHz) ve Sony-Ericsson GM48 (850/1900MHz) GSM modülleri ile kullanılabilir .

**3G (UMTS)** – PRIGW cihazını ayrıca harici 3G Uzatım rafıyla da kullanabilirsiniz (3G (UMTS) ağlarını destekleyen 1 - 32 arası cep telefonu takılabilir).

**Sistem ba**ş**ına yalnızca bir anten** – Tek bir alma/iletme anteni 16'ya kadar GSM modülü için bir anten ayırıcı (aşağıya bakın) ile birlikte kullanılabilir.

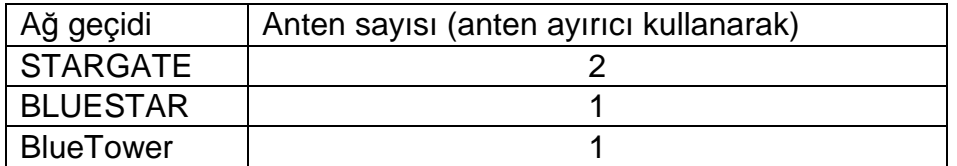

**Çalı**ş**ırken takılabilir kartlar** – yukarıda da belirtildiği gibi, tüm GSM kartları çalışırken takılabilir. GSM kartına erişim kullanıcının isteği üzerine kısıtlanabilir. Bu çözüm, işletim sırasında kolay SIM kartı değişimi sağlar.

**Geri Arama Deste**ğ**i** – PRIGW, GSM'e çağrı yapılmasını destekler ve PRI arabirimine çağrı bağlantısı yapıldıktan sonra her iki çağrıyı da bağlar. Bu özellik AT komutu veya XAPI sunucu yazılımı ile kontrol edilebilir (bazı ilave geri arama yazılımlarına uygulamak kolaydır veya 2N geri arama yazılımını da kullanabilirsiniz)

**CLIP yönlendirme** – GSM şebekesinden gelen CLIP bilgisine göre, ağ geçidi çağrıyı PRI ISDN'de tanımlanmış olan numaraya yönlendirebilir.

**AutoCLIP yönlendirme** – PRI GW, GSM şebekesine olan giden çağrı durumunda Arayan ve aranan numaraları saklayabilir. GSM şebekesinden kimsenin aramadığı ve kayıtlı Aranan numara ile aynı CLIP bilgisinin olması durumunda ağ geçidi, çağrıyı tanımlı olan PRI ISDN numarasına yönlendirir.

**2x PRI ISDN arabirimi** – tüm kullanılabilir modlarda yapılandırılabilir, ör. Network Termination (NT - Ağ Sonlandırma) veya Terminal Equipment (TE – Terminal Ekipmanı). Ayrıca Master (Ana) (senkronizasyon saati) veya Bağımlı (Slave) olarak da ayarlanabilir. PRI kartı anahtarlarını kullanarak RX ve TX yönlerini kolayca seçebilirsiniz – bunun için, PRIGW <> PBX (Anahtar) bağlantısı için geçişli veya geçişsiz bir kablo kullanabilirsiniz.

**VoIP arabirimi** – SIP sinyalizasyonu ve aşağıdaki kodları destekler: G.711, G.723, G.729. VoIP arabirimini kullanarak sadece bir PRI ISDN arabirimi kullanabilirsiniz\*\*\*.

**Kolay kontrol ve yapılandırma –** PRIGW cihazı yerel olarak veya uzaktan yapılandırılabilir. Bunun için aşağıdaki bağlantı türlerini kullanabilirsiniz:

- 2 adet yerel RS232 arabirimi;
- tanımlı bir RS232 arabirimine bağlı harici analog, ISDN veya GSM modem ile uzaktan kumanda. Otomatik belirleme ve yapılandırma yetenekleri, modemi oldukça kullanılabilir kılar.
- basit bir Telnet protokolü kullanarak 10baseT IP arabirimi ile uzaktan kumanda;
- SSH, SNMP, HTTP, HTTPS protokollerini kullanan bir 10/100baseT aracılığıyla 2NRCU\* ile uzaktan kumanda;
- PRI-ISDN arabirimindeki bant içi B kanalı ile uzaktan kumanda\*\*.

Yapılandırma için herhangi bir yazılıma gerek yoktur. Sistem RS232 arabirimi ve standart uzatılmış AT komutlarını kullanan Telnet protokolü ile haberleşir. Bununla beraber, Windows işletim sistemi altında çalışan üstün kaliteli bir yazılım da kullanıcı dostu kontrol ve yapılandırma için tasarlanmıştır.

Arıza tanıları da çok kolaydır. Sistem arızayı hem görsel (LED diyotları ile) olarak hem de herhangi bir arabirimden bilgilendirir. Tüm işlemlerin ISDN veya IP katmanlarında doğrudan gösterimi de yapılabilir.

**Kalite kontrol –** sistem çağrılarının kalitesini, test çağrıları (test araması için GSM şebekeleri veya ISDN arabirimine takmak üzere analog kulaklık konektörü mevcuttur) ile veya iki mevcut çağrı yönlerinden birini dinleyerek istediğiniz zaman kontrol edebilirsiniz.

**Hızlı ve kolay yükseltme –** PRIGW herhangi bir işletim sistemi ile sınırlı olmadığı için, herhangi bir yerleşik yazılım yükseltmesi hızlı ve rahat bir biçimde ve mevcut yazılım ile yapılabilinmektedir. Yükseltme işlemi, yerel veya uzaktan yapılabilir ve işlem kasıtsız bağlantı kopmalarına karşı korunmuştur. Yükseltme işlemi birkaç dakika alır ve mevcut yapılandırma korunur.

**\* 2N RCU dahil de**ğ**ildir** 

**\*\* iste**ğ**e ba**ğ**lı parça** 

**\*\*\* fiilen mümkün de**ğ**il ama 1. GSM kartının yerine 1x PRI kartı takılabilir.** 

# **3. Açıklamalar – Eklenti Kartları**

**Uyarı: GSM kartları daima tek bir a**ğ **geçidi türüne kilitlenir. Daha fazla bilgi için a**ş**a**ğ**ıdaki tabloya bakın.** 

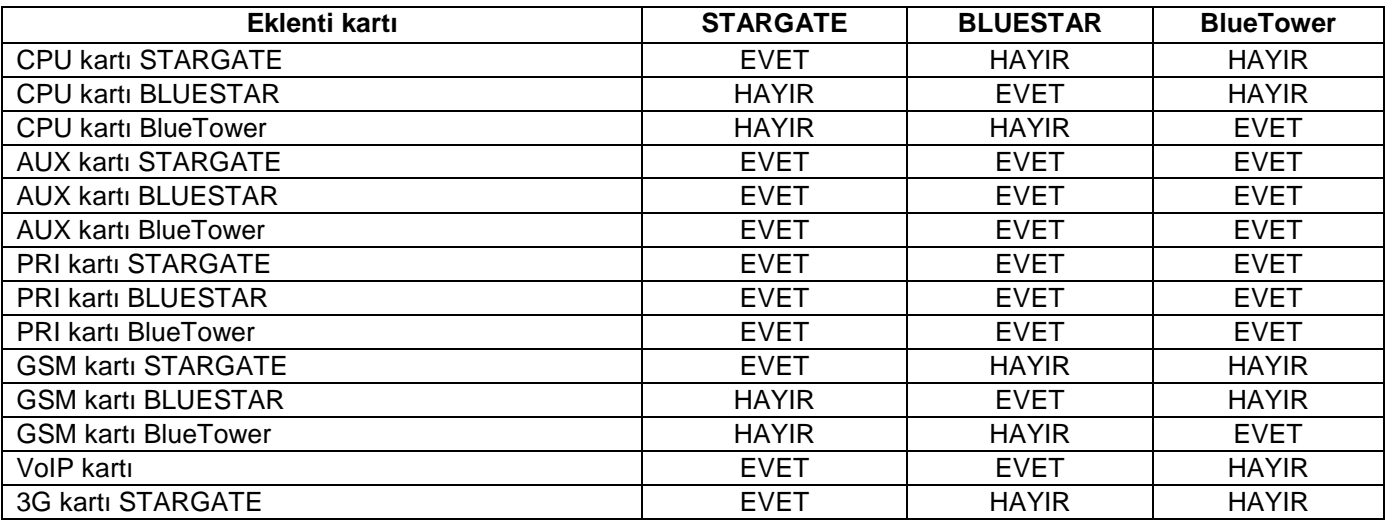

### **3.1. CPU Kartı**

### **3.1.1. Kart Açıklamaları**

CPU kartı tüm sistemi kontrol eden güçlü bir işlemci sistemine sahiptir. Kart, 160x100mm boyutlarındaki 4 katmanlı bir PCB üzerine tasarlanmıştır. Basit seri arabirim COM1, Ethernet konektörü (10Base-T) ve 7 adet kart durumu LED göstergesi ön panelde yer almaktadır.

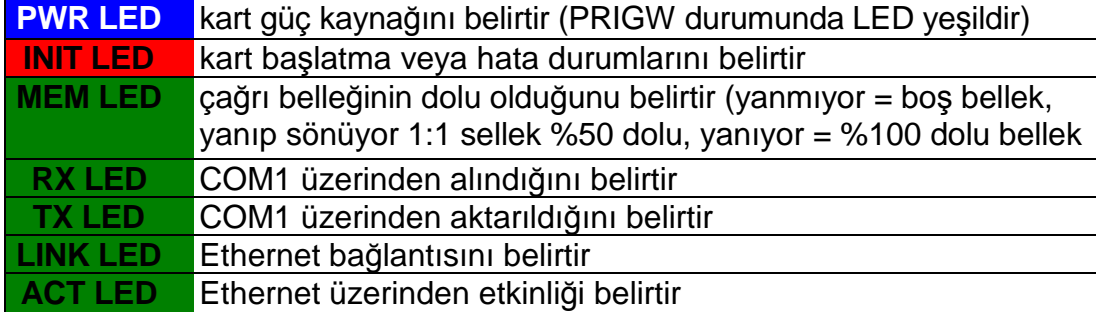

### **3.1.2. COM1 Seri Arabirim Parametreleri**

COM1 arabirimi, kurulum ve bakım amaçlı olarak PC (terminal) geçici bağlantısı yerel portu olarak ve SMS sunucusuna (denetleme PC'si) sabit bağlantı için kullanılır. Yerel kontrol etme, yapılandırma, izleme ve yerleşik yazılım yükseltmeye olanak tanır.

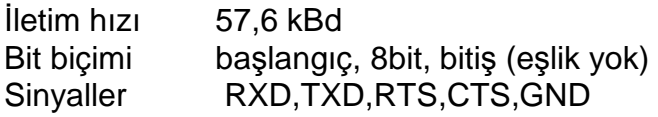

### **3.1.3. Lityum Pil De**ğ**i**ş**imi**

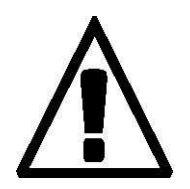

**UYARI! Yanlı**ş **pil de**ğ**i**ş**imi patlamaya neden olabilir. Pil, üreticinin önerdi**ğ**i** ş**ekilde sadece aynı veya e**ş**de**ğ**er türde bir pil ile de**ğ**i**ş**tirilebilir. Kullanılmı**ş **pilleri üreticinin talimatları do**ğ**rultusunda imha edin.** 

CPU kartın arkasındaki lityum pil besleme gücü kesintisinde dahili gerçek zamanlı saati yedekler. Ortalama ömrü üç yıl olup önceden değiştirilmesi önerilir. Lityum pili değiştirirken ana şebeke anahtarını kullanarak alt raf güç kaynağını kapattığınızdan, iki adet sabitleme vidasını gevşettiğinizden ve CPU kartını dışarı doğru ittiğinizden emin olun. Uygun bir araç kullanarak eski pili tutucusundan çıkarın ve yeni bir pil takın. Belirtilen adımların tersini yaparak orijinal duruma geri getirin. **Pil türü: CR2430.** 

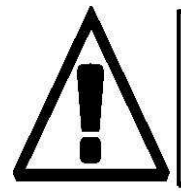

**UYARI! Kısa devreye neden olabilece**ğ**inden pil de**ğ**i**ş**tirirken ne yeni ne de eski pilde kesinlikle metal araçlar kullanmayın. Pil kısa devresi pilin tahribine ya da patlamasına neden olabilir!!!** 

 Kullanılmış pilleri yürürlülükteki düzenlemelere göre imha edin, mesela bir geri dönüşüm bölgesine götürün.

### **3.1.4. Yapılandırma Atlama Telleri**

CPU kartında üç adet yapılandırma atlama teli bulunmaktadır. JP1 atlama teli, kart adreslemesinde olabilecek bir değişiklik içindir; şu anda kullanılmamaktadır. Genel yerleşik yazılım yükseltmesinde uygulanmasına gerek yoktur. Beş atlama telliJP3, işlemci modunu ayarlamanıza yardımcı olur. Varsayılan olarak, JP1 ve JP2 atlama telleri bağlı değildir ve 9 ve 10 numaralı pinler JP3 atlama teline bağlıdır (Şekle bakın).

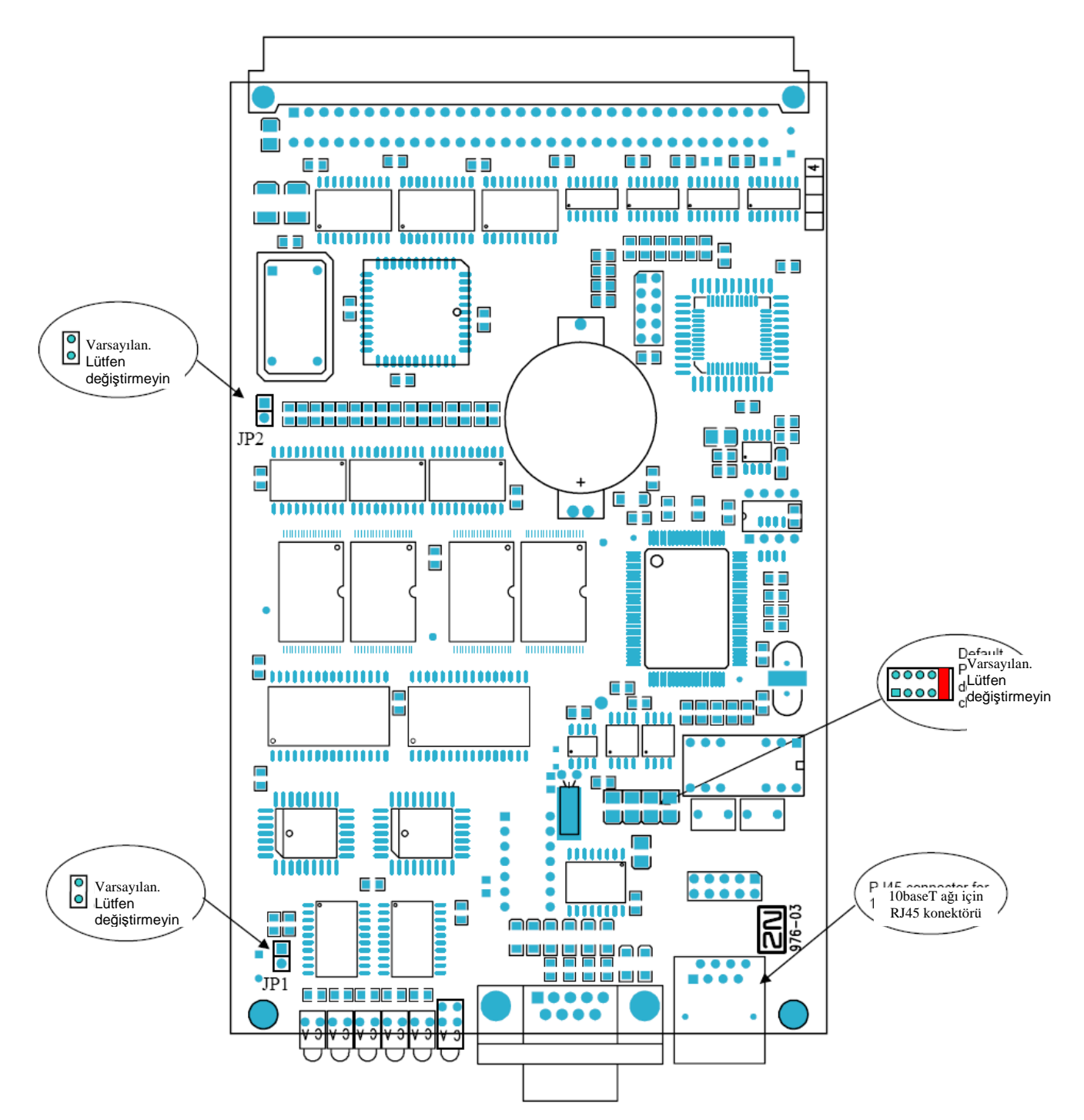

### **3.2. AUX Kartı**

### **3.2.1. Kart Açıklamaları**

 AUX kartı, sistem veriyolundan ayrı bağımsız bir işlemci sistemi tarafından kontrol edilen bir anahtarlama dizisi ve sesli mesaj sistemi içerir. AUX portu, test çağrıları veya sesli mesaj kaydı için kullanılır. Giriş amplifikatörü elektrot mikrofonu, çıkış amplifikatörü ise 150ohm kulaklıklar için tasarlanmıştır. Kart, 160x100mm boyutlarındaki 4 katmanlı bir PCB üzerine tasarlanmıştır. Ön panelde seri arabirim COM2, mikro telefon veya kulaklık konektörü ve 5 adet kart durum göstergesi vardır.

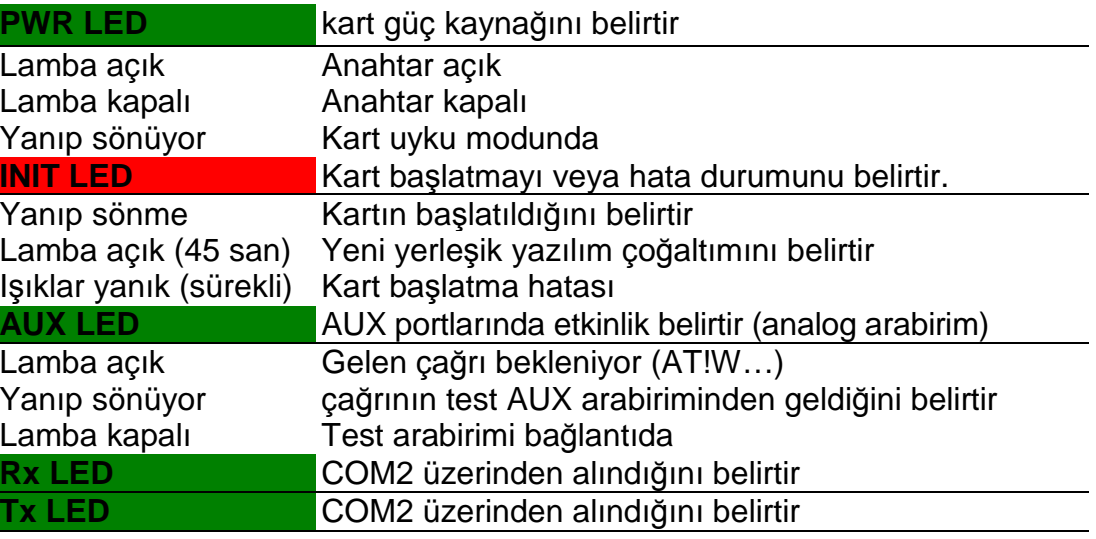

### **3.2.2. COM2 Seri Port Parametreleri**

COM2 arabirimi, ISDN veya analog modem kullanarak PC'nin (terminal) uzaktan bağlantı denetim portu olarak kullanılır (ayrıca AUX kart işlemci belleğine sesli mesaj yüklemek için). Uzaktan kumanda etme, yapılandırma, izleme ve yerleşik yazılım yükseltmeye olanak tanır.

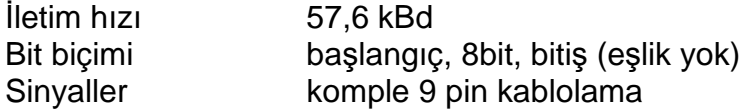

#### **3.2.2. Yapılandırma Atlama Telleri**

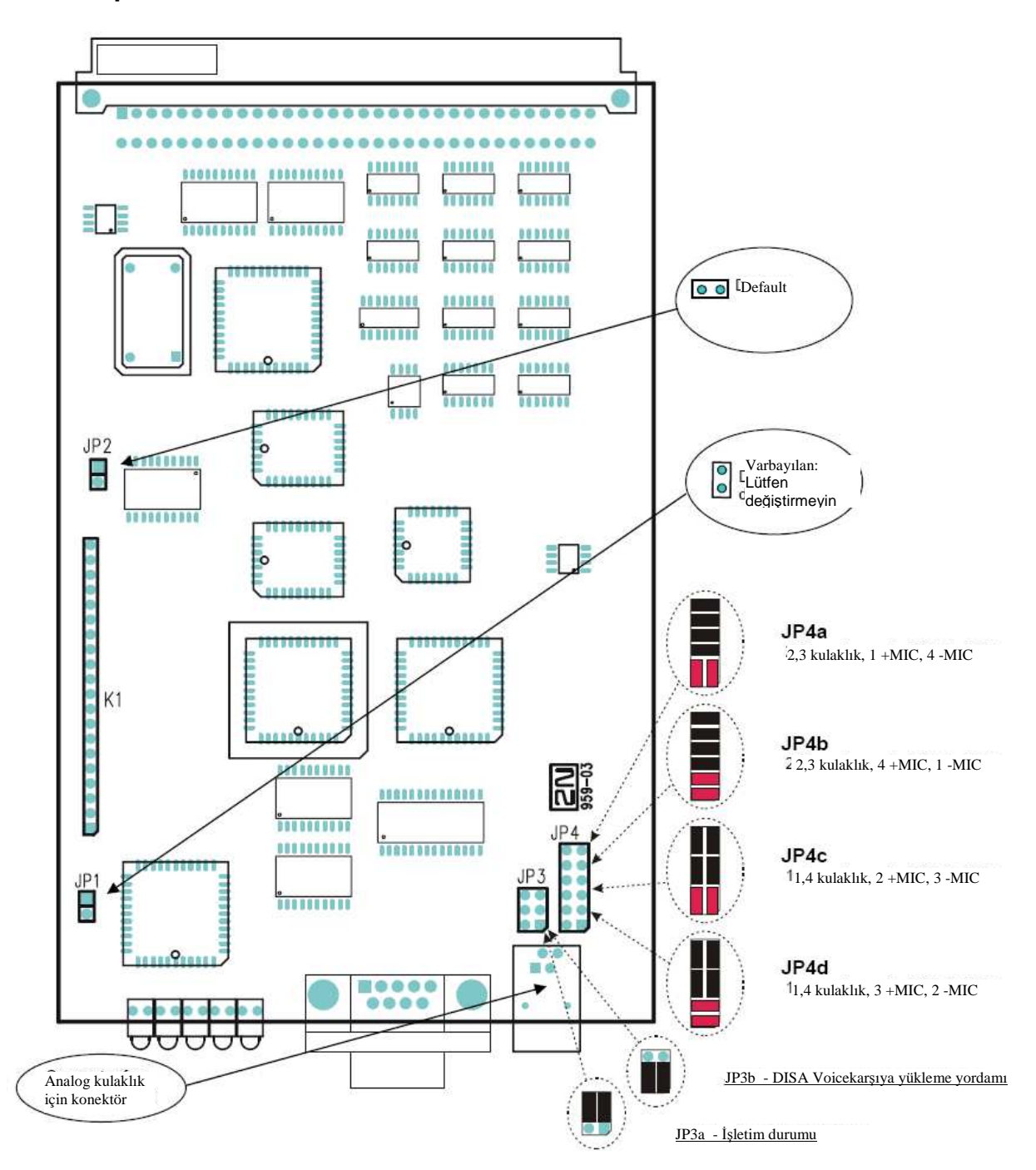

 AUX kartında dört adet yapılandırma atlama teli bulunmaktadır. JP1 atlama teli kart adreslemesinde olabilecek bir değişiklik içindir ve şu anda kullanılmamaktadır. JP3 atlama telleri alanı DISA sesli mesajlarını karşıya yüklemede COM2 arabirimini yeniden yönlendirmenize yardımcı olur. JP4 atlama teli alanı, AUX arabirimini mikrotelefon ve kulaklık yapılandırmasına uydurmak için olan ayarlarda kullanılır. K1 konektörü yalnızca servis amaçlıdır ve kullanılamaz. Varsayılan olarak, JP1 ve JP2 atlama telleri bağlı değildir; JP3 atlama teli Şek. JP3a'da, JP4 atlama teli de Şek. JP4a'da gösterildiği gibi bağlanmıştır.

### **3.3. PRI Kartı**

### **3.3.1. Kart Açıklamaları**

PRI kartı, bir veya iki ISDN arabirimi ve PCM veriyolu zamanlama devreleri içerir. PRI 1 arabirimi dahili olarak tasarlanmıştır (bu portta LCR işlevi etkinleştirilmiştir), PRI 2 portu harici olarak tasarlanmıştır (porttan gelen tüm çağrılar PRI 1 portuna yönlendirilir). Arabirim MASTER (Ana) veya SLAVE (Bağımlı) modda çalışabilir (PRIGW programı ile PRI 1 portunun modunu ayarlayabilirsiniz, PRI 2 portu daima karşı moddadır!). Çıkış, atlama telleriyle TERMINAL (Terminal) veya NETWORK (Ağ) olarak yapılandırılabilir (kablo anahtarlamaları – yazılım anahtarlaması için PRIGW programını kullanmanız gerekir!). Bu atlama tellerinin PRI yapılandırması ile aynı şekilde ayarlanması GEREKİR – iki NT ve TE modu PRI kartının veya vedek bağlantının çalışmamasına neden olur\* ! Kart, 160x100mm boyutlarındaki 4 katmanlı bir PCB üzerine tasarlanmıştır. BİRİNCİL ISDN arabirimi ve 5 adet kart durum göstergesi ön panelde yer almaktadır.

\* PRI kartı, sistem kapatıldığında veya yazılım sorunları olduğunda PRI 1 ile PRI 2 arasında donanım bağlantısı yapan dört adet anahtar (atlama telleriyle iptal edilebilir) içerir.

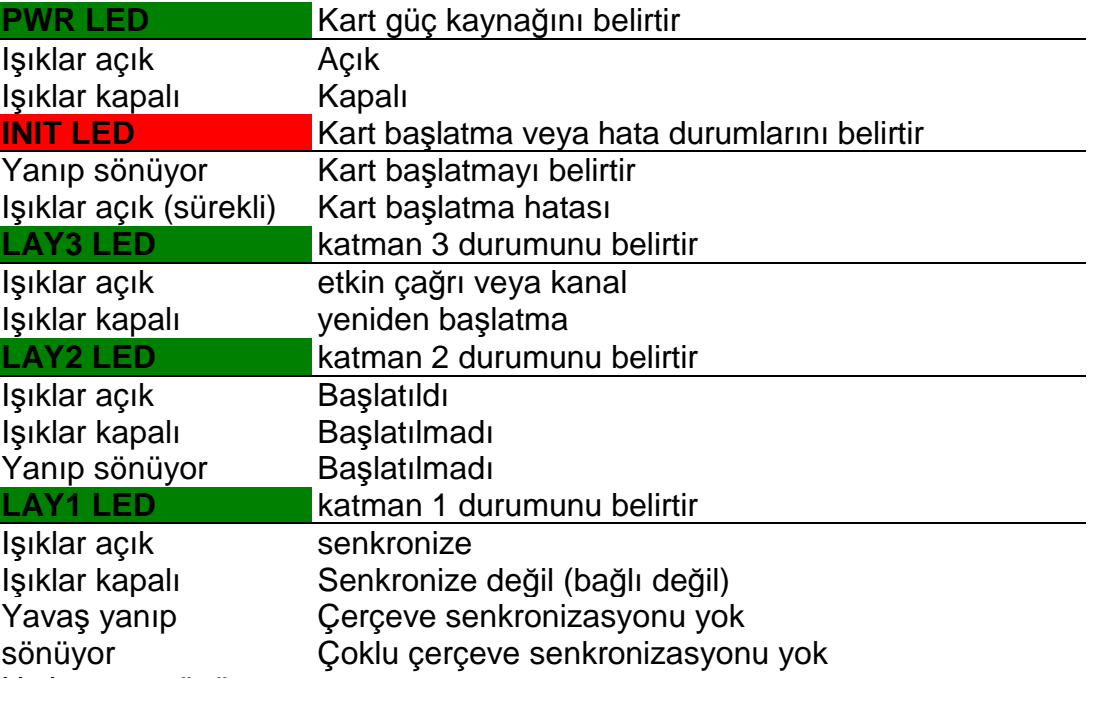

#### **3.3.2. Yapılandırma Atlama Telleri**

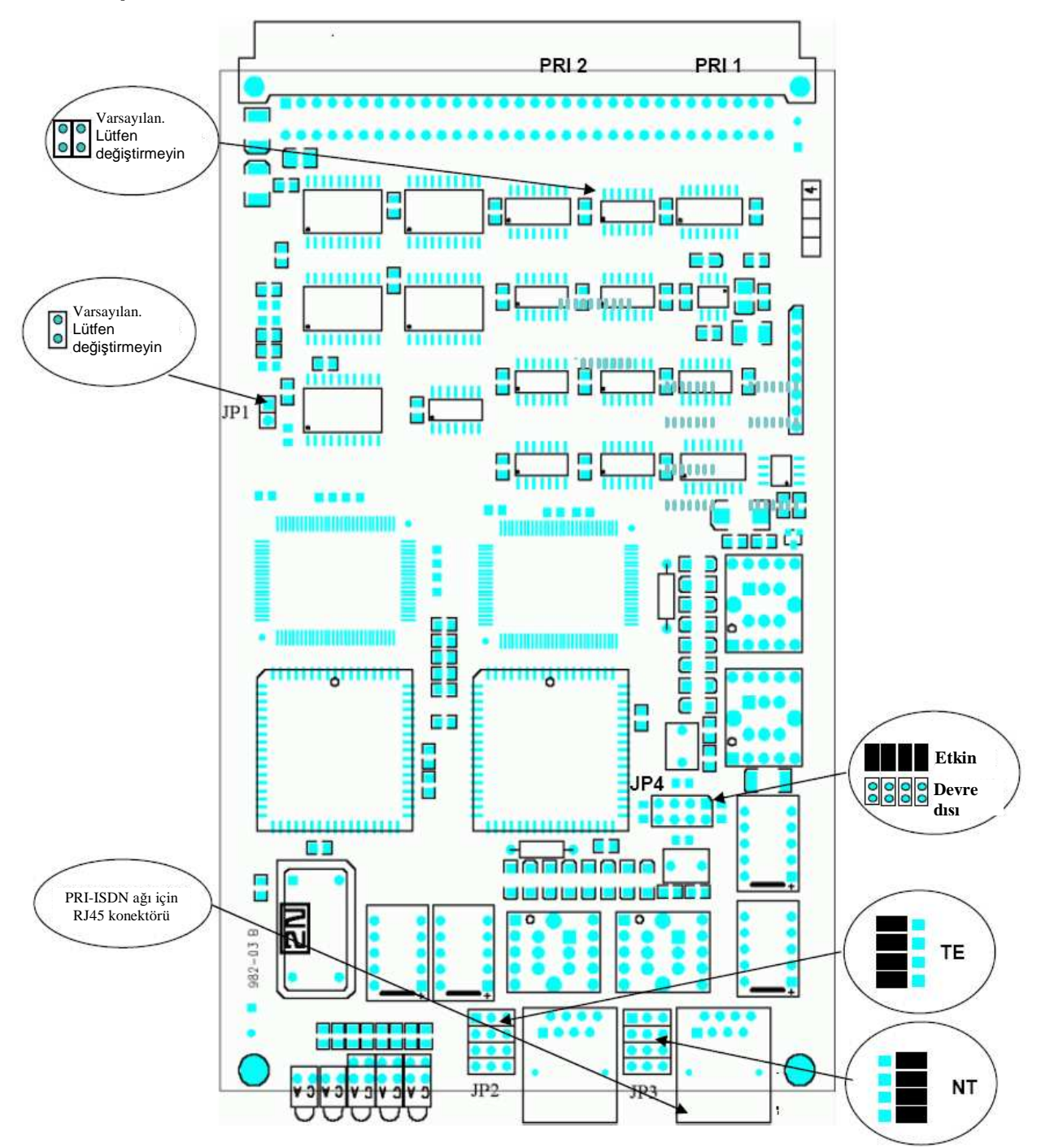

PRI kartında dört adet yapılandırma atlama telleri bulunmaktadır. JP1 atlama teli, kart adreslemesinde olabilecek bir değişiklik içindir ve şu anda kullanılmamaktadır. JP2 ve JP3 atlama telleri, PRI ISDN konektörünün TE veya NT yapılandırmaya donanım anahtarlaması için kullanılır. Bu işletim sadece gönderme ve alma konektör çiftlerinin yer değiştirmesi demektir, arabirim yapılandırması yazılım tarafından yapılmalıdır. JP4 atlama telleriyle sistem kapatıldığında veya PRI kartı sistem tarafından işlenmediğinde PRI1 ile PRI2 arasındaki yedek bağlantıyı etkinleştirebilir/iptal edebilirsiniz. Varsayılan olarak, JP1 atlama telleri bağlı değil, JP2 atlama teli TE olarak bağlı, JP3 atlama teli NT olarak bağlı ve JP4 bağlıdır.

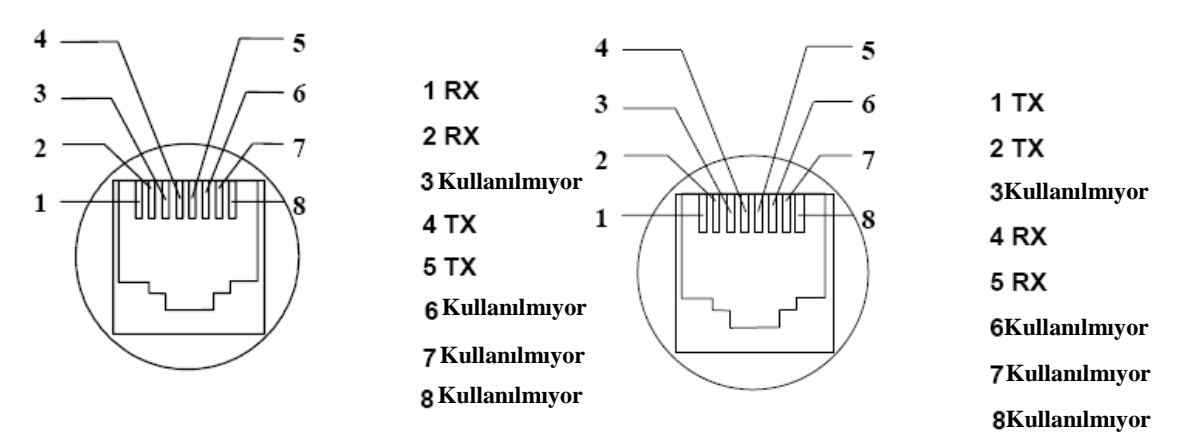

**Şekil:** TE konektörlerinin bağlantıları **Sekil:** NT konektörlerinin bağlantıları

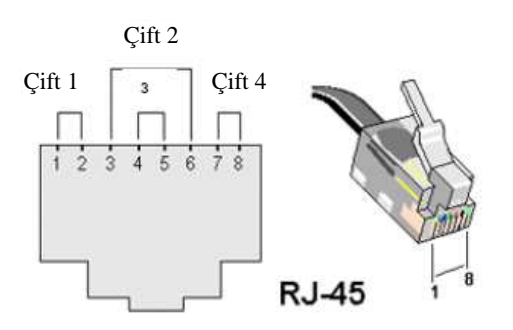

### **PRIGW birimini telekomünikasyon sitenize ba**ğ**lamanın en iyi yolu:**

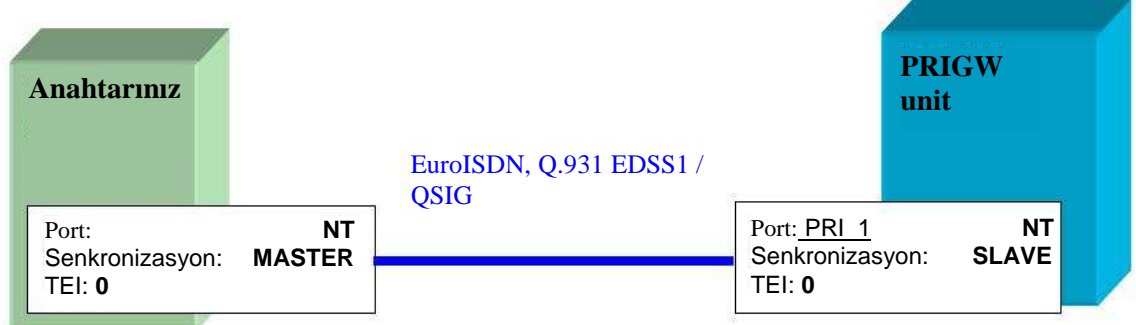

#### **2x PRI BOARD ile ba**ğ**lantı (PSTN <> PBX hattına ba**ğ**lantı):**

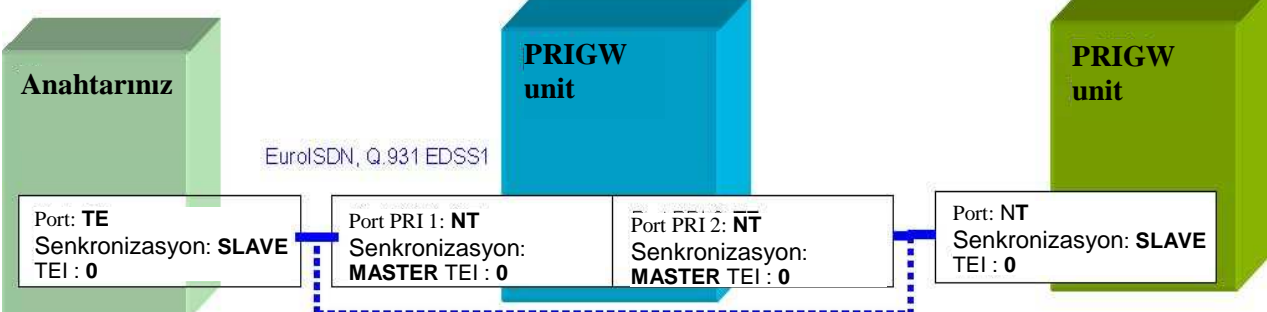

.........................

İki PRI ekipmanı arasındaki bağlantı

Sistemin kapatılması veya yazılım sorunları olması durumunda (yerleşik yazılım yükleme), PRI kartını açar PRIGW cihazının bağlantısını otomatik olarak keser ve anahtarınız ile PSTN şebekesi arasında doğrudan bağlantı kurar.

\* port modu (NT, TE) ve Senkronizasyon (MASTER, SLAVE) anahtarda, PRIGW üzerindekinden farklı olmalıdır! TEI yönetim numarası her iki ekipman biriminde de aynı olmalıdır!

### 3.4. VoIP kartı

### **3.4.1. Kart Açıklamaları**

VoIP anakartı, sinyalizasyon işlemcilerine sahip VoIP kartı ve ana kontrol işlemci içerir. Anakartta, 10/100BaseT Ethernet anahtarı ve ses akışları çevrimi için işlemci vardır. Anakart, 160x100mm boyutlarındaki 4 katmanlı bir PCB üzerine tasarlanmıştır. Ön panelde 5 adet kart durum göstergesi bulunmaktadır.

LED diyotlarının olası durum göstergeleri (02.09.xx ve üstü yerleşik yazılıma sahip birimler):

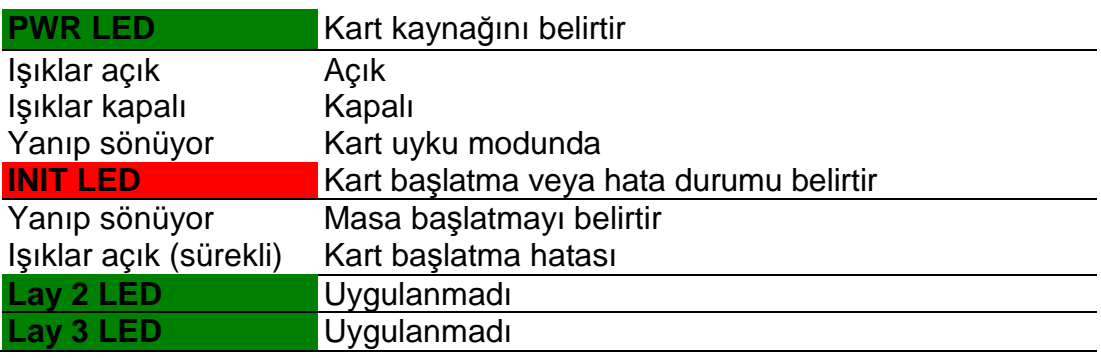

VoIP kartı web arabirimiyle yapılandırılabilir (VoIP kartı yapılandırması bölümüne bakın). Sinyalizasyon paketlerinin (SIP) CPU'nun IP adresine, ses akışlarının (RTP paketleri) VoIP kartının IP adresine yönlendirilmesi gerekir!

### **3.5. GSM kartı**

### **3.5.1. Kart Açıklamaları**

- PRIGW cihazında yedi adet GSM kart türü kullanabilirsiniz (farklı GSM modülleri ile):
	- − İki Sony-Ericsson GM22 modülü ve iki SIM tutucu içeren GSM kartı.
	- − -İki Sony-Ericsson GM47 modülü ve iki SIM tutucu içeren GSM kartı.
	- − -İki Sony-Ericsson GM48 modülü ve iki SIM tutucu içeren GSM kartı.
	- − -İki Siemens TC35i modülü ve sekiz SIM tutucu içeren GSM kartı.
	- − -İki Siemens TC35i modülü ve on altı SIM tutucu içeren GSM kartı
	- − -İki Siemens MC45i modülü ve sekiz SIM tutucu içeren GSM kartı.
	- − -İki Siemens TC46i modülü ve sekiz SIM tutucu içeren GSM kartı.
	- − -İki Wavecom Q2400A modülü ve sekiz SIM tutucu içeren GSM kartı.

GSM kartı; iki GSM modülü, bunların PCM veriyolu bağlantı için devreler ve DTMF alıcıları içerir. Kart, 160x100mm boyutlarındaki 4 katmanlı bir PCB üzerine tasarlanmıştır. 1 ve 32 pinleri GSM kartı sistem konektöründe yaklaşık 1 mm daha uzun olup kartı çalışırken bile takıp çıkarmaya izin veren "çalışırken takılabilir" güç beslemesi için kullanılır. Bu özellik, özellikle kurulum veya SIM kartı değişiminde çok kullanışlıdır. Ön panelde iki adet FME anten konektörü (GM22 modüllerine sahip GSM kartları için) veya iki adet SMA anten konektörü (TC35 ve MC45(6) modüllerine sahip GSM kartları için) ve 5 adet kart durum göstergesi bulunmaktadır.

#### LED diyotlarının olası durum göstergeleri (02.09.xx ve üstü yerleşik yazılıma sahip birimler):

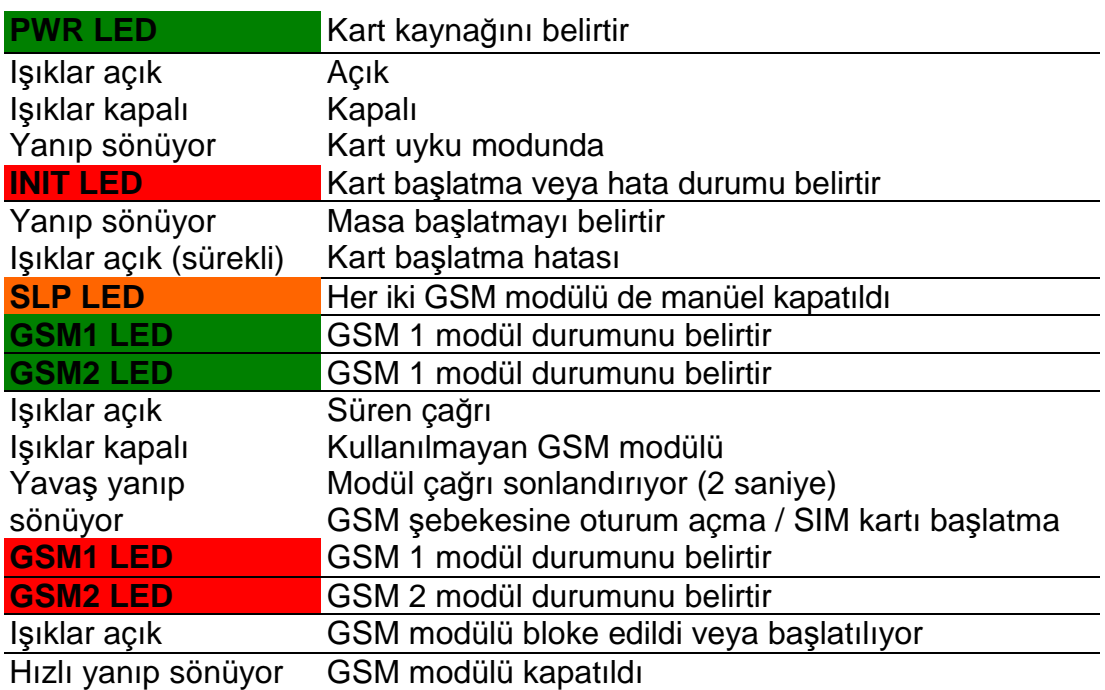

#### **3.5.2. Yapılandırma Atlama Telleri**

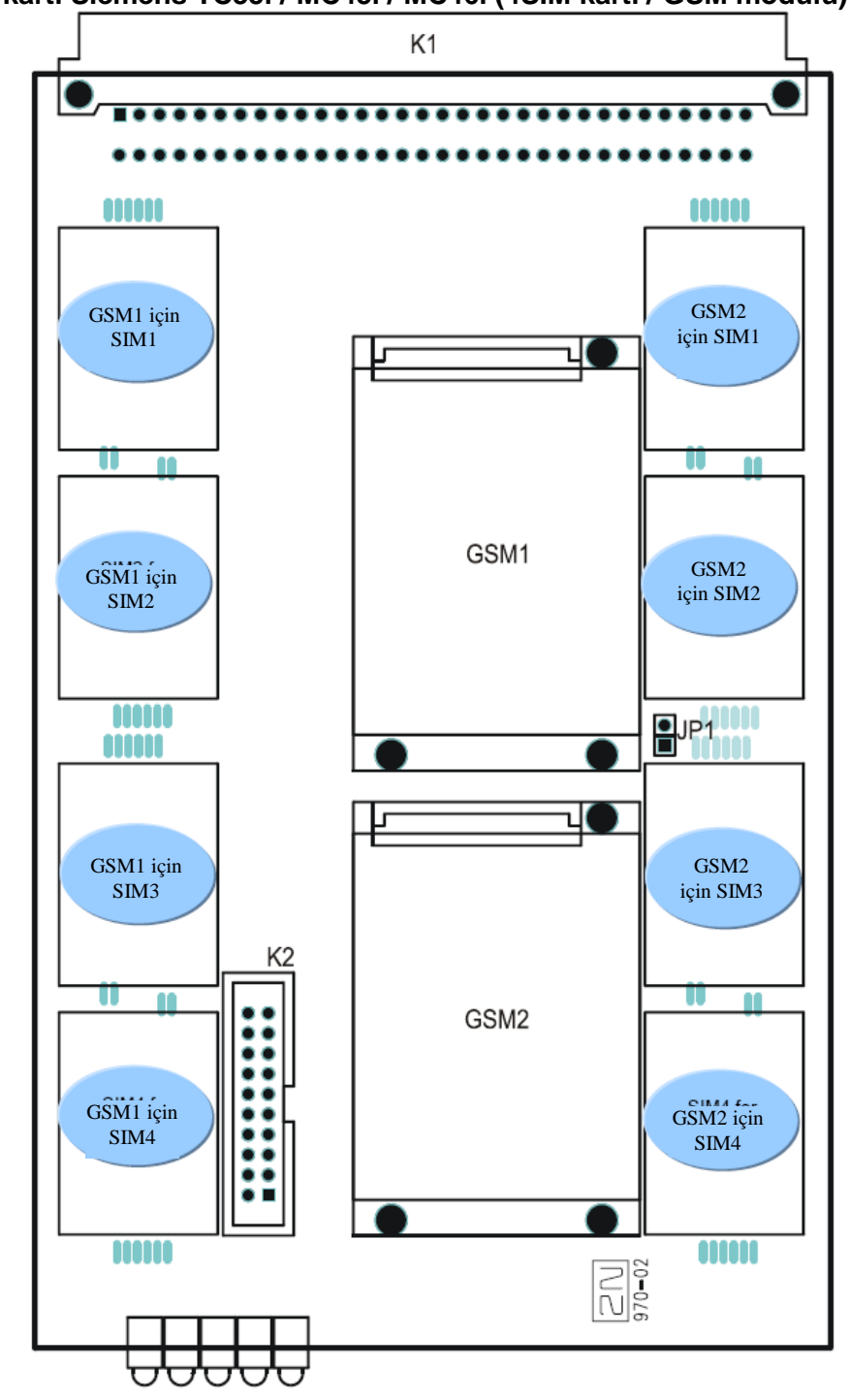

**3.5.2.1 GSM kartı Siemens TC35i / MC45i / MC46i (4SIM kartı / GSM modülü)** 

GSM kartında sadece bir adet yapılandırma atlama teli bulunur. JP1 atlama teli, kart adreslemesinde olabilecek bir değişiklik içindir ve şu anda uygulanmamaktadır. K2 konektörü sadece bakım amaçlı tasarlanmış olup bağlanmamış olabilir. JP1 atlama telinin bağlantısı varsayılan olarak kesilmiştir.

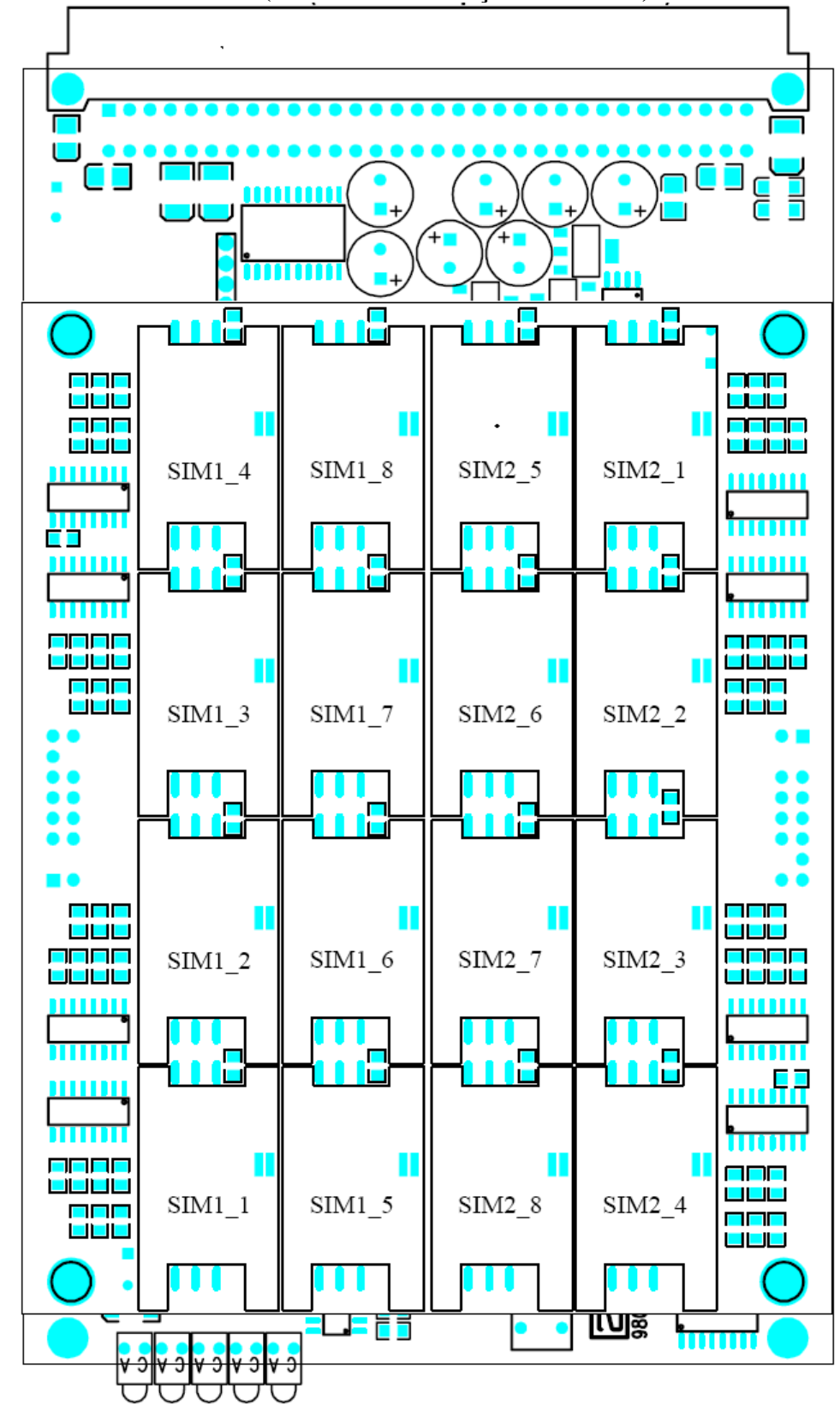

**3.5.2.2 Siemens TC35i GSM kartı (Her GSM modülü için 8 SIM kartı)** 

### **3.6. 3G kartı**

### **3.6.1. Kart Açıklamaları**

PRIGW cihazında 3G (UMTS) kartlarını kullanabilirsiniz. 3G kartı; harici mobil motorları için arabirim, bunların PCM veriyolu bağlantı için devreler ve DTMF alıcıları içerir. Kart, 160x100mm boyutlarındaki 4 katmanlı bir PCB üzerine tasarlanmıştır. 1 ve 32 pinleri 3G kartı sistem konektöründe yaklaşık 1 mm daha uzun olup kartı çalışırken bile takıp çıkarmaya izin veren "çalışırken takılabilir" güç beslemesi için kullanılır. Bir adet CAN9 ve bir adet RJ45 konektörü ve 5 adet kart durum göstergesi ön panelde yer almaktadır. Bu iki konektör, Motorola mobil motorları içeren harici raf veri bağlantısı, ses ve güç besleme için tasarlanmıştır.+

### **3.6.2. Ön panel açıklaması**

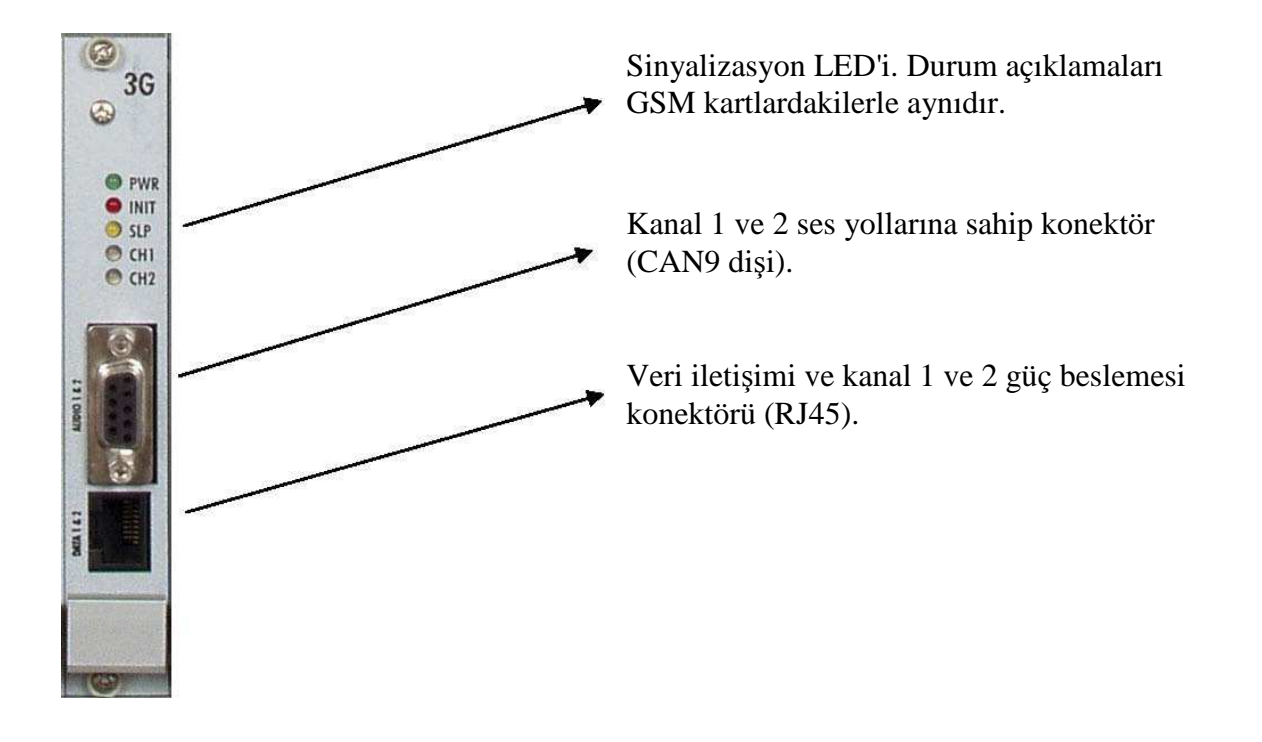

# **4. Anten Bölücü**

### **4.1. Bölücü açıklaması**

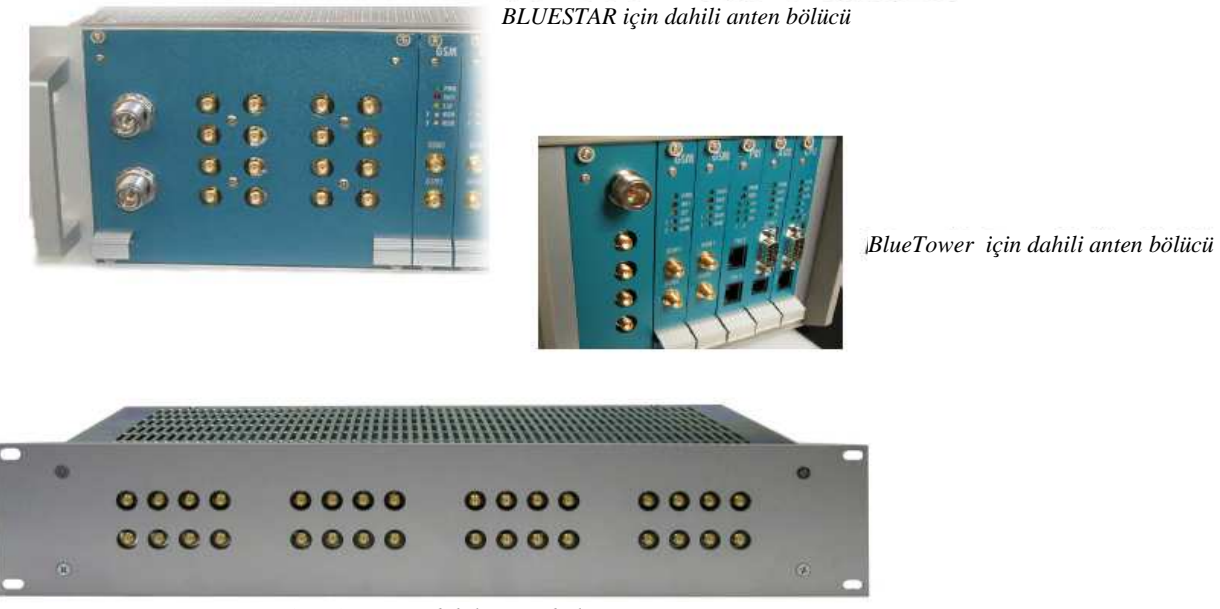

*STARGATE için dahili anten bölücü*

Anten ayırıcı, GSM ağ geçitleri ile uyumlu pasif birimdir. En fazla 16 adet anten girişini 1 anten çıkışına birleştirebilir. Anten ayırıcı, anten kablosundan, harici anten sayısından ve çatıdaki montaj yerinden tasarruf sağlar. Pasif bir birim olarak, anten ve ekipman arasına kayıp ekler. Ayırıcı yapılandırması, beton yerleşimdeki sinyal düzeyine ve kullanılan yön sayısına veya GSM sağlayıcılara bağlıdır. Ayırıcı harici (STARGATE) veya dahili (BLUESTAR, BlueTower) olabilir

- dört giriş ve bir çıkış ayırıcı bloğu
- iki giriş ve bir çıkış ayırıcı bloğu

### **4.1.1. Harici anten ayırıcı standart yapılandırmaları**

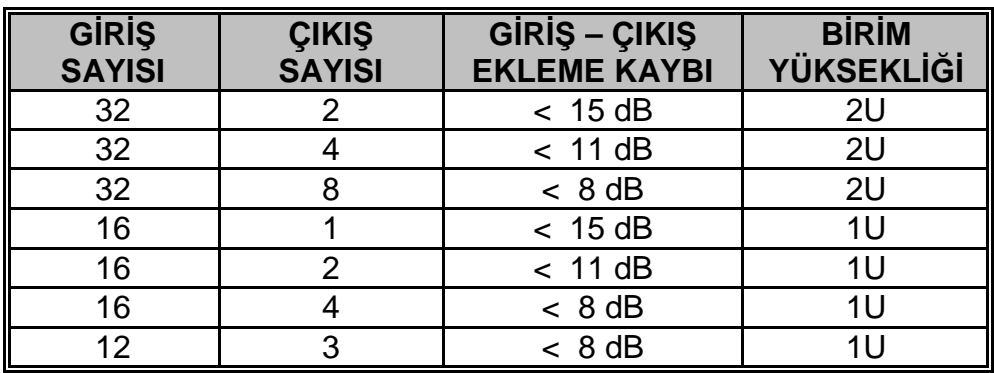

#### **4.1.2. 3G Uzatma rafı dahili anten ayırıcı standart yapılandırması**

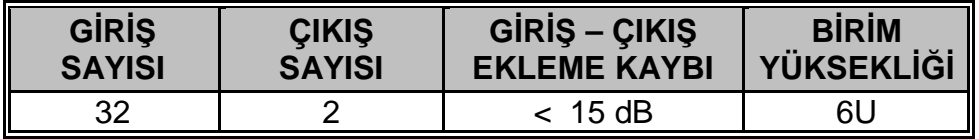

#### **4.1.3. BLUESTAR dahili anten ayırıcı standart yapılandırması**

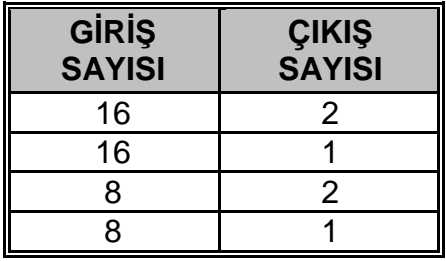

#### **4.1.4. BlueTower dahili anten ayırıcı standart yapılandırması**

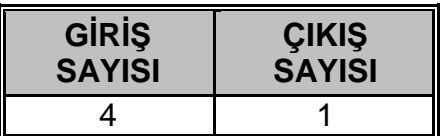

### **4.1.5. Anten ayırıcıların teknik parametreleri**

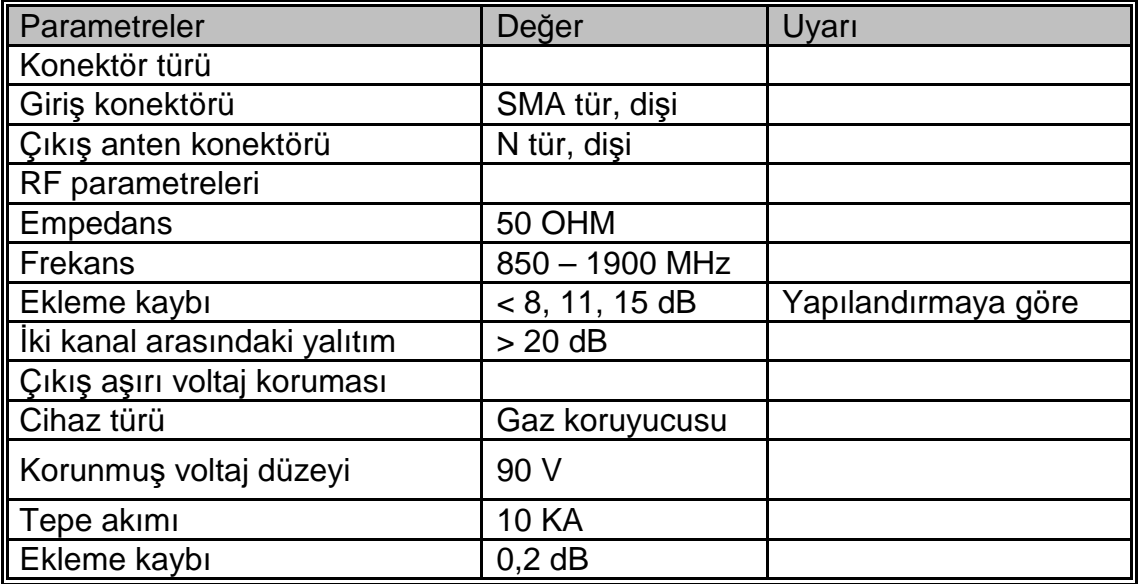

Sinyal kaybını en aza indirgemek için, anten birleştiricinin boş (kullanılmayan) konektörlerinde sözde yük kullanın. Sözde yükler SMA konektörü ile birlikte gelmediyse, ayrıca sipariş verebilirsiniz.

"Sözde yük" ile ve sahte yüksüz ölçüm sonuçları:

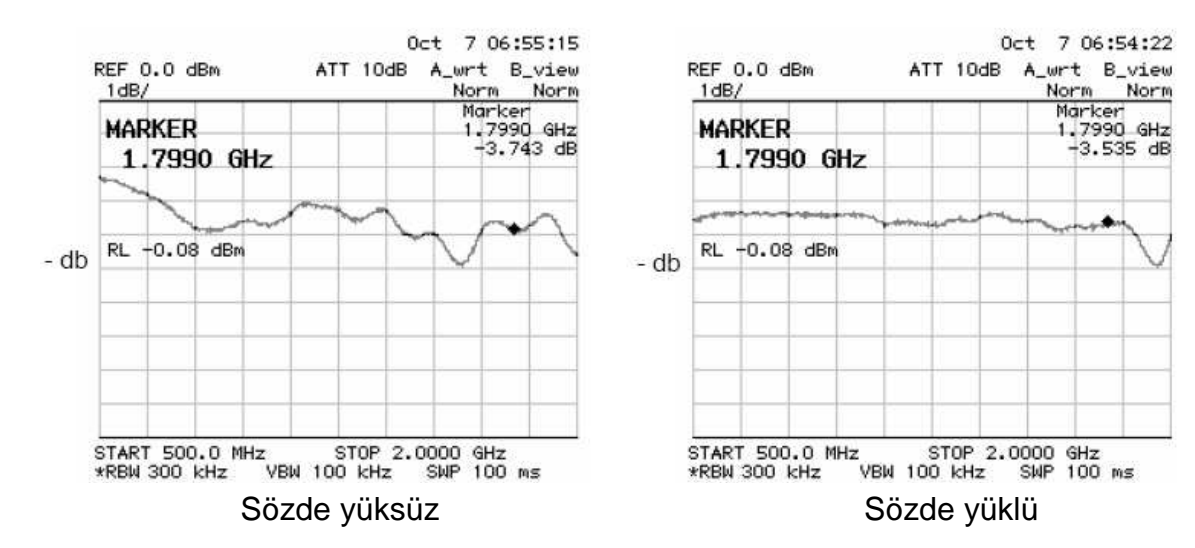

# **5. Yön Anteni**

### **Yön anteni temel parametreleri:**

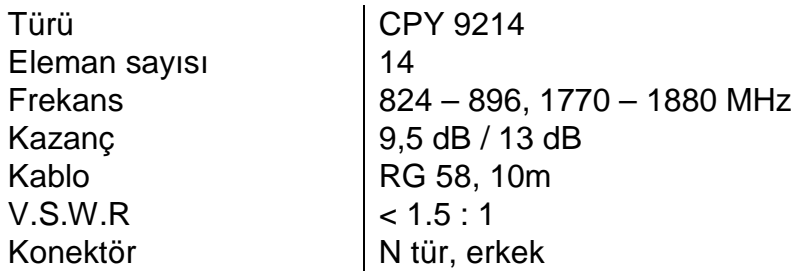

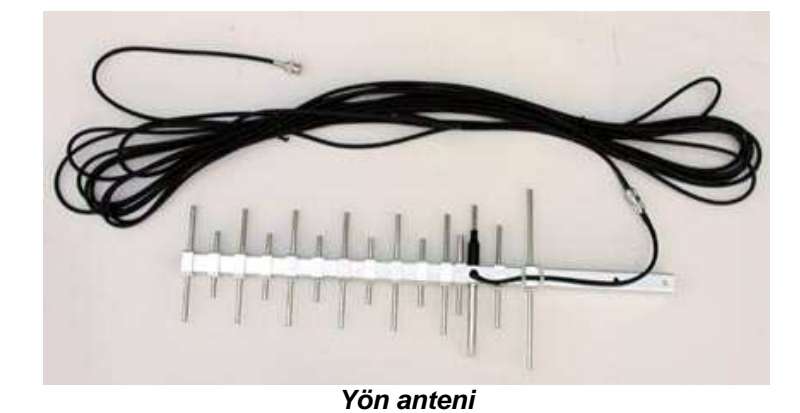

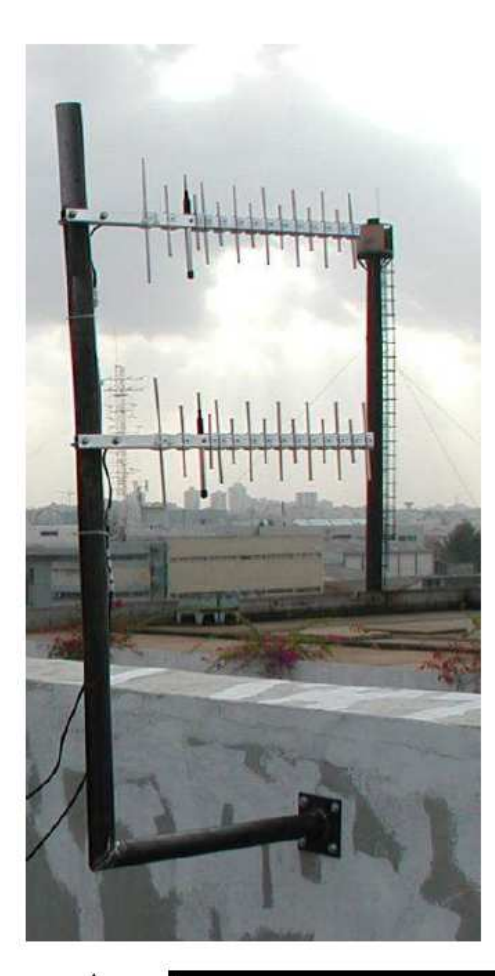

Şekil: Yön antenlerinin doğru kurulum örneği

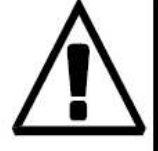

Uyarı: Antenin aşırı voltaj koruması ve topraklama güvenlik kurallarına göre yerleştirilmesi gerekir.

# **6. Mesafe Anteni**

### **Mesafe anteni temel parametreleri:**

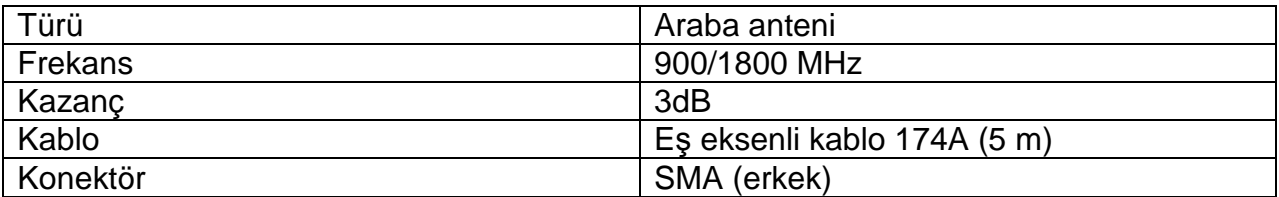

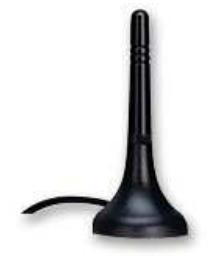

Mesafe anteni

# **7. 2N Uzaktan Kumanda Birimi (RCU)**

### **2N RCU iste**ğ**e ba**ğ**lı parçadır**

RCU'nun (Uzaktan Kumanda Birimi) asıl amacı, PRIGW ile birlikte çalışmasına gerek olmayan (işlevini doğrudan etkilemeyen) ama başlıca müşteriler tarafından istenen servisleri entegre etmektir. 2N RCU Nedir? Linux OS RedHat altında çalışan

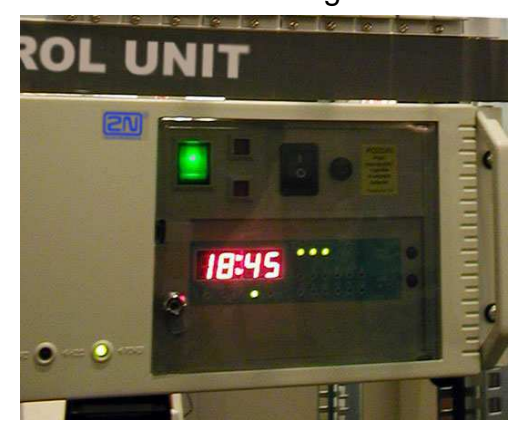

endüstriyel bir PC sürümüdür. Bu işletim sistemi kararlı ve güvenilir olduğu için seçilmiştir. Bu PC ne sunmaktadır?

 Bu PC sistemi, müşterilerin kontrol merkezlerine tamamen entegre edilebilir (veya ayrı yapılandırma ile kolayca 2N Telekomünikasyon uzaktan kumanda merkezi ile denetlenebilir). Bunu desteklemek için, bu PC sistemi tarafından işlenen servisleri sıralıyoruz:

- Tek bir RCU en fazla sekiz PRIGW biriminin kontrolüne olanak tanır.
- Tümleşik güvenlik duvarı, hem müşteri LAN/WAN'larına hem de İnternet'e güvenli bağlantı sağlar.
- Seçilen PRIGW birimine doğrudan "tünelleme" komutlarına imkan veren PC ile doğrudan iletişim sağlamak için güvenli bir SSH protokolü kullanılmıştır.
- Sistem, tamamlanmış çağrılardaki bilgileri (cdr bilgisi) ve tüm PRI-ISDN iletişimini saklar (bu bilgilere web arabirimi veya SSH protokolü aracılığıyla erişilebilir).
- Kullanıcının İnternet tarayıcı vasıtasıyla bağlı PRIGW birimlerinin mevcut durumunu, cdr bilgilerini, istatistik verilerini ve PRI-ISDN iletişim verilerini bulmasına yardımcı olan bir web server (Apache) entegre edilmiştir. Web arabirimi kullanıcı dostu bir arabirimler donatılmış olup (şekle bakın) kullanıcının mevcut durum bilgilerine hızlı bir şekilde erişimini sağlar.
- Ayrıca, web bağlı tüm PRIGW birimlerinin tam yapılandırmasına da olanak tanır (iletişim bir HTTP protokolü ile çalışır).
- Tümleşik SNMP aracı, PRIGW durumunu otomatik değerlendirmeye ve SNMP duyurusunu kullanarak seçilen hedefe –varsa- hataları göndermeye yardımcı olan bir diğer PRIGW uzaktan kumanda aracıdır.
- PRIGW birimlerinin mevcut durum veya hata bilgileri de SMS veya Eposta ile otomatik olarak gönderilebilir.

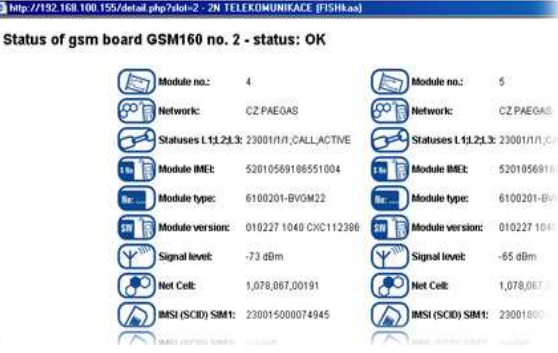

- Bununla ilgili bir başka seçenek de, PRIGW cihazına entegre edilen ve Harici Yönlendirme denilen bir işlevin kullanılmasıdır. Bu işlev etkinleştirildiğinde, LCR veritabanı RCU'ya hemen hemen sınırsız bir kapasite ile kurulur. PRI-ISDN arabiriminden gelen çağrı olduğunda, PRIGW birimi çağrı yönlendirmesi için RC'yu sorgular. RCU, çağrı yönlendirmeyi seçmek (veya engellemek) için kurulu olan sayı veritabanını kullanır. RCU'nun yanıt verememesi durumunda PRIGW kendi dahili LCR'sini kullanarak yönü belirler.
- SMTP ve POP protokol desteği, RCU'nun seçili hedeflere bilgi E-postası göndermesine olanak tanır ve mesajların E-posta ile belirlenen biçimde gönderildiği bir SMS sunucu olarak çalışır.

2N RCU, tam bir işletim sistemi ve gerekli tüm kurulumları içeren bir önyükleme CD'si ile neredeyse otomatik olarak kurulur. Bu çözüm, sorunsuz ve göreceli olarak hızlı (en fazla 1,5 saat) bir kurulum sağlar. Yukarıda belirtilen özellikler nispeten düşük donanım gereksinimleri olup temel donanımın şu şekilde olması gerekir\*:

CPU: Intel Pentium 4 2,5GHz ve üstü RAM: 512MB HDD: 40GB EIDE/ATA100(133) 7200 devir/s. CD-ROM: Standart EIDE CD-ROM sürücü Standart PCI yuvası Ethernet adaptörü (100BaseT) Anakart: Tümleşik grafik kartı ve Ethernet ana şebeke adaptörüne (100BaseT) sahip yüksek kaliteli bir anakart.

**\*2NRCU sadece 2N (2U raf sürümü) donanımı ile kullanılabilir.** 

# **8. Kurulum**

### **8.1. Yerle**ş**ik yazılım sürümü ve kısıtlamaları**

PRIGW Ağ Geçidinizi kurmadan önce, lütfen ağ geçidine yeni yerleşik yazılım yüklemesini yapın. Yerleşik yazılımın asıl sürümünü + tüm yazılımları beraber gelen CD'de veya www.2N.cz web sitemizde bulabilirsiniz.

### **YERLESİK YAZILIM karşıya yükleme prosedürü:**

- PC'nizi RS232 (seri port) üzerinden PRIGW (COM1) birimine bağlayın
- Seçeceğiniz bir klasöre yerleşik yazılımı içeren dosyayı hazırlayın (Pxxxx-Vxx.xx.xx.bin).
- PRIGW programını çalıştırın
- "Gateway control" (Ağ Geçidi kontrolü) menüsünde "Upload firmware" (Yerleşik yazılımı yükle) öğesini seçin
- Yeni yerleşik yazılımı içeren dosyayı seçin (Pxxxx-V-xx.xx.xx.bin)
- Program otomatik olarak yeni yerleşik yazılımınızı yükler (yaklaşık 2 dakika sürer)

– bu prosedür sırasında ağ geçidi sıfırlanır (dolayısıyla tüm mevcut çağrılar ve SMS kesilir). Yerleşik yazılım yüklemesinde hata olmaması için bu prosedür sırasında programın çalışmasını kesmeyin, aksi taktirde ağ geçidi çalışmayabilir!

Yerleşik yazılım yükleme prosedürü sonlandırıldıysa, lütfen ağ geçidini donanımdan sıfırlayın ve PRIGW programını tekrar yükleyerek yerleşik yazılımı yeniden yüklemeyi deneyin.

### **Yerle**ş**ik yazılım kısıtlamaları:**

Ağ geçidinin yerleşik yazılım fabrika çıkışında **850 saatli**ğ**ine\*** kilitlenmiştir (35 gün, ağ geçidi her sıfırlandığında bir saat eklenecektir !). Bu süre sonunda, ağ geçidi PRI arabirimlerindeki Katman 3'ü (sinyalizasyon katmanı) engeller !!! Gerçek limit durumunu bağlı PRIGW programının durum satırında görebilirsiniz. Lütfen bu süre sona ermeden 2N satış ekibiyle temasa geçin. Yerleşik yazılımın kilidini açmanız için size kilit açma anahtar dizisini göndereceğiz.

### **YERLEŞİK YAZILIM kilit açma prosedürü:**

- PC'nizi PRIGW birimine RS232, ISDN DATA, TCP/IP ile bağlayın
- Ağ geçidini donanımdan sıfırlayın
- PRIGW programını çalıştırın
- "Gateway control" (Ağ Geçidi kontrolü) menüsünde "Set keylock" (Tuş kilidini belirle) öğesini seçin
- Kilit açma anahtarını girin (yanlış kilit açma anahtarı girişi ağ geçidini bloke eder!! )
- Ağ geçidinin yeniden başlatılmasını bekleyin
- PRIGW programının durum satırından yerleşik yazılım kısıtlamasının gerçek durumunu kontrol edebilirsiniz.

## **8.2. GSM** ş**ebekesi kısıtlamaları**

PRIGW cihazınızın GSM kartları sadece belirli GSM şebekelerinde kullanılmak üzere kilitlenmiş olabilir veya bazı GSM şebekelerine oturum açma kısıtlaması olabilir. Bu kilit hakkında bilgileri PRIGW paketinde bulabilirsiniz. Bu kısıtlamalar daima müşteri isteği üzerine sağlanır.

### **8.3. Kurulum Ko**ş**ulları**

Sistem kurulumu sırasında şu şartların karşılanması gereklidir:

- uygun konum (yeterli boş yer);
- GSM sinyal şiddeti (en az sinyal düzeyi**: –80db**). GSM sinyal şiddetini ölçmek için
- bazı cep telefonlardaki (ör. Nokia, Siemens) NET monitörü kullanabilirsiniz.
- GSM kapı modüllerinin kaydedildiği GSM hücrelerinin aşırı yüklenmemesi (lütfen tam trafiğin tek seferde en fazla 30 çağrı yaptığını (ağ geçidinin yapılandırmasına göre) unutmayın)!
- sistem kurulum yerinde güçlü elektromanyetik radyasyonun bulunmamalı;
- antenlerin kurulum yerinde güçlü yansımalar bulunmamalı
- ISDN PRI bağlantısı doğru olarak yapılandırılmalı ve ITU-T Q.931-EDSS1 veya QSIQ ve ilgili standartları karşılamalı.

### **8.4. Olası GSM** Ş**ebeke Sorunları**

PRIGW cihazı %100 yük altında bile güvenli bir şekilde çalışır. GSM şebekelerinden kaynaklanan aşağıdaki sorunlar olabilir:

- 1. GSM modülleri oturum açamıyor, yavaş oturum açıyor veya ara sıra oturumu kapatıyor. Bu sorunun iki nedeni olabilir:
	- GSM sinyal düzeyi düşüktür önerilen en az sinyal düzeyi **-80dB**'dir, daha düşükse GSM anten konumunun değiştirilmesi gerekir.
	- Modüllerin kaydolmayı denediği GSM hücresi aşırı yüklenmiştir yön antenleri kullanıyorsanız birden fazla GSM hücresine yöneltebilirsiniz. Anteninizi yönelterek hücre seçme olasılığı, belediyelerde veya birçok sinyal yansımalarının olduğu yoğun nüfusa sahip bölgelerde oldukça kısıtlanmış veya kaldırılmıştır. Ayrıca, hücrelerin antenin önünde veya arkasında düz bir hatta dizildiği yerlerde hücre seçimi zordur. Eğer seçim yapılamıyorsa, başka bir uygun GSM sağlayıcı kullanmalısınız. **DİKKAT!** Kurulum sitesinde GSM şebekesi aşırı yüklenme sorunlarından kaçınmak için tek bir GSM sağlayıcı için bir kurulum sitesinde en fazla 32 kanal kullanmanız önerilir.
- 2. GSM modüllerinden birisi sürekli olarak oturumu kapatıyor veya gelen çağrıları alamıyor - bu sorun yoğun trafik nedeniyle GSM şebekesinin aşırı yüklendiğini gösterir. Bu sorunu yukarıda belirtilen çözümlerle ortadan kaldırabilirsiniz veya "dinlenme süresi"ni uzatabilirsiniz – ör. bir GSM modülü vasıtasıyla iki çağrı arasında gecikme (önerilen değer 2 saniyedir). GSM modüllerinin sıfırlandıktan sonra bile şebekeye oturum açamaması durumunda, GSM sağlayıcınız SIM kartı yerleştirmiş ama bu kart kullanılarak çok fazla çağrı yapıldığı veya SIM kart aynı GSM hücresinde ve aynı GSM modülünde çok uzun süre oturum açmış olarak kaldığı için kaydetmeyi reddetmiş olabilir. Bu sorun, ara sıra SIM kartların modüller arasında değişimi ile çözülebilir.

### **8.5. Ana Kurulum**

- Ağ geçidini çalışma şartlarına uygun bir ortama yerleştirin.
- Ağ geçidini birlikte gelen yapılandırma yazılımını kullanarak doğru şekilde yapılandırın.
- Ağ geçidi ana şebeke besleyicisinin yedekli olması ve aşırı voltaj korumalı olması gerekir (hat etkileşimli veya çevrim için UPS önerilir).
- Daha rahat bir ağ geçidi yönetimi için, sitede uygun bir uzaktan kumanda aracının bulundurulması önerilir (ISDN hattı, analog hat, Ethernet).

### **8.5.1. Kontrol Yöntemleri**

Sistem yerel veya uzaktan aşağıdaki şekillerde denetlenebilir ve kontrol edilebilir:

- A. Standart bir tam çaprazlı seri kablo ile bağlı bir PC kullanarak yerel kontrol.
- B. PRIGW COM2'ye bağlı analog veya ISDN bir modem kullanarak uzaktan kumanda (modem başlatma komutlarının doğru olarak seçilmesi gerekir – PRIGW yapılandırması>PRIGW programı'na bakın). Modem ile ağ geçidi arasındaki bağlantı için lütfen tam düz seri RS232 kablo kullanın.
- C. Standart bir Telnet protokolü veya SNMP\*, HTTPS\* protokollerini kullanarak IP ağı üzerinden uzaktan kumanda. Burada, IP adresini ve IP maskesini doğru ayarladığınızdan emin olun – sistem yapılandırması>PRIGW programı'na bakın).
- D. PRI bağlantısının B kanalı vasıtasıyla uzaktan kumanda\*\*

\*Bu isteğe bağlı bir işlevdir (RCU ile) \*\*Bu yöntem isteğe bağlıdır (AUX kartında ilave bir yonga seti gerektirir)

### **8.5.2. Yapılandırma Yöntemleri**

Sistem, aşağıdaki iki yoldan biriyle yapılandırılabilir:

- A. uzatılmış AT komutlarını kullanarak (Ek A'ya bakın);
- B. PRIGW programını kullanarak..

Her iki yöntem için de bir PC kullanılabilir, yerel olarak (bir seri kablo ile) veya modem ile uzaktan (IP veya B kanalı üzerinden Telnet protokolü kullanarak).

PRIGW birimi sürekli olarak yükseltildiği için, en son PRIGW yazılım yerleşik yazılım sürümlerini kullanmanız önerilir.

### **8.5.3.** Đ**lk kurulumunuz (hızlı adım adım kılavuz)**

1/ Ağ geçidini PC'ye RS232 kablosu ile bağlayın

2/ Ekli gelen CD'den PRIGW programını kurun ve çalıştırın

3/ En üst menüde parametre COMMUNICATION (İletişim), SETTING (Ayarlar) seçeneğini belirleyin ve PRIGW biriminin bağlandığı doğru COM portunu seçin (açıklamalar sayfa 61 kısım 10.4.4'de)

4/ SYSTEM, SYSTEM SETTINGS (Sistem, Sistem Ayarları) kısmı (açıklamalar sayfa 62 kısım 10.5.2.1'de)

- PRIGW cihazının IP adresini ve IP maskesini ekleyin (IP ile uzaktan bağlantı yapma durumunda)
- PIN kodunu belirleyin (PIN kodu etkinleştirilmiş SIM kartlarınızın olması durumunda)
- $-$  **!!! UYARI PIN ETKİNLEŞTİRİLMİŞ SIM KARTINIZ VARSA TÜM SIM KARTLARININ PRIGW CIHAZINDA TANIMLANAN PIN KODU İLE AYNI P**İN KODUNA SAHİP OLMASI GEREKİR !!!

– GENERAL SELECTION OF SIM CARDS (Genel SIM kartları seçimi) parametresini "According to GSM groups" (GSM gruplarına göre) olarak ayarlayın

5/ ISDN, BASIC PARAMETERS (ISDN, Temel Parametreler) kısmı (açıklamalar sayfa 64, kısım 10.5.3.1'de)

– PRI ISDN arabirimlerini doğru şekilde ayarlayın. Kurulum ayarları hakkında ayrıntıları sayfa 16 kısım 3.3'te de bulabilirsiniz. PRI arabirimindeki katman 1 ve 2'nin kurulamaması durumunda, lütfen PRIGW ve yönlendiriciniz/PBX'inizin doğru yapılandırılıp yapılandırılmadığını tekrar kontrol edin. PRI arabiriminin gerçek durumu için lütfen en üst menüdeki Gateway Control, Diagnostics (Ağ geçidi kontrolü, Tanılar) seçeneğini belirleyip PRI öğesini seçin. Bu pencereyle ilgili açıklamaları sayfa 54, kısım 10.4.3'de bulabilirsiniz.

6/ GSM, ASSIGNMENT TO GSM GROUP (GSM, GSM grubuna atama) kısmı (açıklamalar sayfa 69, kısım 10.5.5.2'de)

– GSM modüllerini (kartlar) kurulum gereksinimlerinize göre gelen ve giden GSM gruplarına ayırın

7/ GSM, GSM OUGOING GROUPS (GSM, GSM Giden gruplar) kısmı (açıklamalar sayfa 70 kısım 10.5.5.3'de)

- ilk başlatma için SIM kart anahtarlama Modu parametresini ve kullandığınız her bir GSM grubu için en son aranan SIM – SIM1 seçimini yapın
- 8/ GSM, NETWORK LIST (GSM, Ağ listesi) kısmı (açıklamalar sayfa 74 kısım 10.5.5.5'te)
	- Daha fazla GSM operatörü kullanmanız durumunda, lütfen tüm sekiz Şebeke listesini de silin ve GSM operatörü 1 için Network List 1 (Şebeke listesi 1), GSM operatörü 2 için Network List 2 (Şebeke listesi 2) vb ... öneklerini ekleyin. Lütfen her bir önek için doğru uzunlukta çevrilen numara eklemeyi de unutmayın.

9/ LCR TABLE (LCT tablosu) kısmı (açıklamalar sayfa 75 kısım 10.5.6'da)

– burada, hangi öneklerin (ağ listelerinde kayıtlı) ne zaman hangi GSM grubuna yönlendirileceğini ayarlayabilirsiniz. Tek bir hatta daha fazla GSM grubu seçebilirsiniz – ağ geçidi birinci GSM grubu uygun olmadığı veya meşgul olduğu taktirde ikinci GSM grubunu kullanmayı dener. Ayrıca tek bir GSM grubu için daha fazla deneme ayarlayabilirsiniz > ASR artımı için…

10/ GATEWAY CONTROL (Ağ geçidi kontrolü) en üst menüsünde, ağ geçidinde doğru saat ve tarih ayarı için DATE AND TIME (Tarih ve Saat) öğesini açın

11/ GATEWAY CONTROL CONTROL (Ağ geçidi kontrolü) en üst menüsünde, Telnet veya PRI ISDN ile uzaktan kumanda erişim haklarını değiştirmek için CHANGE USER NAME AND PASSWORD (Kullanıcı adını ve şifreyi değiştir) öğesini seçin

12/ Yapılandırmayı PRIGW cihazına kaydedin

13/ Ağ geçidini yeniden başlatmak için SIM kartlarını ekleyin ve antenleri bağlayın.

Doğru işlevle ilgili sorununuz olması durumunda lütfen bu kılavuzu dikkatlice okuyun ve tüm parametreleri kontrol edin. Ayrıca bizimle techsupport@2n.cz e-posta adresinden de temasa geçebilirsiniz. E-posta göndermek için lütfen sorunun ayrıntılı açıklamasını yazın ve ağ geçidinin yapılandırma dosyasını da ekleyin (config.cfg)
## **8.6. 3G STARGATE sisteminin kurulumu**

Daha karmaşık (iki parça) bir yapısı olduğu için 3G STARGATE sisteminin kurulumu daha komplikedir. Bu kısımda GSM STARGATE ile 3G STARGATE sistemlerinin arasındaki kurulum farklılıkları gösterilmektedir.

## **8.6.1. 3G Uzatma Rafı Kurulumu**

3G STARGATE için rafta 10U'luk bir yer ayırmanızı öneririz. Sistem bileşenlerinin konumu için aşağıdaki şekle bakın:

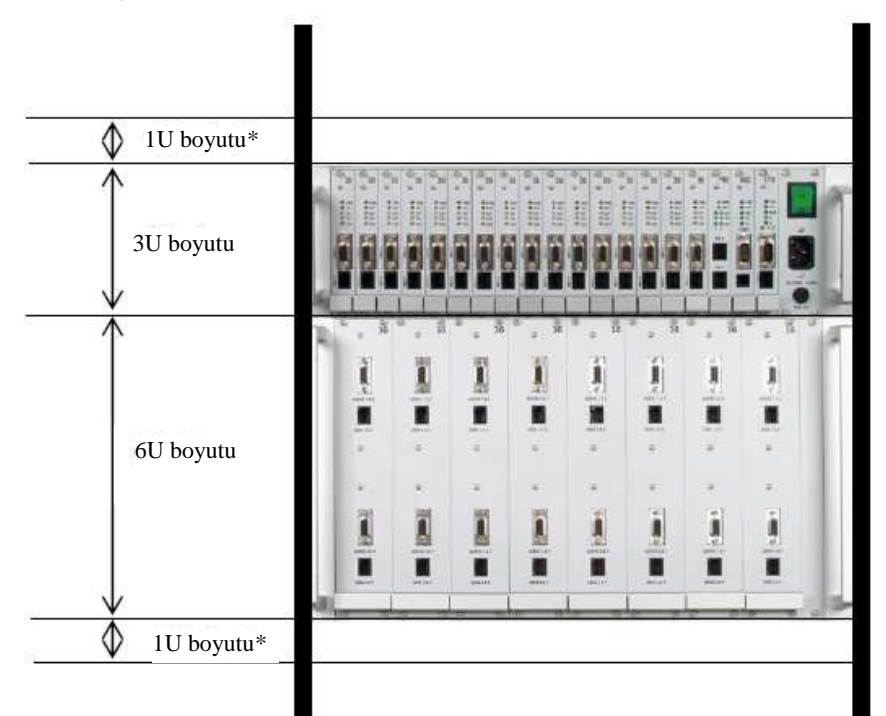

**\* Daha iyi bir sistem so**ğ**utması için 3G STARGATE sisteminin altında ve üstünde 1U'luk bo**ş **bir yer olması önerilir.** 

## **8.6.2. 3G Uzatma Rafı için 3G Kartları Açıklaması**

3G uzatma rafının amacı, 3G mobil terminallerinin STARGATE sistemine kolayca bağlanmasıdır. Bu raf, kolay terminal yönetimi için değiştirilebilir kartlar sistemi olarak tasarlanmıştır. Bu kartların her biri en fazla 3G terminali içerebilir. Her bir terminali STARGATE sistemine aşağıdaki ara bağlantı kablolarını kullanarak bağlayın:

- ses kablosu (sistem konektörü 2,5 stereo jakı)
- veri ve besleme kablosu (sistem konektörü Motorola veri kablosu)
- anten kablosu (Motorola anten kablosu SMA konektörü)

Bu 3G mobil terminallerinin her bir kartı STARGATE sistemine aşağıdaki kablolar kullanılarak bağlanılır:

- ses kablosu (CAN9 CAN9)
- besleme ve veri kabloları (RJ45 RJ45)

**Sisteminizin do**ğ**ru** ş**ekilde çalı**ş**masını sa**ğ**lamak için üretici tarafından sa**ğ**lanan kabloları kullanın, aksi taktirde üretici ekipmanın do**ğ**ru çalı**ş**aca**ğ**ını garanti edemez.** 

## **8.6.3. 3G Terminal Hazırlı**ğ**ı ve Kurulumu**

3G mobil terminallerini kurarken aşağıdaki talimatlara kesinlikle uyun:

- Terminal ayar menüsünde aşağıdaki parametreleri seçin
	- gelen çağrının zil sesi/titreşim ile duyurulmasını iptal edin
	- başlangıç ses gösterimini iptal edin
	- **otomatik tu**ş **takımı kilidini iptal edin**
	- sadece 3G (UMTS) ağını seçin
	- çağrı ses düzeyini ayarlayın
	- ekran arka plan ışığı zaman aşımını etkinleştirin
	- USIM PIN kodunu iptal edin
- terminalleri kapalı modda konumlarına yerleştirin
- veri, ses ve anten kablolarını bağlayın
- şimdi terminali birlikte gelen bantları kullanarak 3G taşıma kartına yerleştirin. Burada, **tu**ş **takımı kilidinin iptal edildi**ğ**inden** ve bağlantı bandının cep telefonu tuş takımı üzerinde spontane baskı olmasına izin vermek için çok fazla sıkıştırılmış olmamasına dikkat edin.

## **8.6.4. 3G Ta**ş**ıyıcı Kart Blo**ğ**u Diyagramı**

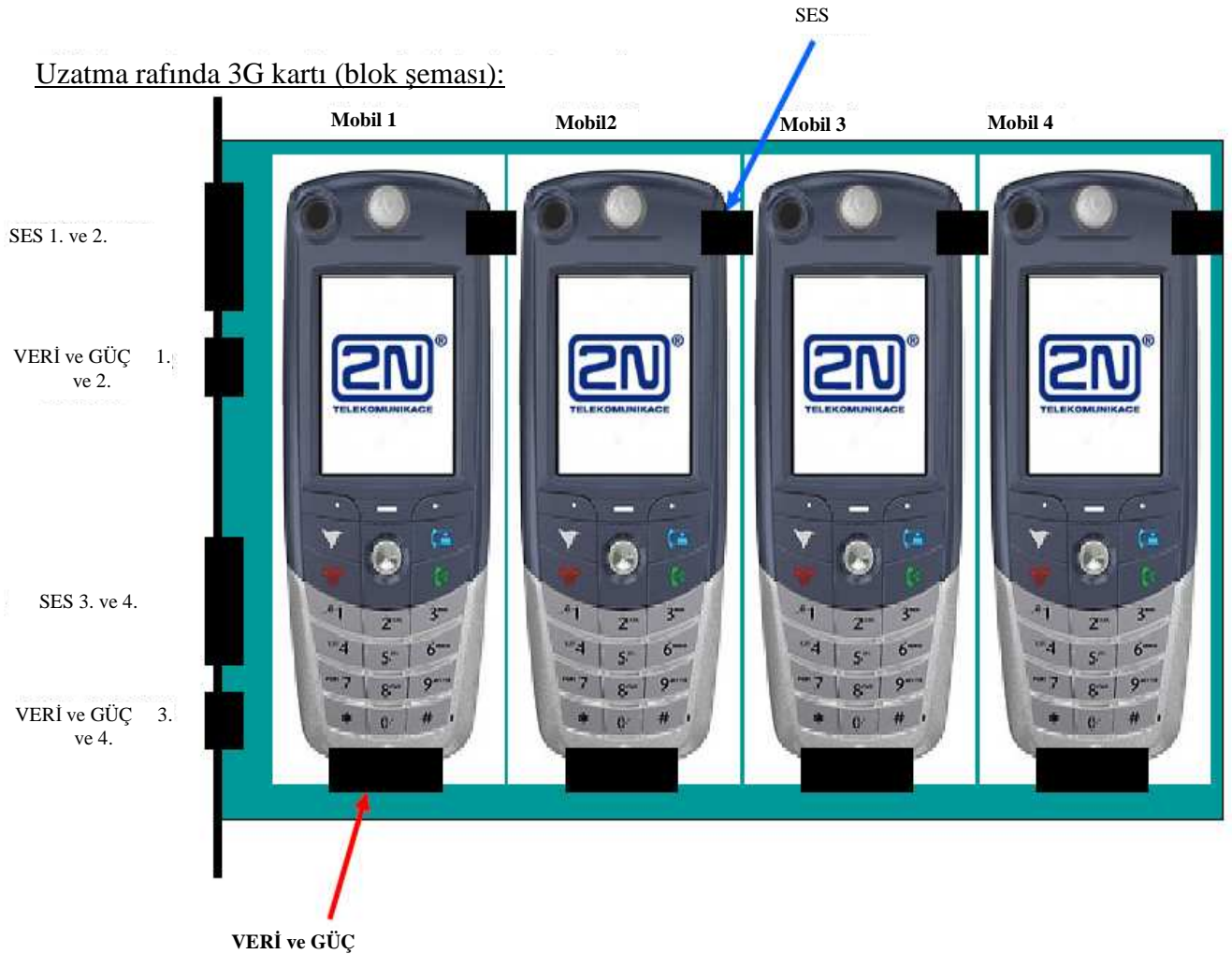

## **8.6.5. 3G Uzatma Rafı - STARGATE Ara Ba**ğ**lantısı**

Tüm terminalleri kurduktan sonra, STARGATE sistemine uzatma rafına bağlayın. Bu ara bağlantı kolay olup bu amaçla beraber gelen ara bağlantı kabloları (CAN9 ve RJ45) kullanılmaktadır. Uzatma rafındaki her bir 3G taşıyıcı kartı iki ardıl 3G STARGATE kartına bağlanır. Tüm kartları kurduktan sonra, 3G antenleri arka taraftaki uzatma rafında bulunan anten konektörlerine bağlamalısınız. Antenlerin doğru konumda ve çok iyi 3G sinyali alabilecek bir yere kurulduğundan emin olun.

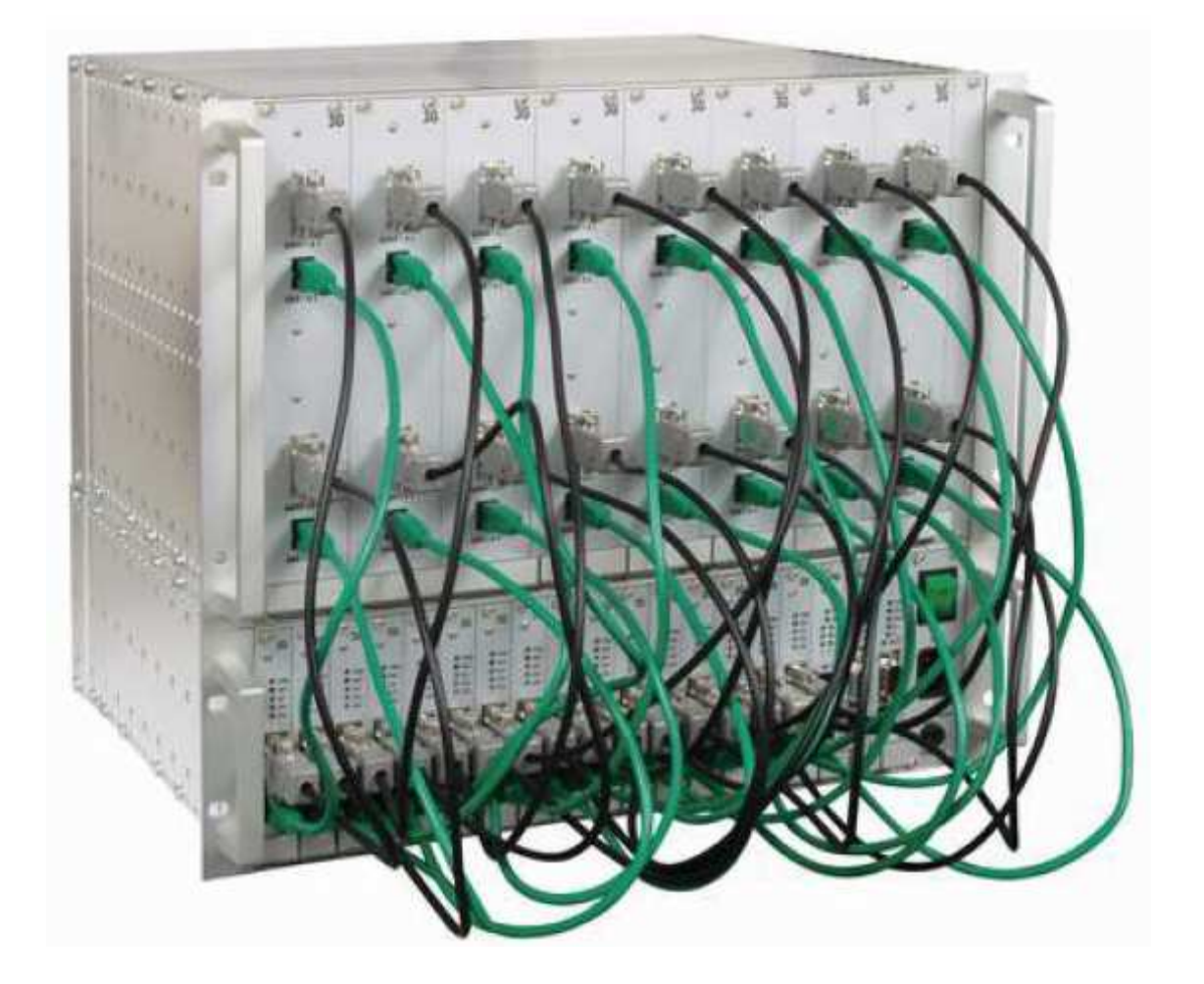

## **8.7. VoIP kartının yapılandırması**

## **8.7.1. VoIP kartı ana açıklaması**

VoIP kartı, bir VoIP ortamından ses akışını işlemek için tasarlanmıştır. GSM ağ geçidinin CPU'su sinyalizasyondan sorumludur (SIP). Dolayısıyla, sinyalizasyon ve ses parçalarının ayrı ayrı ayarlanması gereklidir. Bunun için, sinyalizasyon için STARGATE / BLUESTAR programını ve ses için web arabirimini kullanın. İki parçanın her birisinin de kendi IP adresi vardır (aşağıdaki varsayılan ayarlara bakın), dolayısıyla kurulum sırasında CPU ile VoIP kartını teslimatta verilen bir ek kablo ile birbirine bağlamak gereklidir.

## **8.7.2. Varsayılan Ayarlar**

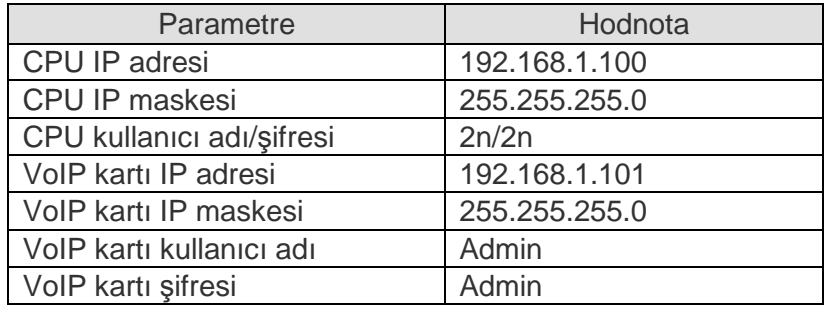

## **8.7.3. VoIP Kart Yapılandırması (Web Arabirimi)**

Sistemi web arabirimini kullanarak yapılandırırken aşağıdaki parametrelerin varsayılan değerlerini muhafaza edin.

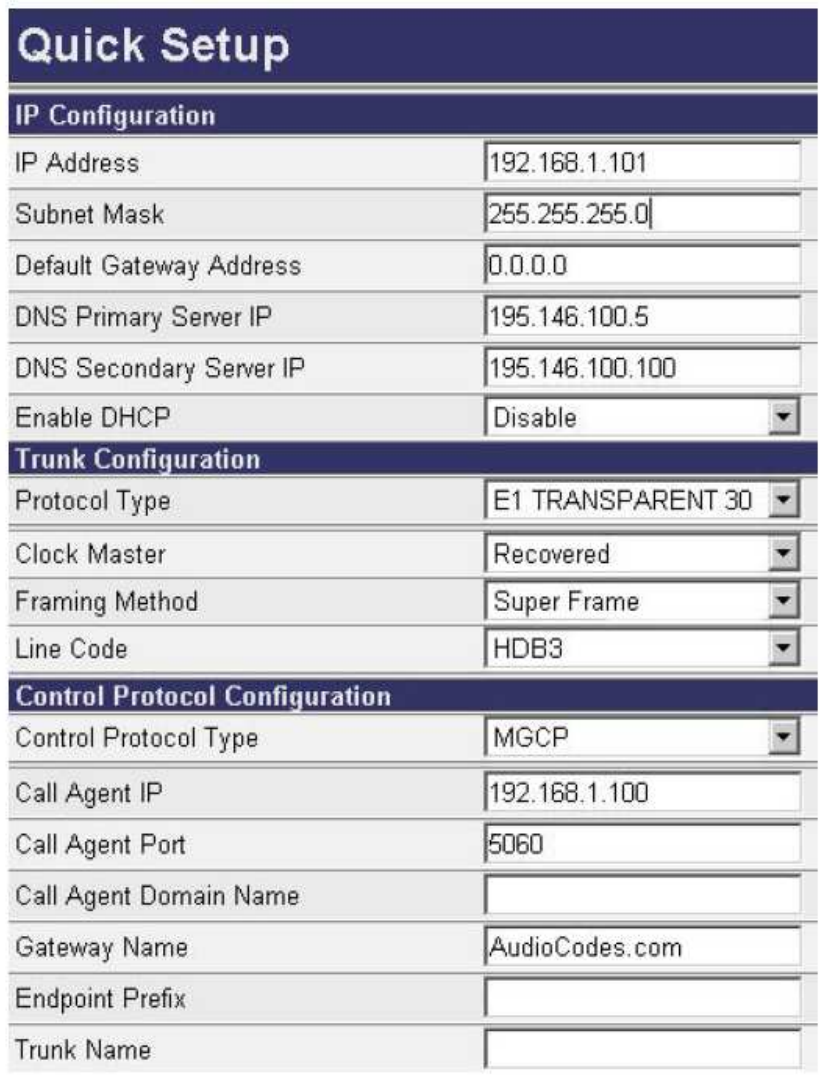

Trunk configuration (Bağlantı yapılandırması): Protocol type (Protokol türü) = **E1 TRANSPARENT 30**  Clock master (Ana saat) = **Recovered**  Framing metod (Çerçeveleme yöntemi) = **SUPERFRAME**  Line code (Hat kodu) = **HDB3**  Control protocol configuration (Kontrol protokol yapılandırması): Control protocol type (Kontrol protokol türü) = **MGCP**  Call agent IP (Çağrı aracı IP'si) = CPU kartının IP adresi (varsayılan 192.168.1.100) Call agent port (Çağrı aracı portu) = **5060**  Profile (Profil) = **NORMAL** 

!!! LÜTFEN SADECE IP YAPILANDIRMA PARAMETRELERİNDE VE ÇAĞRI ARACI IP ADRESİNDE DEĞİŞİKLİK YAPIN. DİĞER PARAMETRELERİN DEĞİŞTİRİLMESİ VOIP KARTININ CALISMAMASINA NEDEN OLABİLİR !!!

## **8.7.3 VoIP Kartı Yerle**ş**ik yazılım Yükseltme**

VoIP kartı yerleşik yazılımın son sürümü için www.2n.cz adresine bakın. Sizinkinden daha yeni bir sürüm varsa, lütfen VoIP kartınızı aşağıdaki şekilde yükseltin:

- web tarayıcınızı açın ve VoIP kartınızın IP adresini girin
- doğru erişim kullanıcı adı ve şifresini girin
- "Software Update Software upgrate wizard" (Yazılım Yükseltme Yazılım yükseltme sihirbazı) öğesini seçin

#### **!!! LÜTFEN SADECE 2N'DEN ALDIĞINIZ YERLEŞİK YAZILIM DOSYASINI** KULLANIN, FARKLI YERLEŞİK YAZILIM DOSYASI KULLANIMI VOIP KARTININ  $CALISMAMASINA NEDEN OLABİLİR !!!$

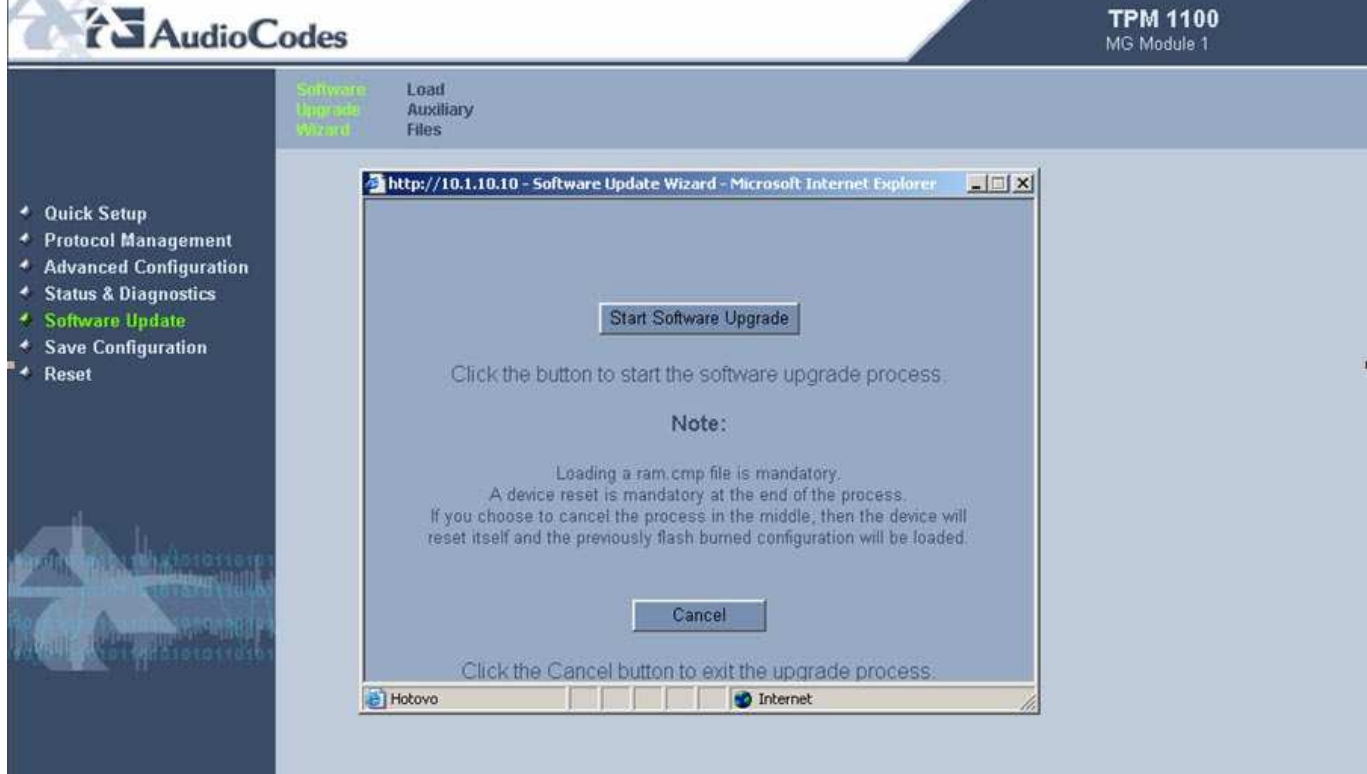

− "Start Software Upgrade (Yazılım Yükseltmesini Başlat) seçeneğini tıklatın ve yeni yerleşik yazılımın bulunduğu dosyayı bulun:

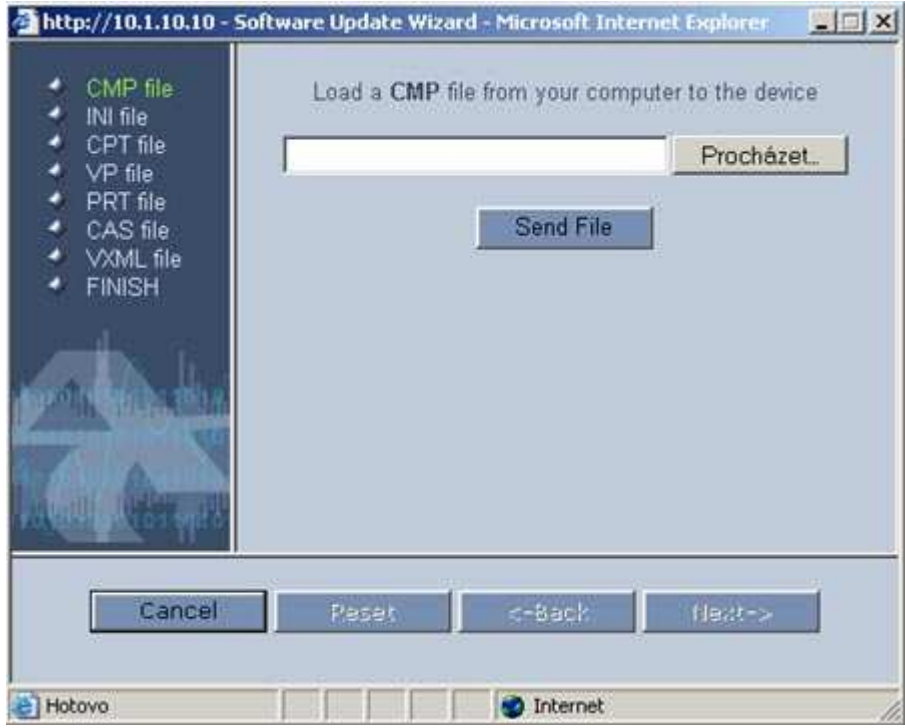

− dosya VoIP kartının RAM'ine otomatik olarak yüklenir:

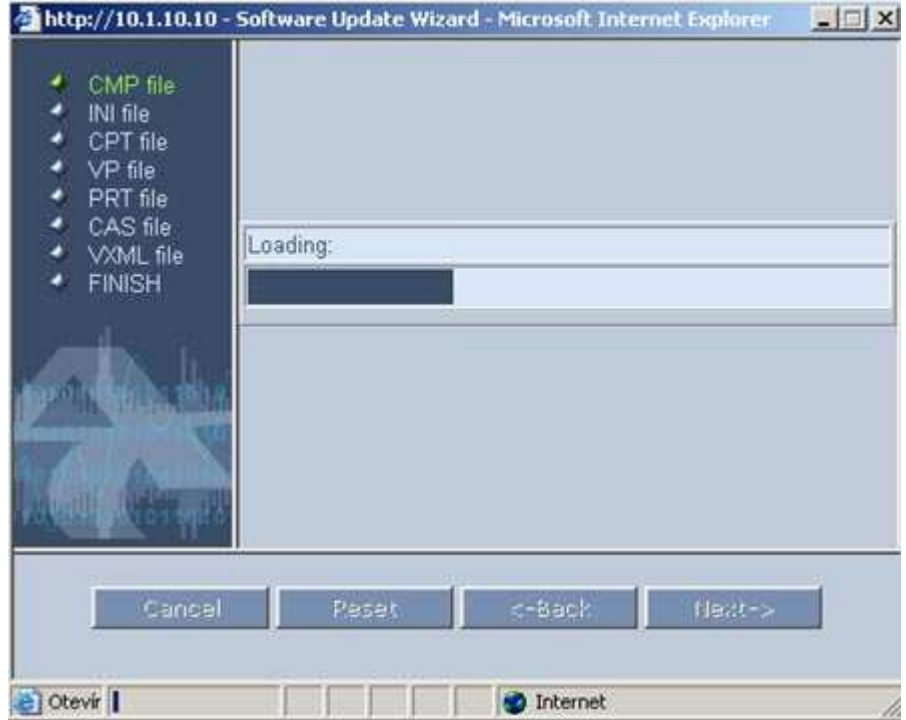

− Yükleme başarıyla tamamlandıktan sonra şu mesajı alırsınız. Şimdi "Next" (İleri) düğmesini tıklatın.

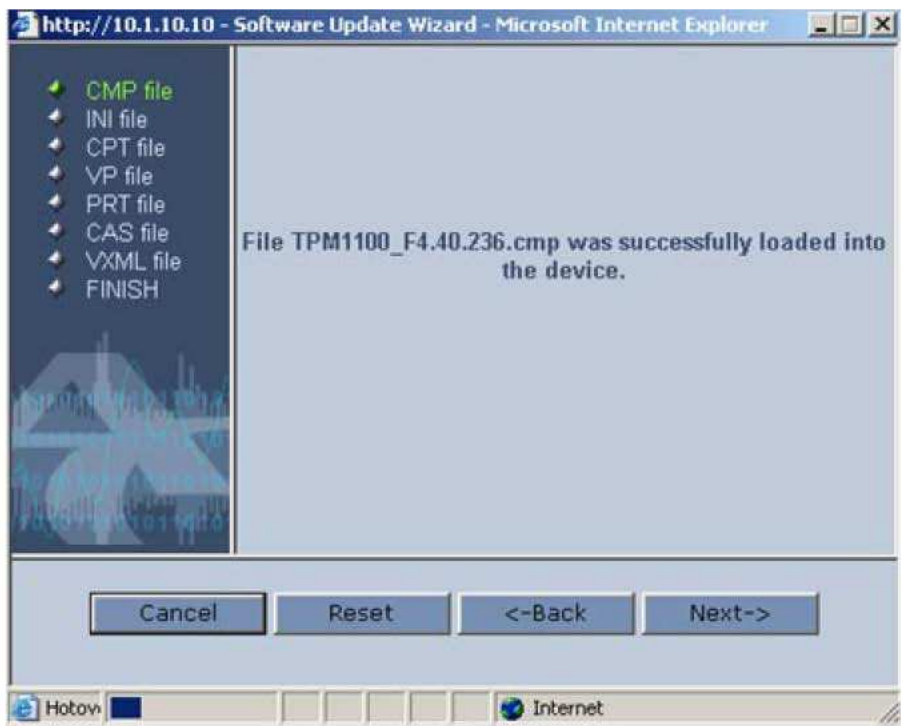

Aşağıdaki metni aldığınızda lütfen "Reset" (Sıfırla) düğmesini tıklatın.<br>■ Ahttp://10.1.10.10 - Software Update Wizard - Microsoft Internet Explorer

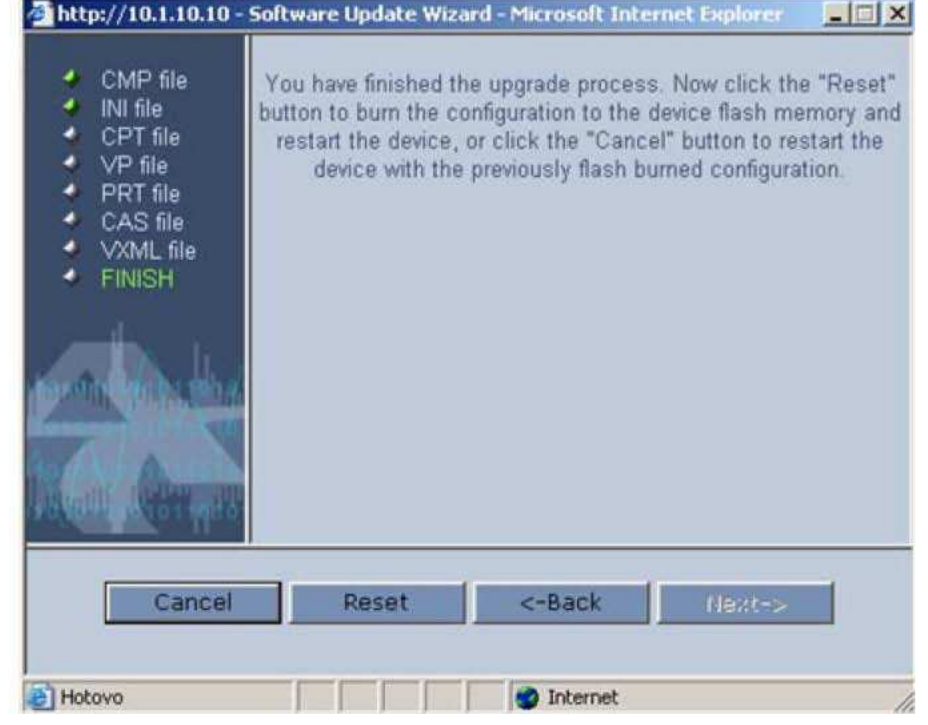

− Bundan sonra sistem yeni yerleşik yazılımı EEPROM belleğine kaydedip yeniden başlatılacaktır

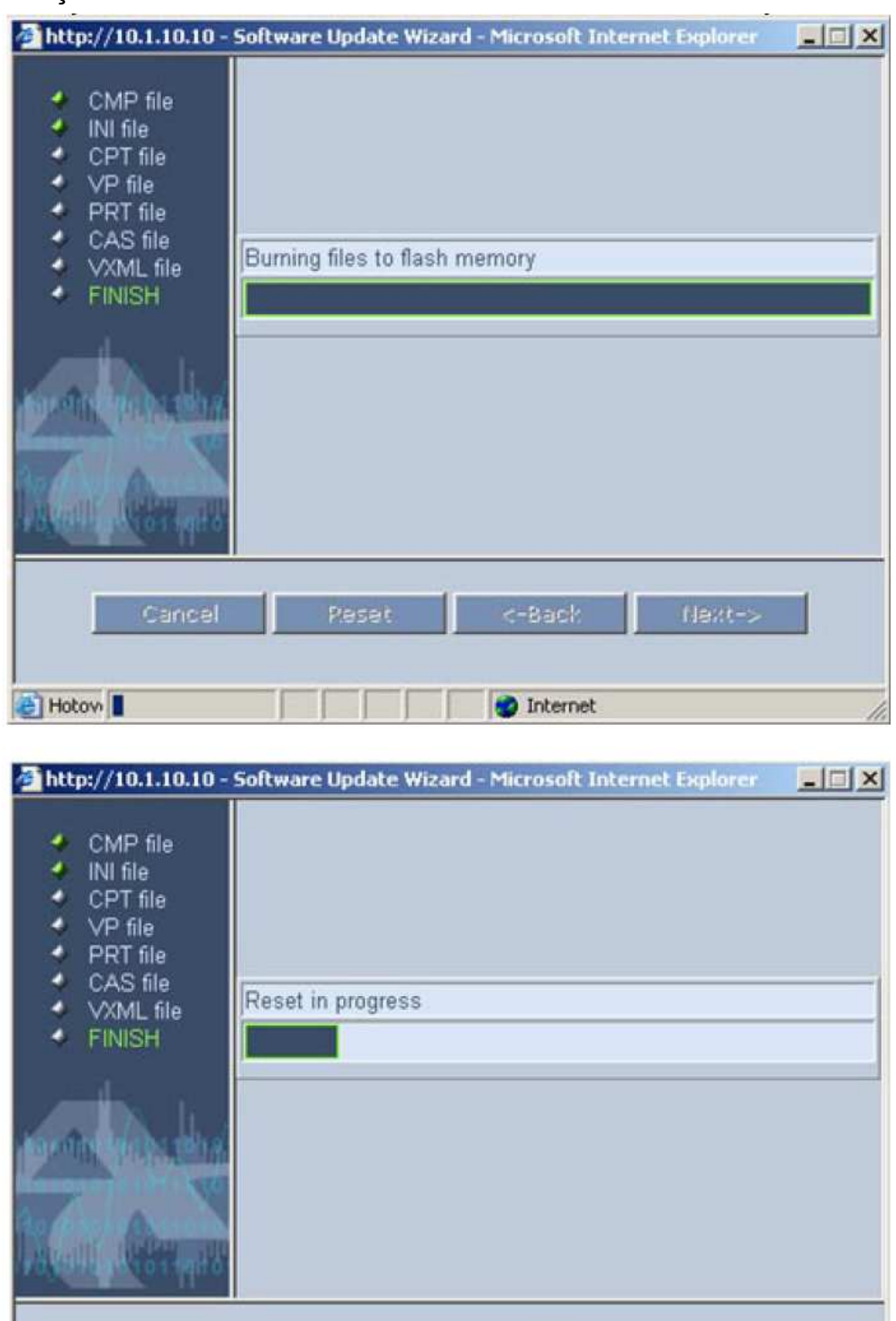

The upgrade process has ended successfuly.<br>The device will reset itself automatically with the new configuration.

nternet

Hotovo

− Artık VoIP kartının yerleşik yazılım sürümü yükseltilmiştir.

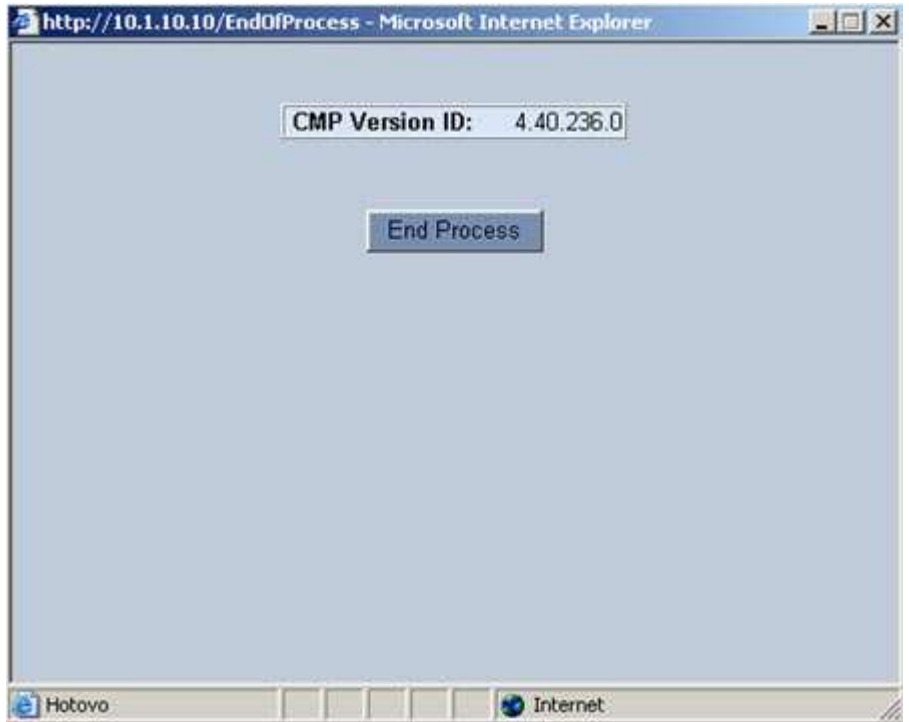

# **9. Sesli Geri Arama Merkezi yazılımının yapılandırması**

Bu yazılım sistemin isteğe bağlı bir parçasıdır. Daha fazla bilgi için lütfen 2N satış birimiyle temasa geçin.

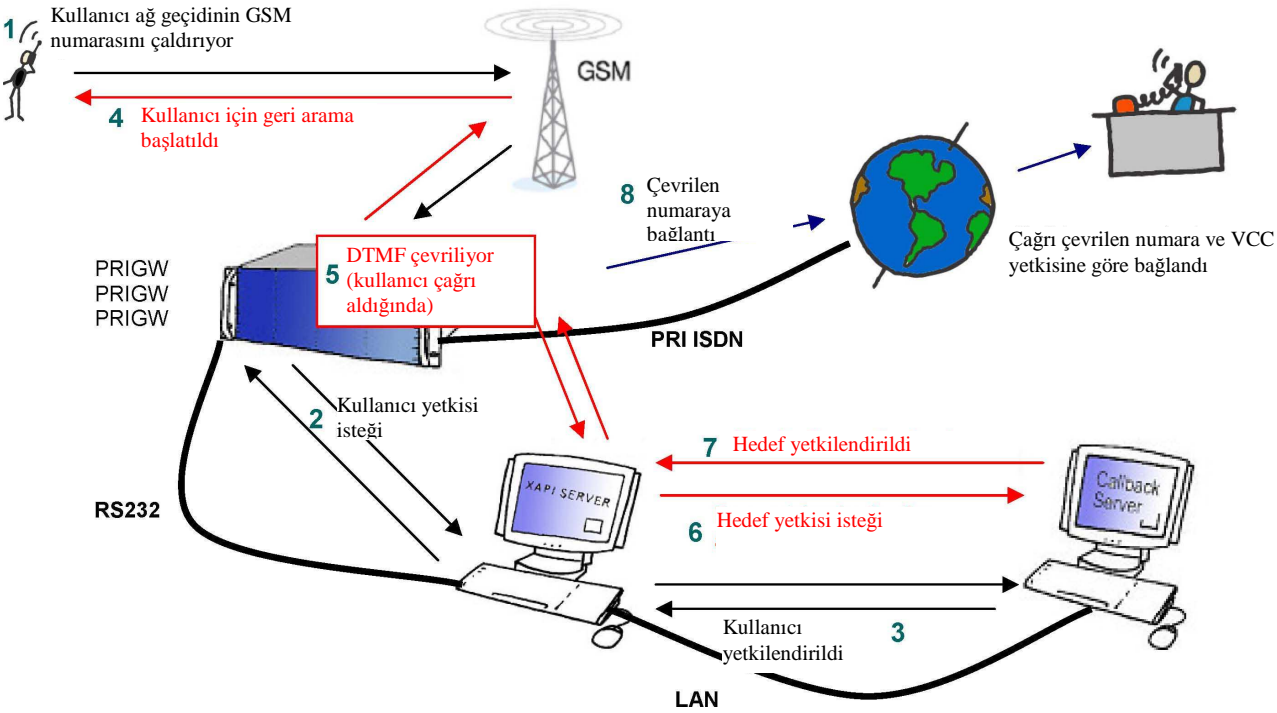

# **9.1. Sesli Geri Arama i**ş**levi** ş**eması**

## **9.2. Kurulum ve lisanslar**

## **9.2.1. XAPI sunucusu ileti**ş**im ayarları**

XAPI sunucu yazılımının kurulumunu başlatmak için lütfen birlikte gelen CD'den SETUP.EXE dosyasını çalıştırın. Kurulum başarıyla tamamlandıktan sonra lütfen çalıştırın.

İlk iş olarak, PRI ISDN AĞ GEÇİDİ'niz ile PC (XAPI sunucusu) arasındaki bağlantıyı kurmanız gerekir.

Ana XAPI sunucu penceresi hariç diğer tüm pencereleri kapatın. Ana menüde "Set" (Ayarla) ve "Module-PBX" (PBX Modülü) seçeneğini tıklatın. PBX ayarlarında "---" seçip OK (Tamam) öğesini tıklatarak COM portu iptal etmelisiniz.

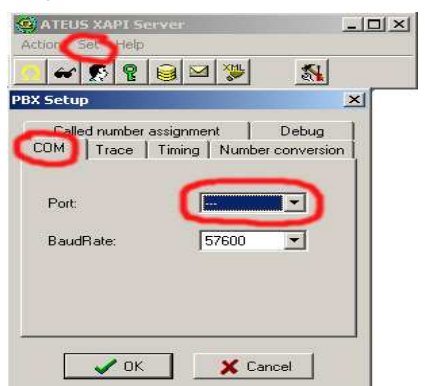

Şimdi, PRI ISDN AĞ GEÇİDİ'nizin bağlı olduğu COM portu ayarlamalısınız (Sesli geri arama servisi için seri bağlantı önerilir!).

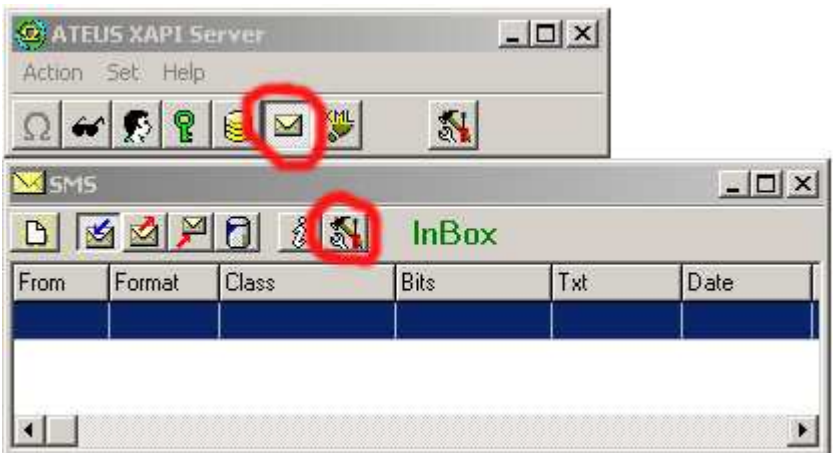

Aşağıdaki resimde harici Sesli Geri Arama'ya sahip PRI ISDN ağ geçidinin doğru bağlantı ayarlarının bir örneğini görebilirsiniz:

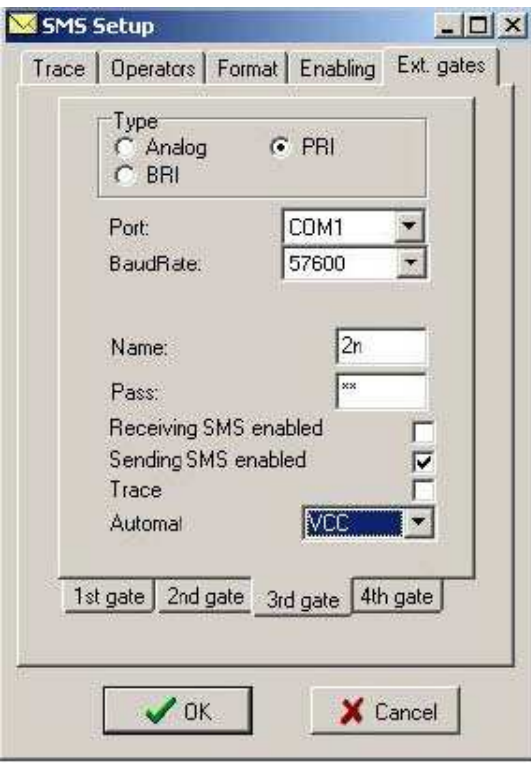

Tüm parametreleri doğru olarak tanımladığınız taktirde, durum ağ geçidi penceresinde GSM modüllerinin sinyal durumunu görürsünüz.

## **9.2.2. 2N XAPI sunucusunda lisanslar**

Sesli Geri Arama merkezini etkinleştirmek için XAPI sunucusuna geçerli bir lisans kodu girmelisiniz. Bu lisans 2N tarafından, istenen servise ve PRI ISDN ağ geçidinizdeki CPU kartının seri numarasına göre üretilir. Lisans girmeniz gereken iki kod içerir. Aşağıdaki resimde yeni lisansın nasıl ekleneceği gösterilmektedir:

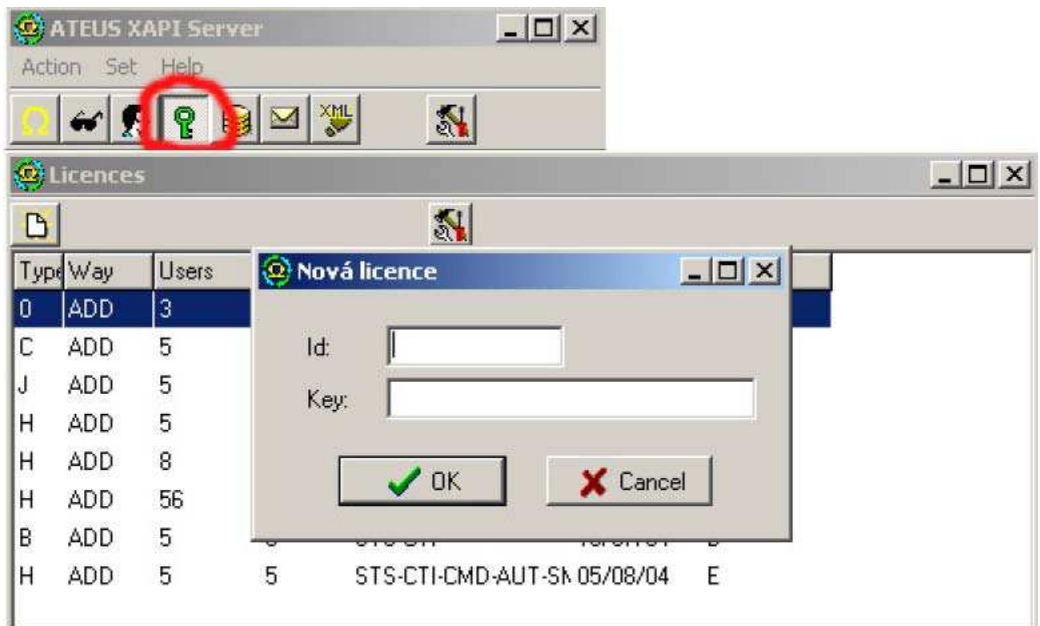

Sesli Geri Arama Merkezi ile XAPI sunucusu arasındaki iletişim için kullanılacak olan yeni bir kullanıcı oluşturmalısınız.

**Uyarı:** PRI ISDN ağ geçidine bağlı olmamanız durumunda, XAPI sunucusuna lisans ekleyemezsiniz (verilen yanıt şu olur: BAD LICENCE! (Yanlış Lisans!)) !!!

Yeni kullanıcı oluşturmak, yeni lisans eklemeye çok benzemektedir. Lütfen sonraki resimlere bakın:

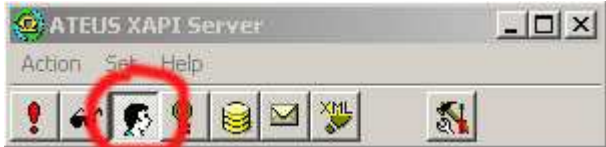

Tüm etkin kullanıcıların bulunduğu pencereyi açmak için USER (Kullanıcı) simgesini tıklatın. Bir sonraki "Users" (Kullanıcılar) penceresinde, soldan ikinci simgeyi ve daha sonra da yeni kullanıcı simgesini tıklatın.

USER (Kullanıcı) penceresinde doğru "firm" (firn yapıp "SMR" özelliğini etkinleştirdikten sonra yer adını ve sifresini ekleyin. Bu kullanıcı adı ve sifre arama merkezine konulması gerekir.

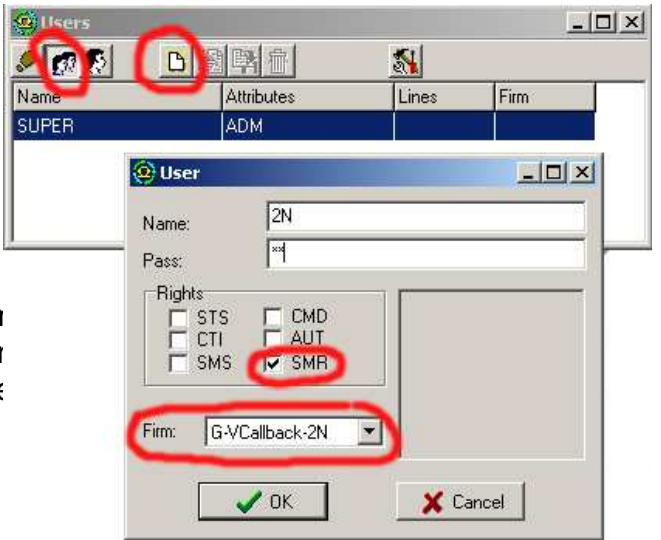

## **9.2.3. Sesli Geri Arama Merkezi ba**ğ**lantı ayarları**

Sesli Geri Arama merkezi yazılımını başarıyla kurduktan sonra, XAPI sunucusu ile olan iletişimini ayarlamanız gerekmektedir. Aşağıdaki resimde gösterildiği gibi, kullanıcı adı ve şifreyi (XAPI sunucusundaki ile aynı kullanıcı hesabı) ve XAPI sunucunun çalıştığı PC'nin IP adresini tanımlamalısınız. XAPI sunucusunun da aynı PC'de olması durumunda yerel sunucu IP adresini eklemelisiniz (127.0.0.1).

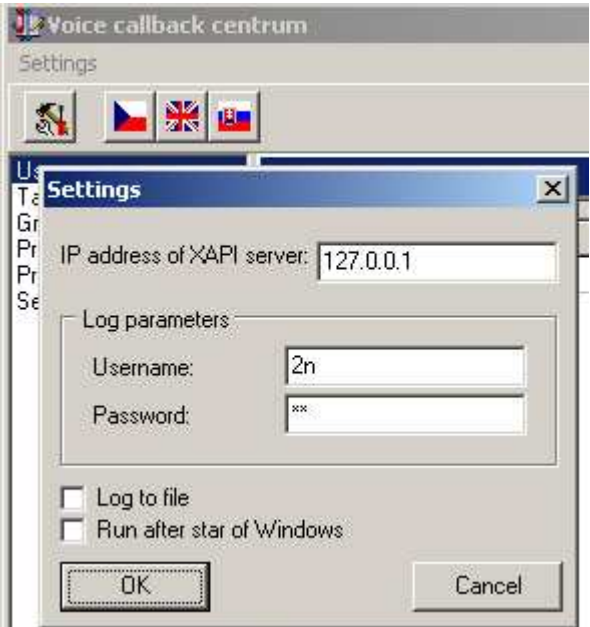

XAPI sunucusu doğru olarak yapılandırıldığı ve erişim parametreleri düzgün bir şekilde tanımlandığı taktirde, Sesli Geri Arama merkezi yazılımı otomatik olarak XAPI sunucusu ile bağlantıyı kuracaktır. Bunu ayrıca bağlantı parametrelerini ve lisans türünü de görebileceğiniz Sesli Geri Arama Merkezi'nin GÜNLÜĞÜNDEN de kontrol edebilirsiniz.

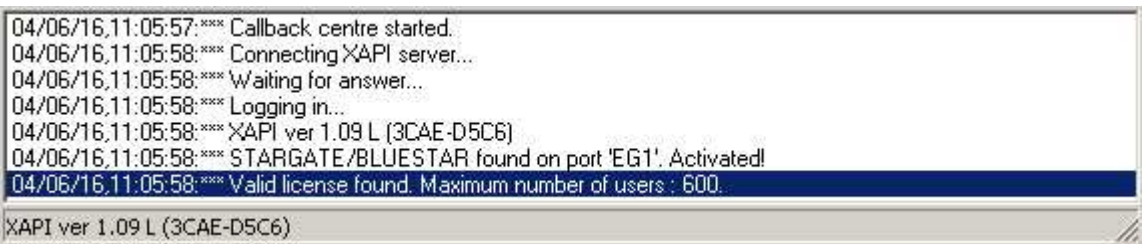

## **9.3. Sesli Geri Arama Merkezi yazılımının yapılandırılması**

## **9.3.1. Yeni kullanıcı ekleme**

Sesli Geri Arama merkezinde XAPI lisansının izin verdiği kadar kullanıcı ekleyebilirsiniz. Her bir kullanıcı için o kullanıcının CLIP (kullanıcı telefon kimliği) ve ismini tanımlamalısınız. Ayrıca her kullanıcıya her grup (hedef) için kredi tutarı (tarife) da tanımlamalısınız. Ayarlar kısmında, otomatik kredi geri yüklemesi etkinleştirilebilir/iptal edilebilir. Birçok yeni kullanıcı eklemeniz durumunda, yeni bir kullanıcıya atanabilen tarife şablonları kullanabilirsiniz. Bu şablonlar, "Tarife Şablonları" kısmında tanımlanmıştır.

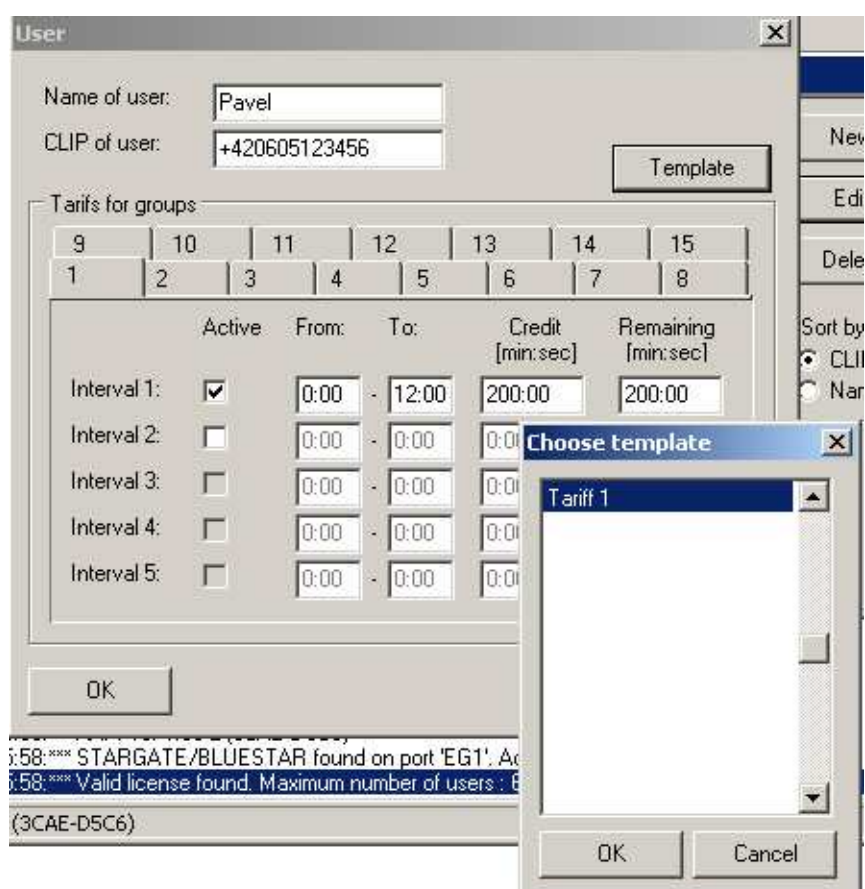

Resimdeki örnekte de görebileceğiniz gibi, Tom kullanıcısının telefon numarası +420605215677 ve Grup 1 hedefine sadece gece yarısından öğlene kadar kredi hakkı var. Aylık kredi 200 dakika. Kullanıcı "Tariff 1" (Tarife 1) şablonu kullanılarak oluşturulmuş.

#### **9.3.2. Tarife** ş**ablonları**

Bu kısımda Özelleştirilmiş tarifeler hazırlayabilirsiniz. Bu şablonları daha hızlı yeni kullanıcı eklemek üzere kullanabilirsiniz.

#### **9.3.3. Gruplar**

Önek tabloları. Her bir Grup gerçek çağrı hedef önekleri içerir (müşterinin DTMF ile çevirdiği numara). Her bir kullanıcı sadece tanımlı Grubu kullanabilir (hedef önekleri). Kullanıcı ayarlarında kısıtlanmış öneklere sahip veya bu tablolarda tanımlanmamış olan PRI ISDN arabirimine gelen çağrılar reddedilir!

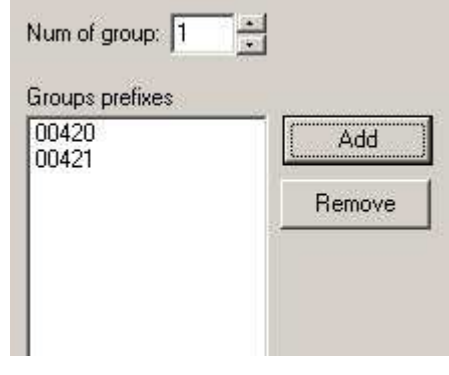

## **9.3.4. GSM önekleri**

Şu anda kullanılmamaktadır, lütfen bu tabloyu değiştirmeyin

## **9.3.5. ISDN önekleri**

Şu anda kullanılmamaktadır, lütfen bu tabloyu değiştirmeyin

## **9.3.6. Ayarlar**

Sesli geri arama yazılımını kullanmaya başlamadan önce, PRI ISDN ağ geçidinizdeki X10 parametresini şu şekilde ayarlamalısınız :

- − yönetim yazılımını açın (ör. PRIGW programı)
- − ağ geçidi bağlantısını kurun (seri arabirim veya TCP/IP üzerinden)
- − Ağ geçidi kontrol menüsünde " Terminal "i açın
- − **AT%X10=60** komutunu yazıp enter tuşuna basın

Eğer doğru komutu gönderdiyseniz ağ geçidi OK (Tamam) yanıtını verir.

Lütfen Sesli Geri Arama Merkezi'ni kullanmadan önce, 2N web sayfalarında (www.2n.cz/export) XAPI sunucunun Sesli Geri Arama Merkezi yazılımının son sürümlerini kontrol edin.

Teknik bir sorunuz olması halinde lütfen techsupport@2n.cz adresinden 2N teknik destek ekibi ile irtibata geçin.

# **10. STARGATE / BLUESTAR / BlueTower Program Kullanıcı Kılavuzu**

STARGATE , BLUESTAR ve BlueTower ağ geçitlerinin yapılandırması aynıdır. Sadece yapılandırabileceğiniz GSM kartları sayısında bir sınırlama vardır. Kılavuzun bu kısmında "PRIGW programı" kısaltması kullanılmıştır.

## **10.1. Program Kurulumu**

PRIGW cihazı yapılandırma program kurulumu içeren bir kurulum CD'sine sahiptir. CD, PC'nizdeki CD-ROM sürücünüze takıldıktan sonra (veya disket, PC'nizin disket sürücüsüne takıldıktan sonra) kurulum başlar. CD takıldıktan sonra otomatik çalışmayı seçmediyseniz (veya disket kullanıyorsanız) kurulumu başlatmak için kurulum programını çalıştırın. Kurulum tamamlanana kadar bekleyin.

\*) Program sadece MS Windows 98/ME/2000/XP işletim sistemi altında çalışabilir.

## **10.2. Programı Çalı**ş**tırma**

Kurulum tamamlandıktan sonra, PC menünüzdeki "PRIGW program"ı tıklatarak, masaüstünüzdeki simgeyi tıklatarak veya herhangi bir dosya gezgini, komut istemcisi ya da tarayıcıyı kullanarak kurmuş olduğunuz ilgili konumda bulabileceğiniz "**PRIGW program.exe**" dosyasını çalıştırarak programı çalıştırın.

Programı çalıştırdıktan sonra, şunları kullanabilirsiniz:

- ana menü
- düğme çubuğu menüsü (ana menüde de bulunmaktadır)
- kart (klasör) menüsü Yapılandırma öğelerini içeren

Topics (Başlıklar) menüsü Alfabetik sırada yapılandırma öğelerini içeren Alphabetical Glossary (Alfabetik Sözlük) menüsü

• yapılandırma öğesini düzenleme penceresi

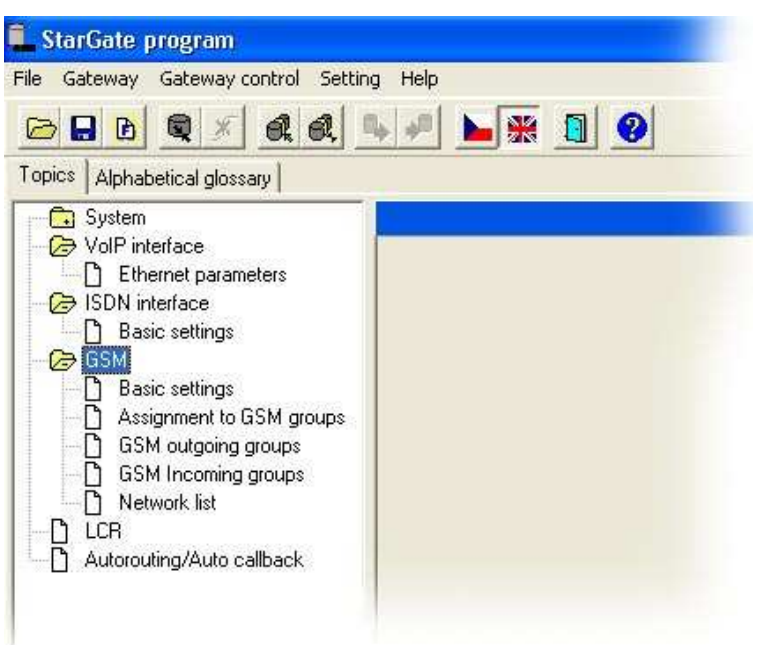

## **10.3. PRIGW ba**ğ**lantısı**

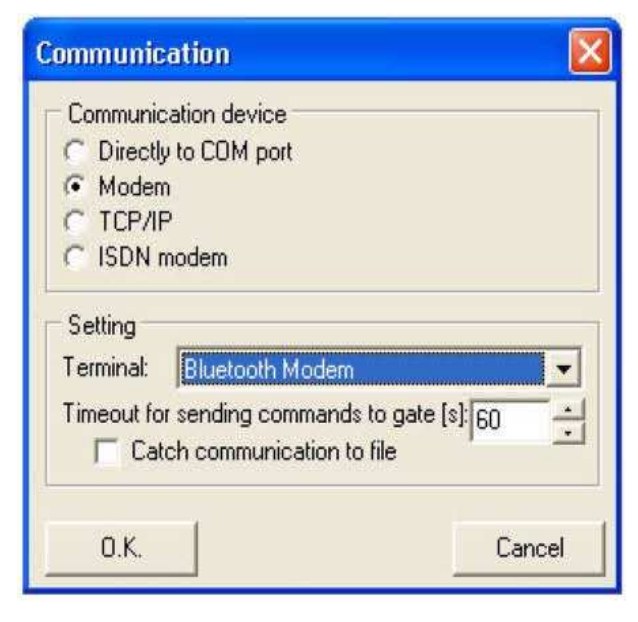

Program çalıştığında ağ geçidi iletişiminin ayarlar için başlatılmış olması gerekir. "Setting > Communication" (Ayarlar > İletişim) öğeleri seçilerek bu gerçekleştirilebilir. Şekilde temel ayar gösterilmektedir. Daha ayrantılı bilgi için bkz. Bölüm **10.4.4**.

"Gateway > Connect gateway" (Ağ Gecidi > Ağ geçidini bağla) menüşü veya düğme çubuğundaki "Connect gateway" (Ağ geçidini bağla) simgesi ağ geçiri bağlantısı ve ağ geçidi - PC iletişimi

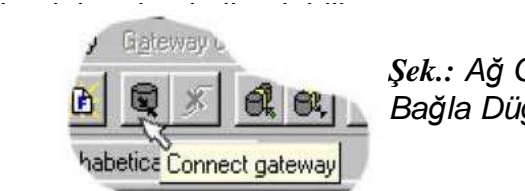

Ş*ek.:* Ağ Geçidini Bağla Düğmesi

"Modem" işlevini sadece bağlı bir modem kullanarak uzaktan ağ geçidi denetimi için seçin. Ağ geçidine bağlantı için standart RS232\* arabirimini veya Ethernet 10baseT (Telnet) kullanabilirsiniz.

\*PRIGW port iletim hızı **DA**Đ**MA 57.600bps'dir**.

**Not :** Eğer birden fazla ağ geçidiniz varsa, 10.4.2 kısmında verilen ağ geçidi iletişim talimatlarını izleyin.

# **10.4. Ana Menü ve Dü**ğ**me Çubu**ğ**u**

Burada aşağıdaki menüler mevcuttur: **File (Dosya) –** yapılandırma dosyası ile fiziksel çalışma (kaydetme, yükleme için bkz. 6.4.1) **Gateway (A**ğ **geçidi) –** fiziksel ağ geçidi işlemleri için (bir veya daha fazla ağ geçidi) (bağlantı, bağlantı koparma, vb. için bkz. 10.4.2) **Gateway control (A**ğ **geçidi kontrolü) –** ağ geçidi işletim komutları (tanı, sıfırlama, DISA, vb. için bkz. 10.4.3) **Setting (Ayarlar) –** iletişim ve dil seçimleri **Help (Yardım) –** yardımla çalışın.

## **10.4.1. File (Dosya) Menüsü**

Bu menüyü kullanarak, ağ geçidi yapılandırma dosyası **config.cfg** ile veya varsayılan yapılandırma dosyası ile çalışabilirsiniz, ör. yükle, kaydet, ... Program sonu için de bir öğe içermektedir.

- **Load (Yükle)** PRIGW program dizininden en son kaydedilen yapılandırma dosyasını yükler. Veya ilk çalıştırmada varsayılan ayarların yüklenmesini gerektirir.
- **Save (Kaydet)** geçerli ayarları dosyaya, PRIGW program dizinine kaydeder (veya Ağ geçitleri listesi'nde tanımlanan sizine – bkz. 10.4.2).
- **Load from (Yükle...)** seçtiğiniz bir klasörden dosya yükler.
- **Save as (Farklı Kaydet)** seçtiğiniz bir klasöre dosyayı kaydeder.
- **Default settings (Varsayılan ayarlar)**  önceden tanımlanmış varsayılan yapılandırmayı yükler.
- **Program end (Program sonu)**  programı sonlandırır.

# **10.4.2. Gateway (A**ğ **geçidi) Menüsü**

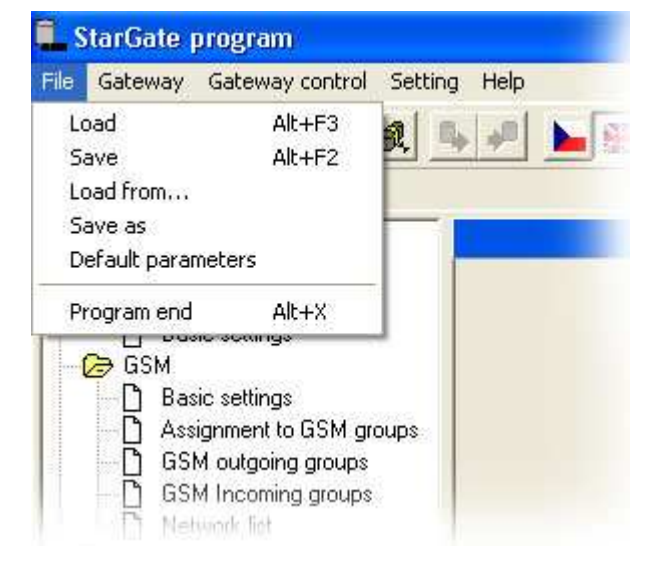

Ağ geçidini bağlamak / bağlantısını koparmak için kullanılır. Eğer uzaktan kumanda kullanıyorsanız Ağ geçitleri listesinden bir ağ geçidi seçebilirsiniz.

• **Connect gateway (A**ğ **geçidini ba**ğ**la) –** PRIGW cihazı ile PC'nizi bağlar ve RS232 seri arabirimi ile veya Telnet protokolünü kullanarak ortak iletişim kurar.

> Not : Ağ geçidinin bağlı olması ve "Setting > Communication" (Ayarlar > İletişim) öğelerinin

doğru şekilde seçilmiş olması gerekir.

• **Disconnect gateway (A**ğ **geçidi ba**ğ**lantısını kaldır) –** ağ geçidi bağlantısını keser ve PC'nizle olan iletişimini durdurur.

Eğer birden fazla ağ geçidi ile iletişim kuruyorsanız, yapılandırma dosyasının üzerine bir başka ağ geçidi yapılandırması tarafından yanlışlıkla yazılmasını önlemek için her bir yapılandırma dosyasını farklı bir dizinde bulundurmanız önerilir. Bunun için aşağıdaki menüyü kullanın:

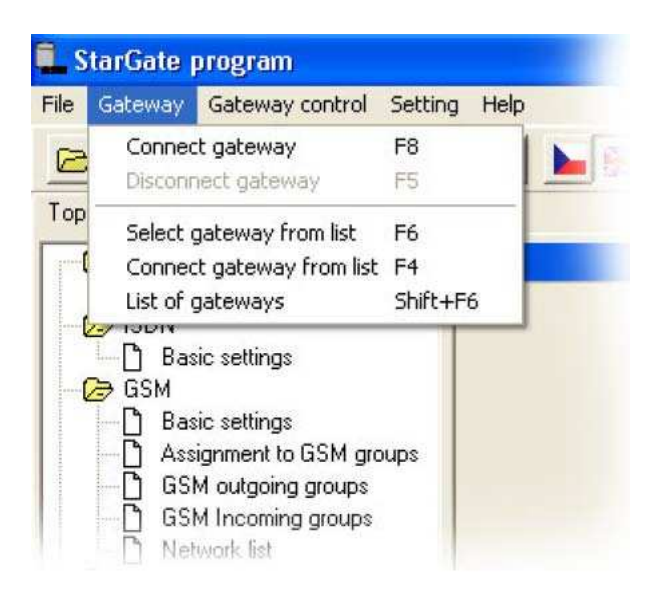

Ş*ek.:* Ağ Geçidi Menüsü

## **Çoklu a**ğ **geçidi menüsü:**

- **Select gateway from list (Listeden a**ğ **geçidi seç)**  PC'ye bağlanacak ağ geçidini seçin (yapılandırma dosyasının bulunduğu dizin).
- **Connect gateway from list (Listedeki a**ğ **geçidine ba**ğ**la)**  seçili ağ geçidine bağlan.
- **List of gateways (A**ğ **geçidi listesi)**  dizinleri de içeren ağ geçitlerinin listesini düzenleyin.
- **Terminal** ISDN GSM komut türü ağ geçidi kontrolü ve çalışmasını seçin (bkz. Ek A, s. 12).

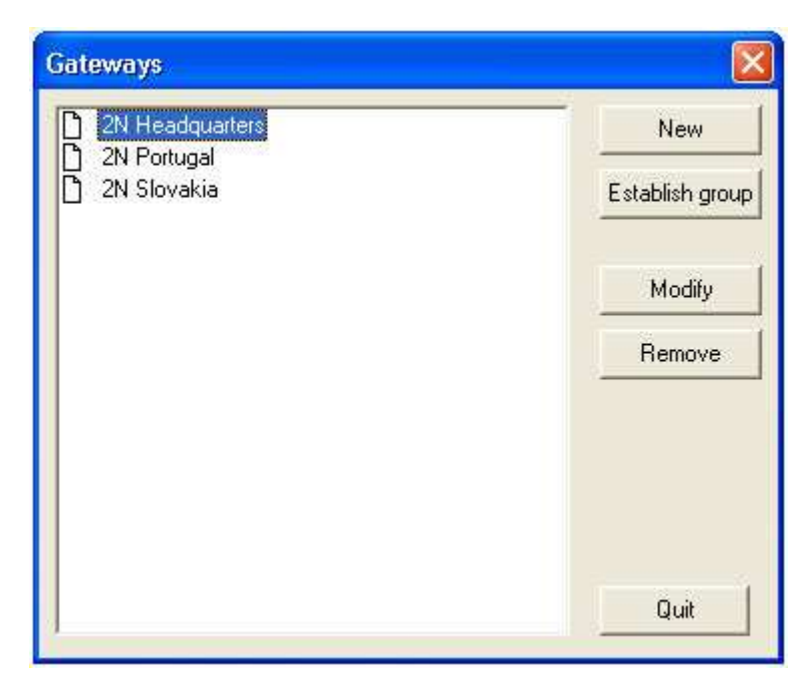

Ş**ekil:** Ağ Geçidi Listesi

## **10.4.3. Gateway Control (A**ğ **Geçidi Kontrolü) Menüsü**

PRIGW komutlarını içerir (sadece PRIGW bağlı ise kullanılabilir).

• **Diagnostics (Tanılar) –** kartlarla ilgili bilgiler (GSM modülleri ve PRI kartı), numaraları PRIGW konumlarına karşılık gelen (00=PRI kartı) 9 adet kart içerir.

**PRI board (PRI kartı) –** PRI ISDN katmanları ve B kanallarının durumu hakkında bilgi içerir.

- − Board status (Kart durumu)
- − Katman durumu (her iki PRI arabirimi de)
- − PRI arabirimi modu (ör. NT/M)
- − Ses B kanallarının durumu (he iki PRI arabirimi de)

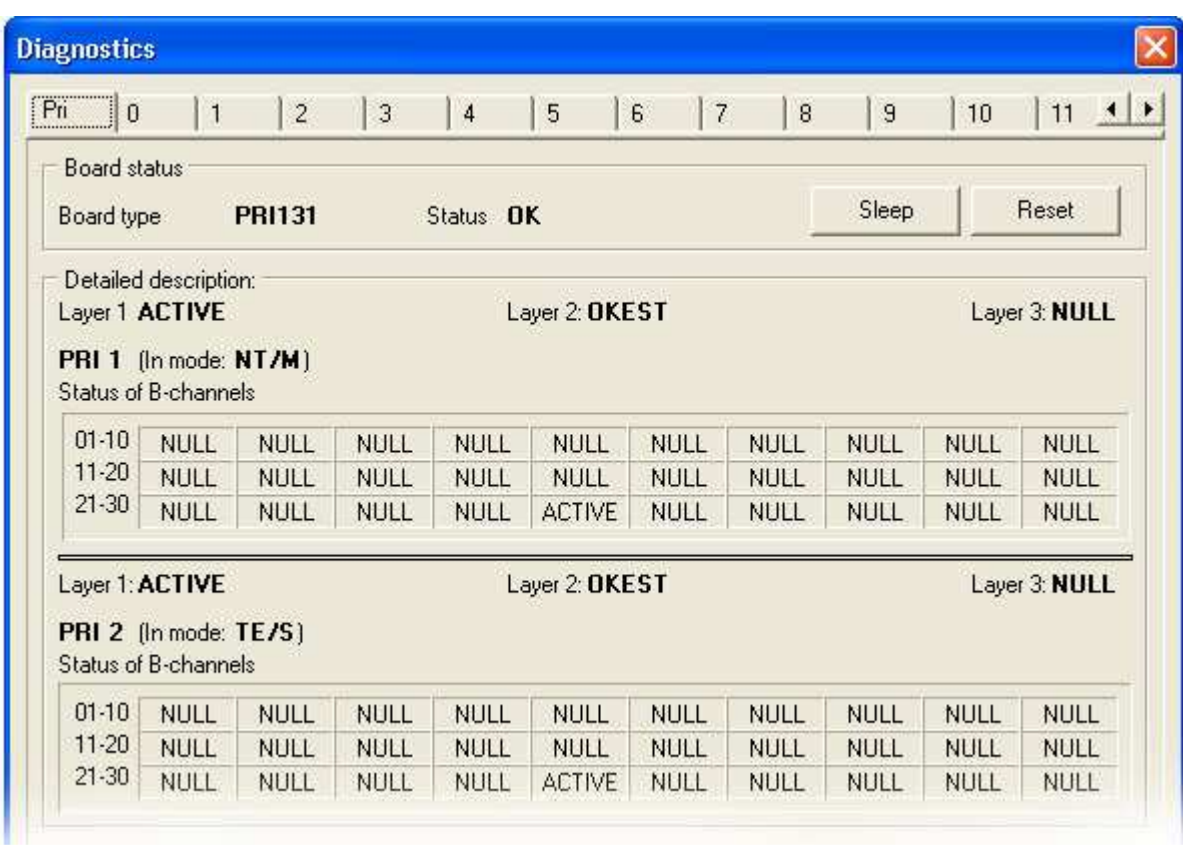

**GSM board (GSM kartı)** – **GSM kartındaki GSM modüllerinin durumları ve türleri hakkında bilgiler içerir.** 

- − **Board type (Kart türü)** GSM kartının türü
- − **Layer 2,3 (Katman 2,3)** modül iletişim katmanlarının durumu.
- − **GSM network (GSM** ş**ebekesi)**  modülün halihazırda oturum açtığı şebekenin adı.
- − **Network ID (A**ğ **Kimli**ğ**i) –** Modülün halihazırda oturum açtığı şebekenin kimlik numarası (MCC+MNC).
- − **GSM cell (GSM hücresi) –** modülün halihazırda oturum açtığı GSM hücresinin kimlik numarası.

Görüntülenen numaraların açıklaması:

#### **NETCELL: A,BBB,CCC,DDDDD**

 $A =$  durum : 0 – kayıtlı değil 1 – ana şebekeye kayıtlı 2 – kayıtlı değil ama ME yeni bir operatör arıyor 3 – kayıt işlemi reddedildi 4 - bilinmiyor 5 – dolaşım ağına kayıtlı **BBB** = ondalık biçimde LAC (location area code – konum alan kodu) ilk baytı **CCC** = ondalık biçimde LAC ikinci baytı **DDDDD** = hücre kimliği

- − **GSM group (GSM grubu) –** gerçek GSM grubu sayısı.
- − **Active SIM (Etkin SIM) –** Bu GSM modülündeki etkin SIM kartı sayısı.
- − **Module ID (Modül Kimli**ğ**i) -** GSM modülünün uluslararası kimlik numarası (IMEI).
- − **Rev ID (Revizyon Kimli**ğ**i) –** GSM modülünün yerleşik yazılım revizyon numarası.
- − **SIM Number (SIM Numarası) –** SIM kartı seri numarası.
- − **ID SIM card (SIM kartı kimli**ğ**i)–** Uluslararası kimlik numarası (IMSI) veya SIM kartın SIM seri numarası (SCID).
- − **Signal intensity (Sinyal** ş**iddeti) –** Modülün oturum açtığı ağdaki mevcut sinyal düzeyi (en az değer = -113 db – modül oturumu kapatır).
- − **Sleep (Uyku)** düğmesi seçili masayı uyku moduna çevirmek için kullanılır
- − **Block (Engelle)** düğmesi seçili GSM modülünün engellenmesi (gelen ve giden çağrılara uygun olmaması).
- − **Down (Kapat)** düğmesi devam eden çağrının sona ermesinden sonra modülün engellenmesi için kullanılır
- − **Reset (Sıfırla)** düğmesi kart veya GSM modülünün donanımdan sıfırlanması Her kartta "Sleep" (Uyku) (uyku moduna geçiş – kartlar yeni çağrı veya SMS almaz ve mevcut çağrı ve SMS'leri düzgün bir şekilde bitirir) ve "Reset" (Sıfırla) (kart sıfırlaması) düğmeleri vardır.

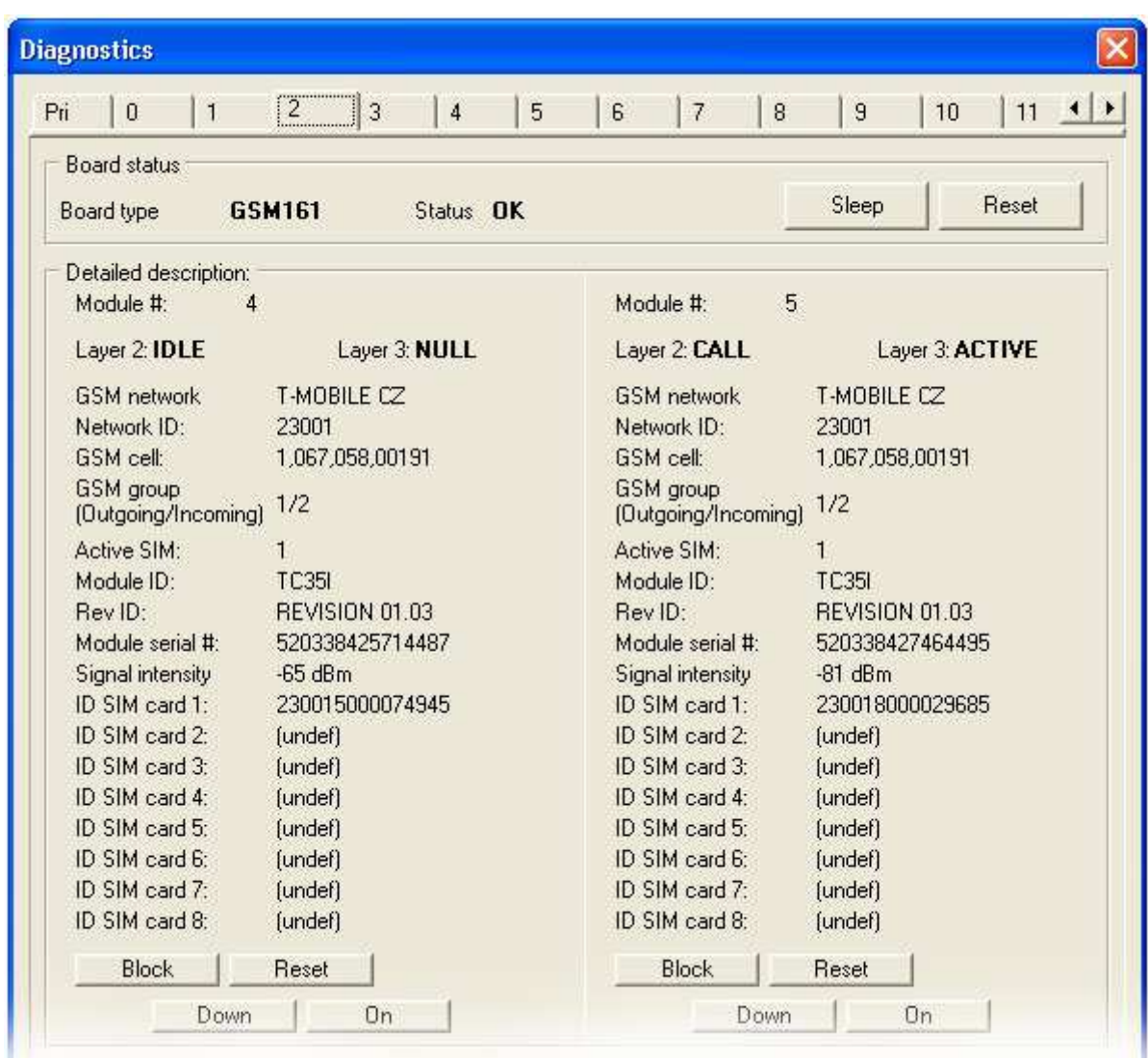

"Sleep" (uyku moduna geçiş – kartler yeni çağrı veya SMS almaz ve geçerli çağrı veya SMS'yi doğru tamamlar) ve "Reset" (kart sıfırlama) düğmelerini gösteren kartlar.

Kart PRIGW birimine takılı değilse, bu konum (sayı) "none" (yok) kart durumunu gösterir.

• **Info on actual calls (Gerçek ça**ğ**rılarla ilgili bilgiler) –** Halihazırda yapılmış olan çağrılar hakkında bilgiler. Bu bilgiler, B kanalı ile GSM modülüne göre düzenlenebilir. Veya sadece PRI1<>PRI2 çağrılarını ya da sırasız tüm çağrıları gösterebilirsiniz.

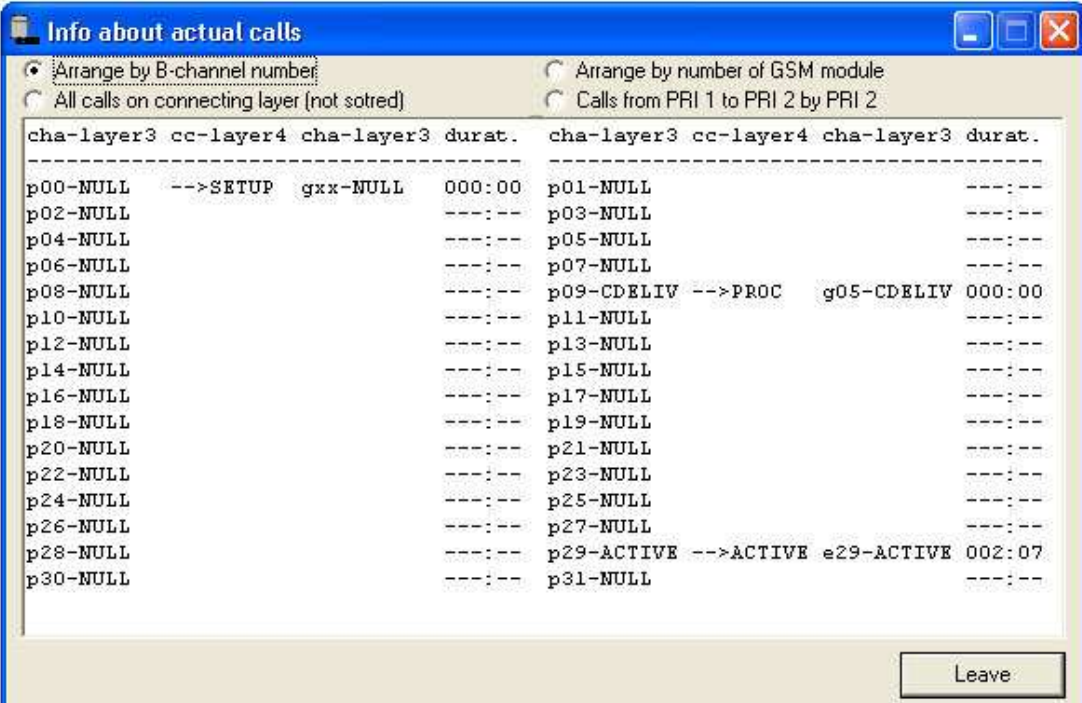

- **Connection status (Ba**ğ**lantı durumu)** olası tüm uzak/yerel PRIGW kontrol portlarının durumu.
- **Buffer status (Arabellek durumu)** mevcut arabellek durumu (CDR). En fazla kapasite 511 çağrıdır.
- Tracing (İzleme) ISDN/IP katmanlarındaki izlemeleri saklama öğesi.

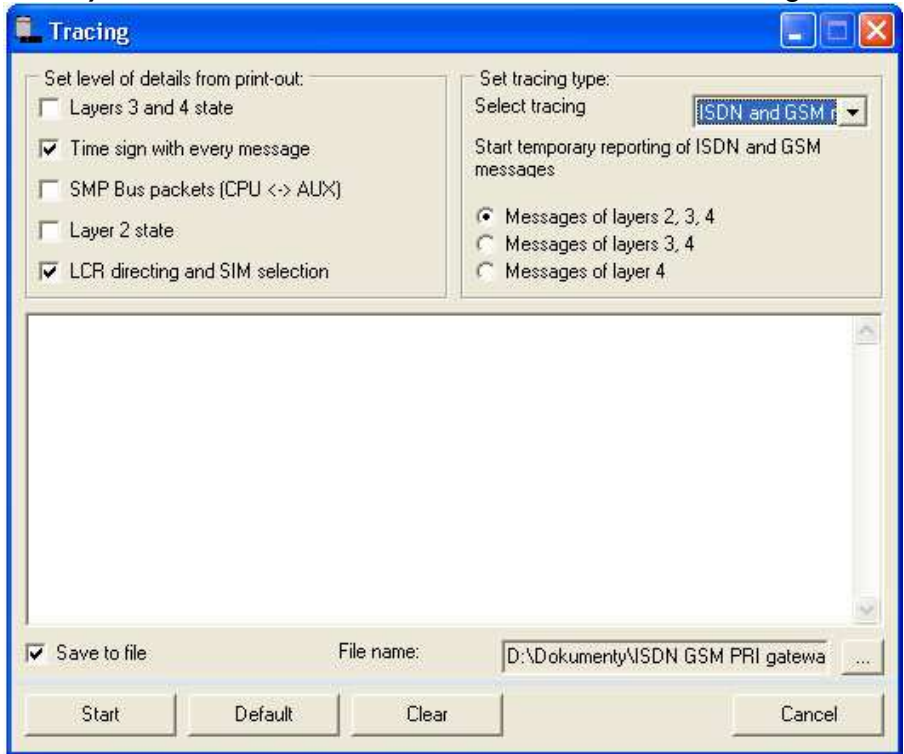

• **GSM Monitor info (GSM İzleme bilgisi) –** Bu özelliği kullanarak GSM modülünün bağlı olduğu GSM hücresi bilgisini indirebilirsiniz.

TC35i modülü yanıt parametrelerinin açıklaması:.

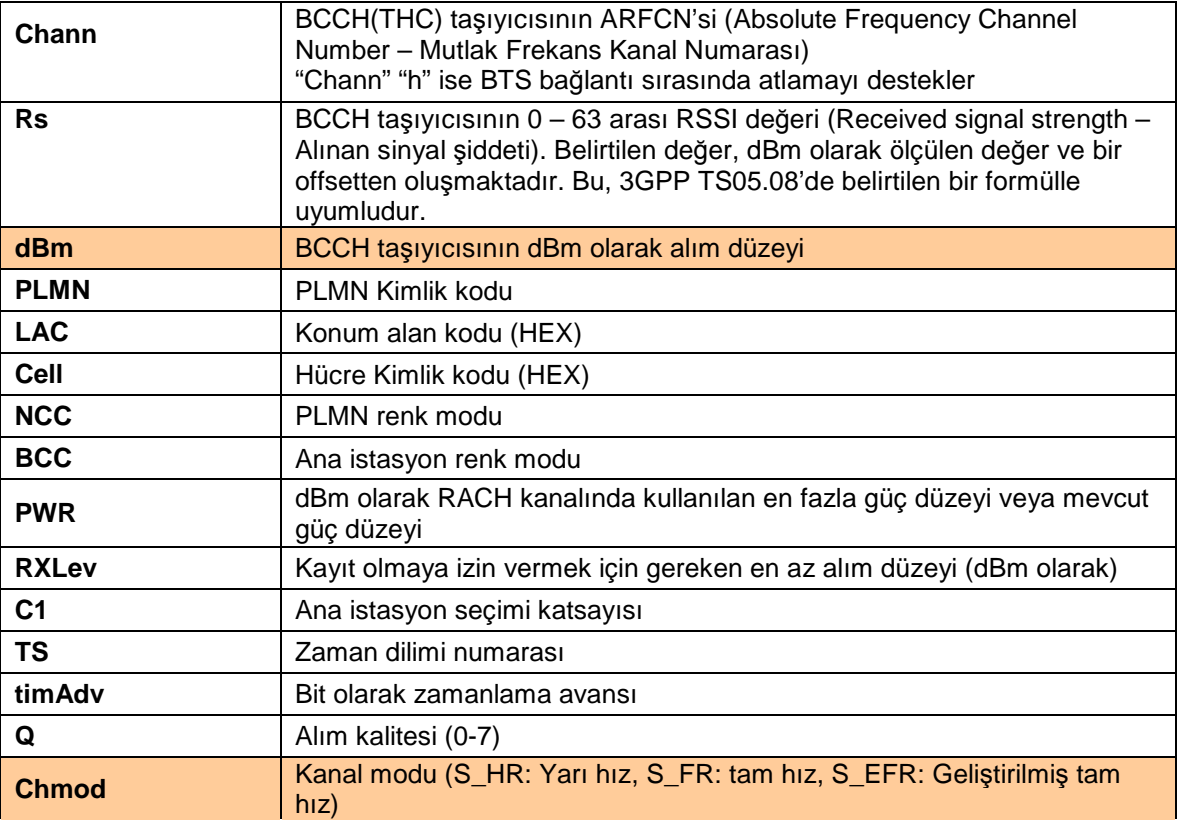

- Export statistics (İstatistikleri ver) bağlı olunan PRIGW birimindeki istatistiki verileri saklamak ve silmek için kullanılır. İstatistik verisi hakkında ayrıntılı bilgi için sayfa 93'e bakın.
- **Data into gateway (A**ğ **geçidine veri) –** yapılandırma dosyasını ağ geçidine gönderir ve kaydeder, program daha sonra ağ geçidini sıfırlar (dahili yapılandırma güncellemesi için) ve config.cfg dosyasını PRIGW program dizinine kaydeder (veya "Çoklu ağ geçidi menü" seçeneklerini kullanıyorsanız önceden belirlediğiniz bir klasöre).
- **Reset (Sıfırla)** ağ geçidini sıfırlar ve tüm PRIGW kartlarını başlatır (ağ geçidi iletişimi kesilmez ama gönderilecek tüm mevcut çağrılar ve SMS sonlandırılır!).
- **Factory reset (Fabrika sıfırlaması) –** PRIGW fabrika ayarlarını seçerek ağ geçidini sıfırlar. Ağ geçidi iletişimi bu komutla kesilmez.
- **Upload firmware (Yerle**ş**ik yazılımı yükselt)**  yerleşik yazılımı ağ geçidine yükler.

## **YERLE**ŞĐ**K YAZILIM yükleme prosedürü:**

- Yerleşik yazılımı içeren dosyayı belirlediğiniz klasöre hazırlayın (**Pxxxx-Vxx.xx.xx.bin**).
- "Upload firmware" (Yerleşik yazılımı yükle) seçeneğini seçip bu dosyayı açın.
- Bu program şimdi yeni yerleşik yazılımınızı otomatik olarak yükler bu prosedür sırasında ağ geçitleri sıfırlanır (dolayısıyla tüm mevcut çağrılar ve SMS kesilir). Yerleşik yazılım yüklemesinde hata olmaması için bu prosedür sırasında programın çalışmasını kesmeyin, aksi taktirde ağ geçidi çalışmayabilir!

Yerleşik yazılım yükleme prosedürü sonlandırıldıysa, lütfen ağ geçidini sıfırlayın ve PRIGW programını tekrar yükleyerek yerleşik yazılımı yeniden yüklemeyi deneyin.

**DİKKAT!:** Ağ geçidi çalışma sorunlarından kaçınmak için orijinal ve hasarsız yerleşik yazılım dosyalarını kullandığınızdan emin olun! En son yerleşik yazılım sürümü için web sitelerimize bakın (**www.2n.cz**).

- **Time and date (Saat ve tarih) –** ağ geçidindeki saat ve tarihi ayarlar.
- **Change username and password (Kullanıcı adını ve** ş**ifreyi de**ğ**i**ş**tir) –** TELNET ile PRIGW cihazına erişim için kullanıcı adını ve şifreyi belirler.
- **Set keylock (Tu**ş **kilidini belirle) –** kilit açma anahtarını girin (bkz. 8.1 sayfa 30)
- **Download trace (İzlemeyi indir)** ağ geçidi işletimini ve hata günlüklerini diske kaydeder.
- **Save call data (Ça**ğ**rı verisini kaydet) –** çağrı günlüklerini diske kaydeder (günlükler PRIGW cihazında kalır),
- **Save call data and delete (Ça**ğ**rı verisini kaydet ve sil) –** çağrı günlüklerini diske kaydeder ve çağrı belleğini siler.
- **Voice message (Ses mesajı) –** Gelen DTMF işlevi etkinleştirildiğinde açılış mesajlarını yüklemek / silmek için kullanılır. Yükleme için analog AUX girişinin kullanılması gerekir. Ayrıca, PC'nizde hazırladığınız ses dosyasını\* kullanarak da DISA mesajlarını yükleyebilirsiniz. Bu dizi, AUX kartının geçici atlama teli yeniden yapılandırmasını gerektirir. Bu yolla DISA ses mesajlarını yüklemek veya indirmek istediğinizde, lütfen AUX kartındaki atlama telleri doğru konuma ayarlayın (bkz. sayfa 15 kısım 3.2.3) ve PC'nizi seri kablo ile doğrudan PRIGW ağ geçidindeki COM2'ye bağlayın.

\*ses dosyası parametreleri : codec ISDN aLAW, 8kHz, mono

• **Test calls (Test ça**ğ**rıları) –** ağ geçidi test çağrılarını destekler (ses kalitesini veya doğru yapılandırmayı kontrol etmek için).

Test çağrıları, AUX analog arabirimi (analog arabirimine bağlı) kullanılarak GSM veya ISDN arabirimine giden veya gelen (ISDN veya GSM arabiriminde gelen çağrı doğrudan AUX arabirimine bağlanır) veya GSM – GSM testi yapmak için iki GSM modülü kullanarak olabilir.

Çağrının devam ettirilmesi durumunda, ağ geçidi otomatik olarak sorun olması durumunda olası kontrol için kaydedebileceğiniz izleme oluşturur.

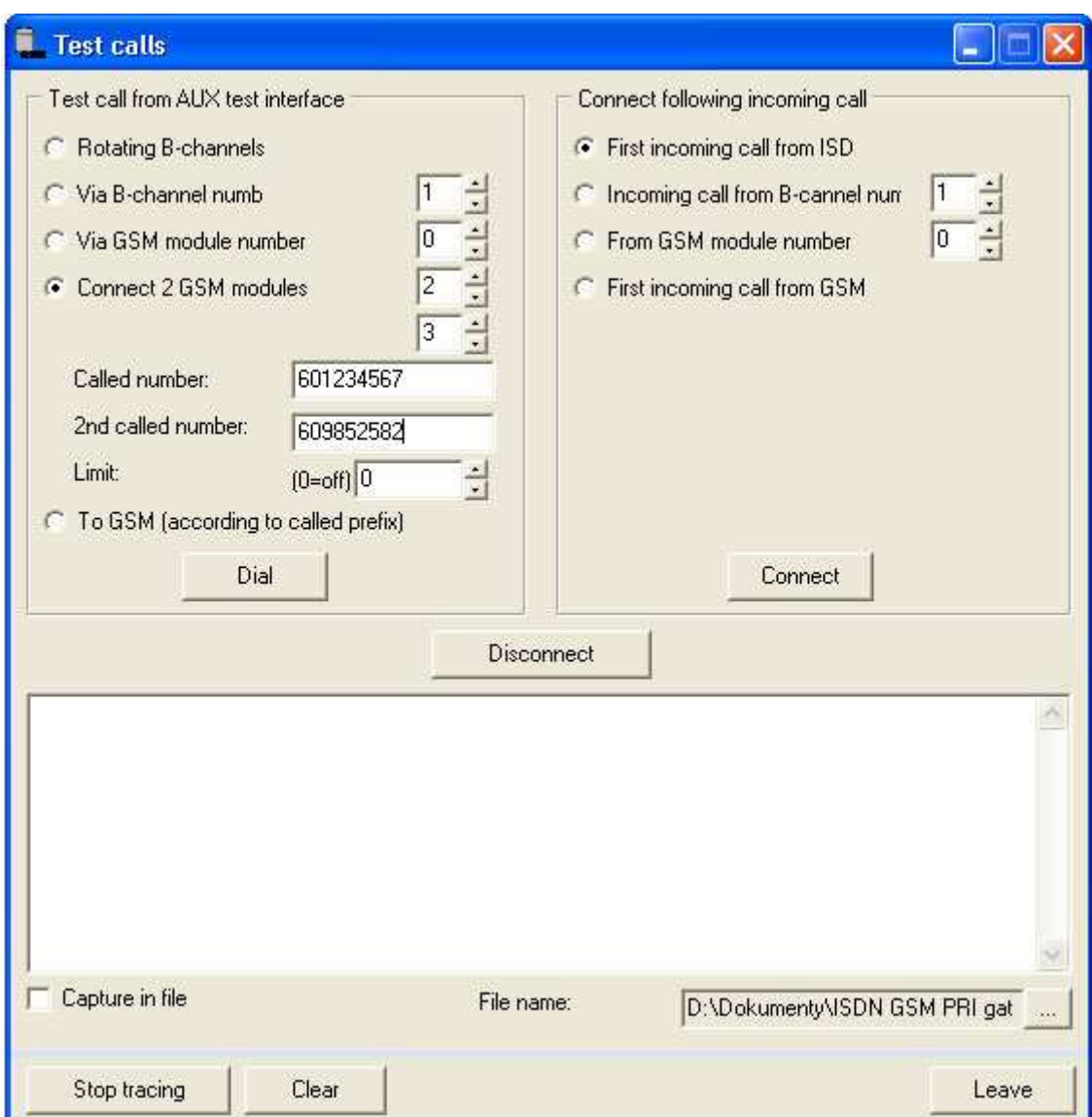

## **10.4.4. Setting (Ayarlar) Menüsü**

İletişim ve program dil menülerini içerir.

## **Communication (İletişim)**

- **Direct to COM port (Do**ğ**rudan COM portuna)** Program iletişimi seri arabirim RS232 ile
- **Modem** İletişim bağlı modem ile.
- TCP/IP İletişim Ethernet aracılığıyla TELNET protokolü ile.
- **Transmission rate (İletim hızı)** önerilen ve varsayılan değer 57.600bps'dir.

## **10.4.5. Help (Yardım) Menüsü**

PRIGW programı yardımını içerir, yardım kullanımı hakkında talimatlar ve program sürümünü içerir.

## **10.4.6. Dü**ğ**me Çubu**ğ**u**

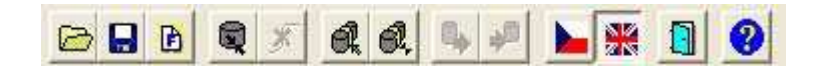

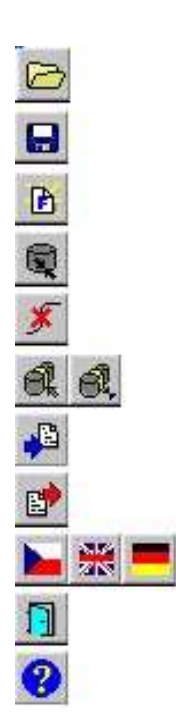

- − yapılandırma dosyasını yükle
- − yapılandırma dosyasını kaydet
- − varsayılan ayarları yükle
- − ağ geçidine bağlan
- − ağ geçidi bağlantısı kes
- − listeden ağ geçidi seç ve listeden seçilen ağ geçidine bağlan
- − ağ geçidinden ayarları indir
- − ağ geçidine ayarları yükle
- − dil seç
- − program sonu
- − yardım

## **10.5. Yapılandırma**

Daha önceden de belirtildiği gibi, program "Topics" (Başlıklar) ve "Alphabetical glossary" (Alfabetik sözlük) menülerini içerir. Bu menüler benzer öğelere sahiptir (aşağıdaki şekillerde gösterildiği gibi) ve kullanıcının kolay yönlendirme için hangisini seçtiğine bağlıdır. ISDN GSM ağ geçidi parametrelerini bu menülerde ayarlayabilirsiniz.

## **10.5.1. Topics (Ba**ş**lıklar) ve Alphabetical Glossary (Alfabetik Sözlük)**

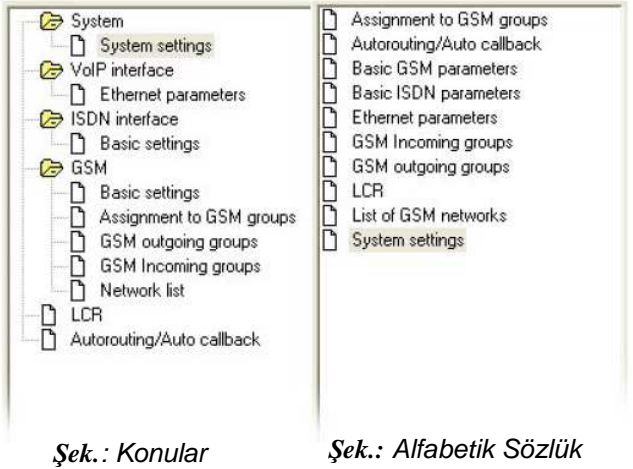

## **10.5.2. System (Sistem)**

## **10.5.2.1 System settings (Sistem ayarları)**

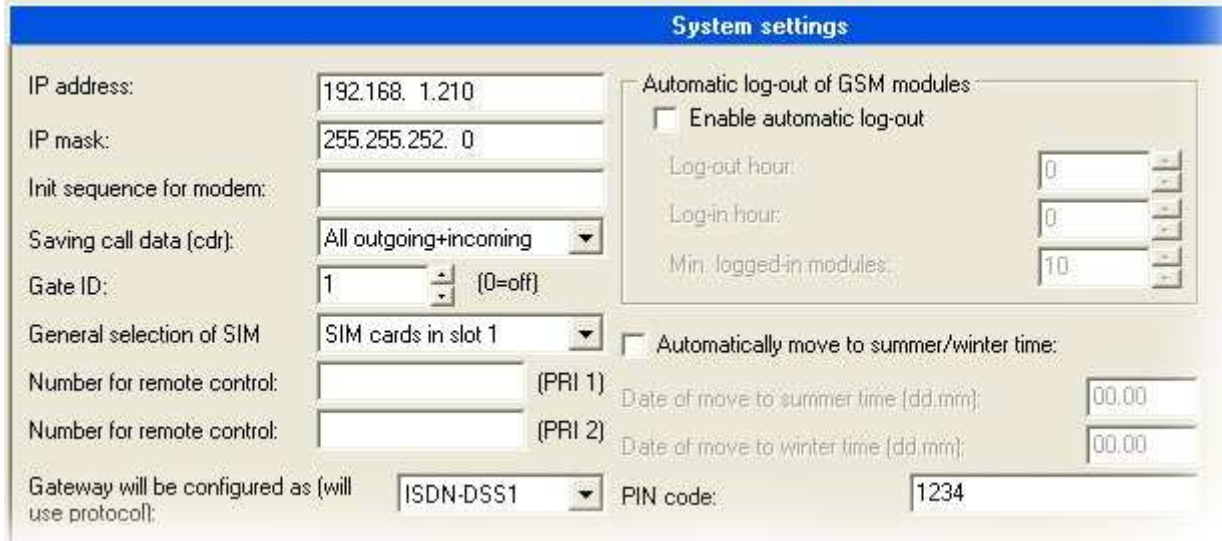

Bu pencere PRIGW cihazınızın temel parametrelerini ayarlamanıza olanak tanır.

- − **IP address (IP adresi)** PRIGW Ethernet portunun IP adresi.
- − **IP mask (IP maskesi) –** PRIGW portu IP adres maskesi.
- − **Init sequence for modem (Modem ba**ş**latma dizisi) –** PRIGW cihazının bağlı bir modem belirlediğinde COM2 ile gönderdiği bir AT komutu.
- − **Record calls (Ça**ğ**rıları kaydet) –** çağrılarla ilgili bilgileri kaydeder.
	- − **No calls (Hiçbir ça**ğ**rıyı)** ağ geçidi çağrı bilgilerini kaydetmez.
	- − **Successful outgoing (Ba**ş**arılı giden)** ağ geçidi, tüm başarıyla bağlanmış giden çağrı bilgilerini kaydeder
- − **Successful outgoing+incoming (Ba**ş**arılı giden+gelen)** ağ geçidi, tüm başarıyla bağlanmış giden+gelen çağrı bilgilerini kaydeder.
- − **All outgoing (Tüm giden)** ağ geçidi tüm giden çağrı bilgilerini kaydeder.
- − **All outgoing+incoming (Tüm giden+gelen)** ağ geçidi tüm giden ve gelen çağrı bilgilerini kaydeder.

− **PIN code (PIN kodu) –**etkin PIN içeren bir SIM kartı takılı ise ağ geçidinin deneyeceği PIN kodu (etkin PIN kullanmayan bir SIM kartı kullanılmışsa bu madde bir anlam içermez).

− **Gate ID (Kapı kimli**ğ**i) –** çağrı veri kayıt hattına eklenecek numara. Bu numara ile hangi PRIGW cihazında CDR üretildiğini daha kolay bir şekilde belirleyebilirsiniz (birden fazla PRIGW ağ geçidinden CDR bilgisi topluyorsanız)

− **General selection of SIM cards (Genel SIM kartı seçimi) –** PRIGW cihazının başlatılması/tekrar başlatılmasından sonra SIM kartı seçimi

- − **According to GSM groups (GSM gruplarına göre) –**SIM kartı, GSM grup ayarlarına göre seçilir.
- − **SIM cards in slot X (X yuvasındaki SIM kartları) –** başlatma/tekrar başlatmadan sonra X tutucusunda seçilecek SIM kartı (GSM grubundaki ayarın farklı olması durumunda SIM otomatik olarak GSM grup ayarlarına göre değiştirilir)

− **Dial for remote control (Uzaktan kumanda için çevirme) –** DATA B kanalı ile uzaktan kumanda için numara (bu özellik isteğe bağlıdır)

− **Automatic logout of GSM modules (Otomatik GSM modülleri oturum kapaması)** Bu işlev, belirlenen zamanda modüllerin otomatik oturum kapatması için kullanılır. Eğer oturum açmış modüller bir çağrı tarafından işgal edilmişse, oturum kapatmış modüller ağda otomatik olarak tekrar oturum açar. Eğer trafik azalırsa, modüller rasgele aralıklarda ağdan tekrar oturum kapatırlar

- − **Enable automatic logout (Otomatik oturum kapatmayı etkinle**ş**tir)** Bu işlevin kullanımına izin verme / yasaklama.
- − **Logout Hour (Oturum kapatma Saati) –**Modüllerin GSM şebekesinden rasgele oturum kapatmaya başlayacakları saat
- − **Login Hour (Oturum açma Saati) –**Modüllerin GSM şebekesine yeniden oturum açmaya başlayacakları saat
- − **Min. logged-in modules (En az oturum açmı**ş **modül)** Oturum açmış olarak kalan en az GSM modülü sayısı.

− **Automatically move to summer/winter time (Yaz/kı**ş **saatine otomatik olarak geçi**ş**) –** otomatik olarak yaz/kış saatine geçiş için

− **Gateway will be configured as (A**ğ **geçidi yapılandırma türü) –** Bu parametre ile ağ geçidinde hangi protokolün etkinleştirileceğini belirleyebilirsiniz. Ağ geçidinde PRI ISDN kartının olması durumunda ISDN-DSS1 etkinleştirilmelidir. VoIP kartına sahip ağ geçidi için VoIP-SIP.

## **10.5.3. ISDN Interface (ISDN Arabirimi)**

## **10.5.3.1 Basic settings (Temel ayarlar)**

PRI ISDN bağlantı ayarları.

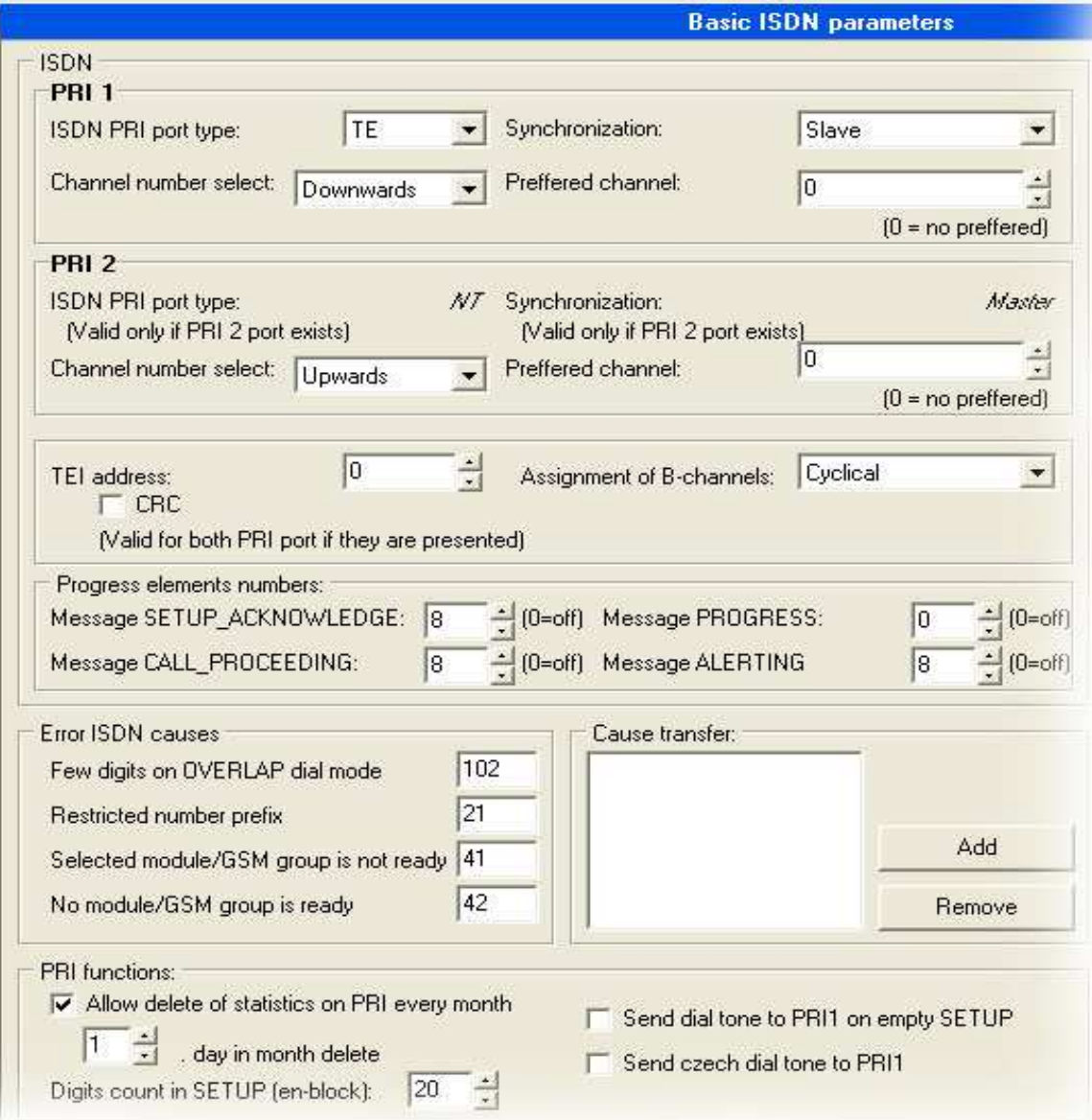

#### **ISDN**

− **ISDN PRI 1 port type (ISDN PRI 1 port türü) -** PRIGW PRI ISDN kartındaki PRI 1 ISDN portunun türünü tanımlar. ISDN PRI nokta -nokta bağlantıdır. Ağ geçidinin bağlı olduğu cihazın tam tersi port türüne sahip olması gerekir\*.

PRI 1 portu daima dahili olarak ayarlanır (LCR işlevi etkinleştirilmiştir), PRI 2 portu daima harici olarak ayarlanır (PRI 2 portundan gelen tüm çağrılar PRI 1 portuna yönlendirilir). PRI 2 portu DAİMA PRI 1 portunun tam tersi moduna sahiptir !!

- − **Synchronization (Senkronizasyon)** senkronizasyon saatini iletecek cihazı seçer.
	- − **Master (Ana)** senkronizasyon saatini ağ geçidi gönderir, bağlı cihazın senkronizasyon saatini alacak şekilde ayarlanması gerekir.
	- − **Slave (Ba**ğ**ımlı)** ağ geçidi senkronizasyon saatini bağlı cihazdan alır.

− **TEI management (TEI yönetimi) –** ağ geçidi tanımlama adresi (varsayılan 0, en fazla 62)

− **Channel number select (Kanal numarası seçimi) –** PRI arabirimindeki B kanallarının işgaliye yöntemini tanımlar

- Upward (Yukarı doğru) > ağ geçidi kanalları kanal 1'den 32'ye doğru işgal eder
- Downward (Aşağı doğru) > ağ geçidi kanalları kanal 32'den 1'e doğru işgal eder
- Preferred channel (Tercih edilen kanal) > ağ geçidinin işgal etmeyi deneyeceği ilk kanalın numarası.

− **Progress elements numbers (Süreç eleman numaraları) –** ağ geçidinin SETUP\_ACK, PROGRESS, CALL\_PROCEEDING, ALERTING mesajlarında göndereceği eleman süreç türünü tanımlar. Buradaki numara, bağlı olduğunuz PBX/ROUTER cihazına bağlıdır. PBX cihazınıza göre doğru numarayı ayarlamalısınız. Yanlış numara veya eleman gönderim seti kullanmanız durumunda PRI ISDN bağlantısında sorunlar olabilir (bağlanmayan çağrılar, açılmayan B kanalı…)

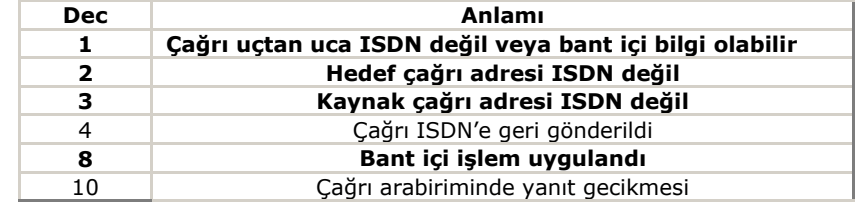

− **TEI management (TEI yönetimi) –** ağ geçidi tanımlama adresi (varsayılan 0, en fazla 62)

− **CRC –** PRI ISDN arabirimdeki Katman 1'de CRC alımını Etkinleştirme/iptal etme parametresi. (Her iki modda da PRIGW cihazı CRC gönderir).

− **Assignment of B-channels (B kanalları ataması)** – ağ geçidinin giden çağrıları GSM şebekesine nasıl yönlendireceğini tanımlar.

- **Cyclical (Döngüsel)** ağ geçidi giden çağrıları önceden tanımlı gruplara göre yönlendirir (önekler). GSM modülleri, GSM sağlayıcıya (GSM şebeke numarası) göre otomatik olarak gruplara atanır. Giden çağrılar için daha fazla GMS modülü (SIM kartı) bir gruba atanırsa, bu GSM modülleri dönen bir şekilde sırayla işgal edilir  $(1. > 2. > 3. > 4. > 1. > 2. ...)$
- **Locked (Kilitli)** ağ geçidi, akıllı giden çağrı yönlendirmesi sağlamaz. X sayılı B kanalındaki çağrılar x sayılı GSM modülüyle yapılır. Bununla beraber, ağ geçidindeki SIM kartı türü kadar GSM grubu tanımlamak ve seçmek gereklidir.
- **According to credit (Krediye göre)** ağ geçidi, çağrıları dönen modda olduğu gibi yönlendirir ama GSM modüllerini döngüsel olarak değil en az aranan dakika sayısına göre seçer.

**Dikkat!** Assignment of B-channels=locked (B kanalları ataması=kilitli) secerken GSM gruplarını mevcut sağlayıcılara göre seçtiğinizden **emin olun**!

\*) Uygun geçişli/geçişsiz ara bağlantı kablonuz (PRIGW cihazına bağlı ekipmanın yapılandırmasına bağlı) yoksa, işlevsel bağlantı elde etmek için ağ geçidi PRI kartı atlama tellerini tekrar ayarlayabilirsiniz..

− **Error ISDN causes (ISDN hata nedenleri)** – PRI ISDN'den gelen bir çağrı

reddedildiğinde PRI ISDN'e gönderilen nedenlerin tanımı (Release Complete (Bırakma Tamamlandı) içinde).

− Few digits on OVERLAP dial mode (ÖRTÜŞME çevirme modunda az basamak) – Gerekli numara uzunluğunu karşılamayan bir gelen çağrının reddedilmesi (varsayılan neden: 102-Timeout (Zaman aşımı)).

− Disallowed dial number prefix (İzin verilmeyen çevirme numarası öneki) – GSM gruplarında tanımlanmış öneklere uymayan öneke sahip bir gelen çağrının reddedilmesi (varsayılan neden: 21-Reject (Reddet))

− Selected module/GSM group are not ready (Seçilen modül/GSM grubu hazır değil) – Belirli GSM grubunda boş modül olmadığı (atanan GSM modülü "Locked Channels" (Kilitli Kanallar) modu için kullanılabilir değil) ve başka bir tercih edilen GSM grubu seçilmediği için bir gelen çağrının reddedilmesi (varsayılan neden: 41- Tempfail).

− Selected module/GSM groups are not ready (Seçilen modül/GSM grupları hazır değil) – Tanımlanan GSM grubunda boş modül olmadığı + taşma için tercih edilen gruplar seçili ama burada boş giden GSM modülü bulunmadığı için bir gelen çağrının reddedilmesi (varsayılan neden: 42-Swcongest (Yazılım tıkanması).

− **Cause transfer (Neden aktarımı)** – PRIGW cihazının GSM şebekelerinden aldığı ve ISDN PRI arabirimine farklı nedenlere çevrilmesi gereken gönderim nedenleri sayısı listesi.

− **Allow delete of statistics on PRI every month (PRI'deki istatistikler her ay**  silinsin) - PRI istatistiğinin her ayın x. gününde otomatik sıfırlanmasına İzin ver/Kısıtla. − **Digits count in SETUP (AYAR mesajındaki basamak sayısı) –** SETUP (Ayar) mesajında ne kadar basamak gönderileceğini belirler (giden çağrı olması durumunda), diğer basamaklar OVERLAP (Örtüşme) modunda gönderilir.

Örnek: aranan tarafın numarası: 6012345678, SETUP mesajındaki basamak sayısı = 7

Giden sinyalizasyon mesajları:

 SETUP (6012345 içerir) INFO (6) INFO (7) INFO (8)

− **Send dial tone to PRI1 on empty SETUP (Bo**ş **SETUP mesajı durumunda çevirme sesi gönder)** – Bu özellik etkinleştirildiğinde ağ geçidi, SETUP mesajını aranan tarafın numarası olmadan alırsa çevirme sesi gönderir

− **Send Czech dial tone to PRI1 (PRI1'e fasılalı çevirme sesi gönder) –** çevirme sesi türü seçimi (Czech=fasılalı)

− **Hungarian tone after 2 digits (2 basamak sonra Macar sesi) –** Macaristan için özel özellik, ağ geçidi yedek basamakları aldıktan sonra özel çevirme sesi gönderir.

## **10.5.4. VoIP interface (VoIP arabirimi)**

#### **10.5.4.1 Ethernet parameters (Ethernet parametreleri)**

VoIP ayarı – SIP arabirimi

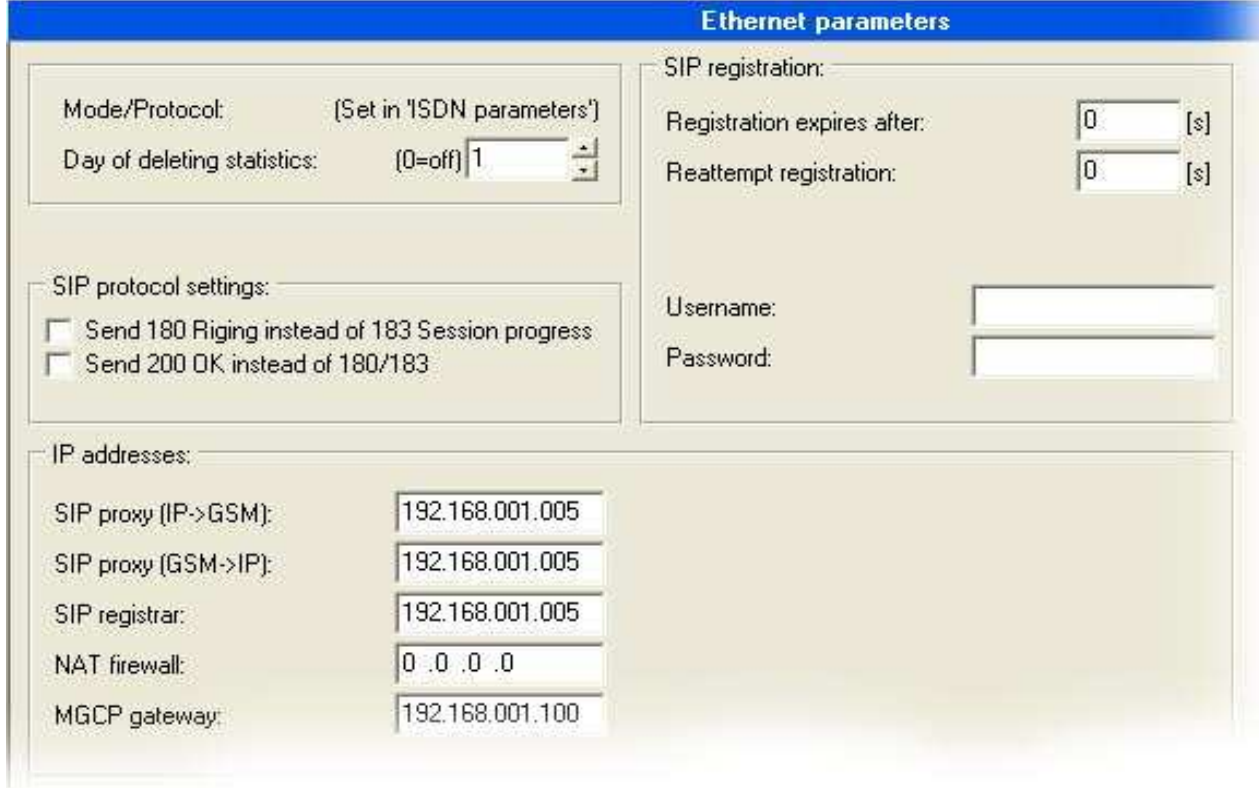

**Date of deleting statistics (İstatistikleri silme tarihi) – VoIP arabirimi üzerindeki tüm** istatistik verisinin otomatik olarak silineceği ay günü.

**SIP registration (SIP kaydı) –** SIP Proxy'sindeki Ağ geçidi kaydının parametrelerini belirleyin;

> **Registration expires (Kayıt sona erme süresi) –** VoiceBlue kayıt verisinin SIP Proxy'de sona erdiği zaman aşımı. **Reattempt registration (Tekrar deneme kaydı) –** istek tekrar

gönderildikten sonraki zaman aşımı.

**Username and password (Kullanıcı adı ve** ş**ifre)** – SIP Proxy kayıt verisi.

## **10.5.5. GSM**

## **10.5.5.1 Basic settings (Temel ayarlar)**

GSM temel parametrelerine ait ayarlar.

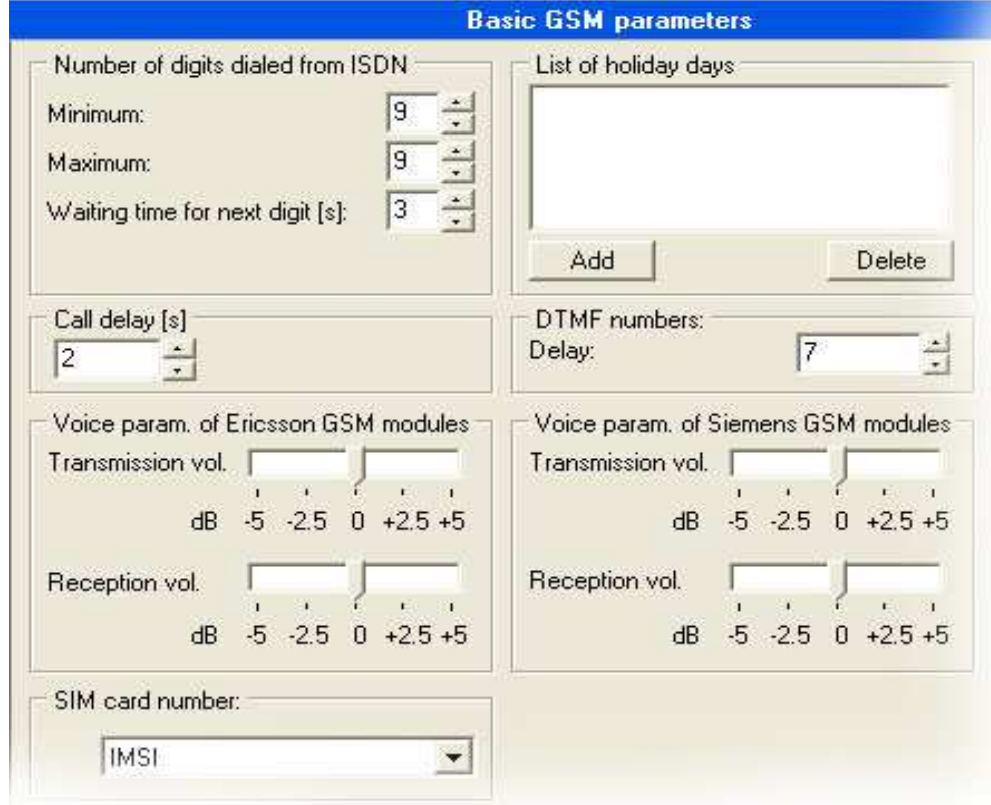

- **Number of digits dialed from ISDN (ISDN'den çevrilen basamak sayısı)** GSM şebekelerine olan giden ISDN aramalarını belirler.
	- − **Maximum (En fazla)** bir GSM şebekesine çevrilebilecek en fazla basamak sayısı. Tüm bu parametreye eşit veya bundan uzun olan çevirmeler otomatik olarak çevirilir (bekleme süresi olmaksızın).
	- − **Minimum (En az)** GSM şebekesine çevrilebilecek en az basamak sayısı.
	- − **Waiting for next digit (Bir sonraki basamak için bekleme)** PRIGW cihazının bir sonraki çevrilen basamak için bekleme süresi (saniye olarak). Bu zaman aşımından sonra, numara GSM şebekesine otomatik olarak çevrilir.
- **Voice parameters of Ericsson/Siemens/Wavecom GSM modules (Ericsson/Siemens/Wavecom GSM modüllerinin ses parametreleri) –** GSM modüllerinin parametrelerini belirler.
	- **Receive/Transmit level (Alma/İletme düzeyi) alma/iletme hacmini seçer.** Dikkat! Biz, yankı gibi diğer iletim parametreleri üzerinde negatif etkilerden kaçınmak için varsayılan değeri korumanızı öneririz. Kesinlikle gerekmediği müddetçe bu ayarları değiştirmeyin.
- **Call delay (Ça**ğ**rı gecikmesi) –** bir GSM modülü için bir çağrının sonu ile diğer bir giden çağrının başlangıcı arasındaki en az zaman aşımı süresi (Bu zaman aşımı sırasında gelen ve giden çağrılar reddedilmez). En uygun süre 2 saniyedir. Kesinlikle gerekmediği müddetçe, sistem kararsızlığı olmaması için varsayılan değeri değiştirmeyin.
- **CLIP –**ilk "+" karakteri silindikten sonra GSM'den gelen CLIP önüne eklenen önek. (+ - yoksa "+" karakterini ekle, 00 – karakteri sil + ve "00" önekini ekle, boş – sadece "+"
karakterini sil)

- **DTMF number (DTMF numarası)** GSM şebekesinden gelen DTMF hassasiyeti. "Delay" (Gecikme) parametresi, varsayılan 20ms değerine eklenen 10\*milisaniyeyi belirtir. Toplam süre, iki DTMF karakteri arasındaki en az gecikmedir. Örnek: DTMF numarası=30 gecikme=30\*10+20=320
- **SIM card number (SIM kart numarası)** bu parametre ile, ağ geçidinin hangi SIM kartı seri numarası türünü okuyacağını seçebilirsiniz.
	- **IMSI International Mobile Subscriber Identity (Uluslararası Mobil Abone Kimli**ğ**i)**
	- **SCID SIM Card Identification number (SIM Kart Kimlik numarası)**  (sadece Siemens GSM modüllerini destekler)
- **Text for SMS at no answer (Cevap olmaması durumunda SMS metni) –** bu özellik etkinleştirildiğinde aranan tarafa gönderilecek metin parametresi (bkz. GSM giden grup ayarları). Eğer metne %n dizisini eklerseniz, bu dizi SMS'te Arayan taraf numarası ile değiştirilir.
- **Settings for 3G Motorola phones (3G Motorola telefonları için ayarlar) –** 3G Motorola mobil terminalleri için özel çevirme parametreleri.

#### **10.5.5.2 Assignment to GSM groups (GSM gruplarına atama)**

GSM modüllerinin Giden (PRI>GSM) ve Gelen (GSM>PRI) GSM gruplarına atama tablosu. (0. ve 1. GSM modülü, ilk GSM kartı konumundadır – sol tarafta yanda

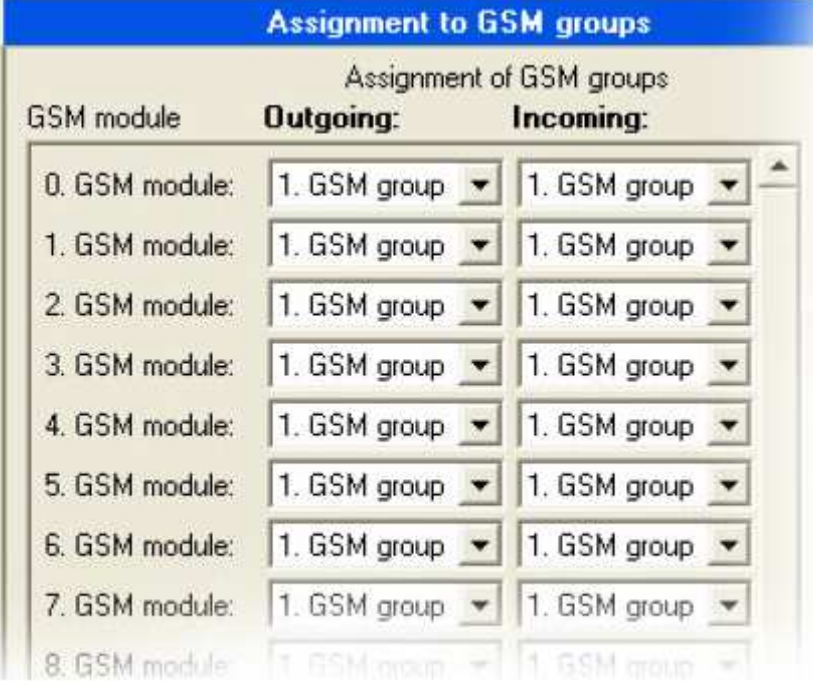

#### **10.5.5.3 GSM Outgoing Groups (GSM Giden Grupları)**

GSM giden grupları ayarları (ve SIM kartları\*). Bu kısımda, ISDN PRI'den GSM şebekelerine giden çağrı için sistemdeki her bir SIM kartı için tüm kuralları belirleyebilirsiniz.

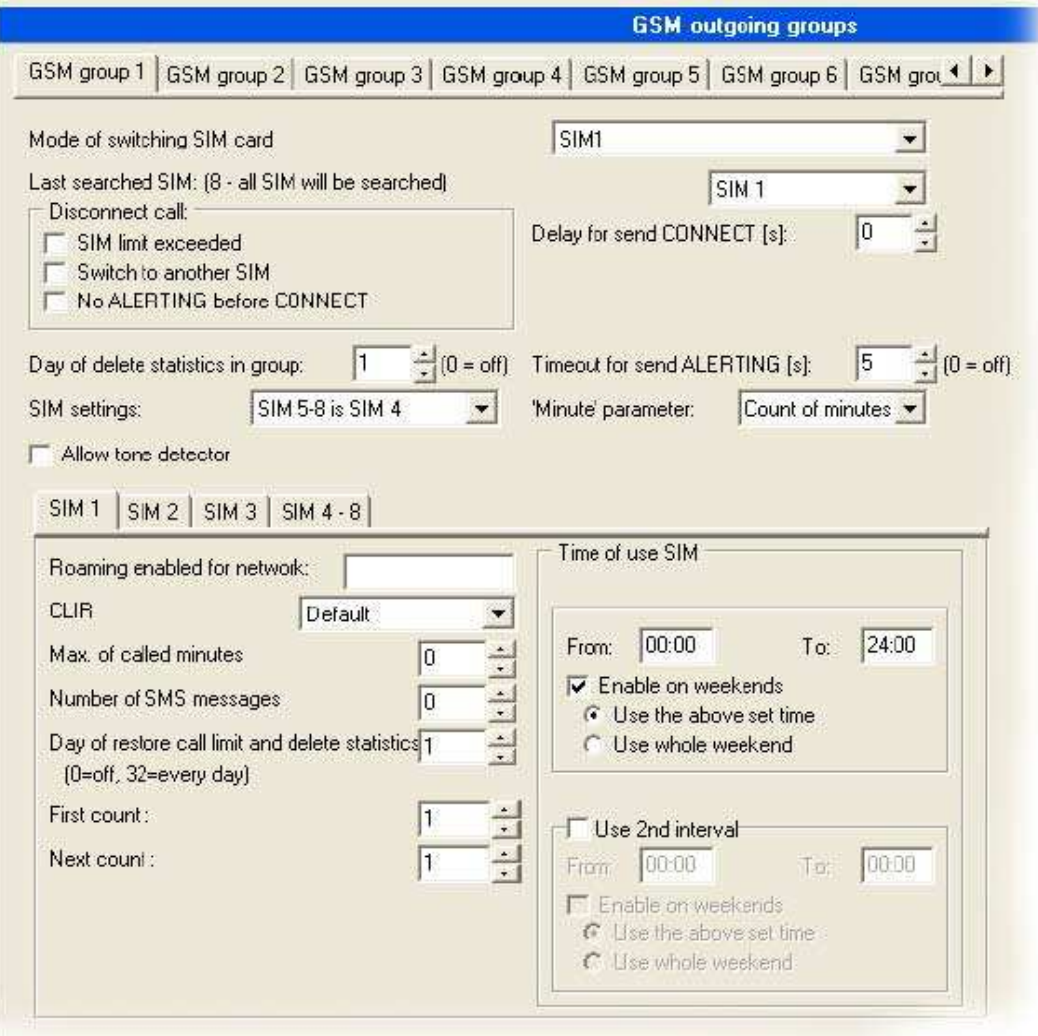

\*SIM tutucuların GSM kartlarına yerleşimi hakkında bilgiyi bu kılavuzun GSM kartı kısmında bulabilirsiniz .

#### **Mode of switching SIM card (SIM kartı anahtarlama modu) –** seçilen GSM

grubunda SIM kartlarının nasıl anahtarlanacağı yöntemi.

- **SIMX** -X konumundaki SIM kart etkin olur
- **OFF (Kapalı)**  GSM grubundaki SIM kartları kapatılır.
- **By time (Zamana göre)**  SIM kartlar saate ve güne göre anahtarlanır (aşağıdaki
- "Time of use SIM" (SIM kullanım zamanı) kısmına bakın)

- **Random (Rasgele)** – SIM kartlar rasgele zamanlarda anahtarlanır (bu sürenin uzunluğu "Interval of change SIM card" (SIM kart değişim aralığı) parametresindeki iki süre arasında oluşur) (aşağıya bakın)

- **By time and limit; then SIM 1 (Zamana ve limite göre; sonra SIM 1)** – SIM kartları saat, gün ve krediye göre anahtarlanır. Hiçbir SIM kartının kredisi olmaması durumunda (sayaçlar boş) konum bir'deki SIM kartı etkinleştirilir.

- **Random and limit ; then SIM 1 (Rasgele ve limite göre; sonra SIM 1)** – SIM kartları rasgele zamanda ve krediye göre anahtarlanır. Hiçbir SIM kartının kredisi olmaması durumunda (sayaçlar boş) konum bir'deki SIM kartı etkinleştirilir

**Last searched SIM (Son aranan SIM) –** (SIM1 – SIM8) : Ağ geçidi başlatıldıktan sonra

otomatik olarak tüm SIM konumlarında SIM kartını kontrol eder. Bu parametre ile test edilecek tutucuları sınırlayabilirsiniz. Test edilmeyen SIM kartları, tanı penceresinde "(undef)" durumuna sahiptir.

**Disconnect call (Ça**ğ**rı ba**ğ**lantısını kes)** – Devam eden çağrıların zorla kesilmesi ayarı **- SIM limit exceeded (SIM limiti a**ş**ıldı)** – SIM kartının çağrı limiti aşıldığında çağrı hemen kesilir.

**- Switch to another SIM card (Di**ğ**er SIM kartına geç)** - SIM kartının kullanım süresi dolduğunda çağrı hemen kesilir.

**Day of delete statistics in group (Gruptaki istatistikleri silme günü)** - GSM grubundaki istatistiklerin silineceği ay içindeki x. gün.

**No ALERTING before CONNECT (BA**Ğ**LANMADAN önce UYARI yok) –** bu parametreyi etkinleştirerek GSM'e giden çağrıları oluştururken ALERTING (UYARI) mesajının mesaj dizisinden çıkarabilirsiniz.

**Delay for send CONNECT (s) (BA**Ğ**LANMA gönderimi gecikmesi)** – ISDN CONNECT (Bağlan) mesajının ISDN PRI arabirimine gönderiminin gecikmesi (PRIGW cihazının ISDN'den GSM'e çağrı oluşturması durumunda).

**Timeout for send ALERTING(s) (UYARI gönderimi zaman a**ş**ımı)** – ISDN ALERTING (Uyarı) mesajının ISDN PRI arabirimine gönderimi süre sonu (PRIGW cihazının ISDN'den GSM'e çağrı oluşturması durumunda). 0= kapalı

**Timeout for SMS at no answer (sec) (Cevap olmaması durumunda SMS süre a**ş**ımı (san)) –** Giden çağrı zil sesinin en az uzunluğu. Bu sürenin bu parametreden daha uzun olması durumunda, çağrı bağlanmaz ve ağ geçidi arana tarafın numarasına tanımlı metne sahip SMS mesajı gönderilir. Bu özelliğin doğru çalışması için aranan tarafın numarasına tanımlı biçimde sahip olmalısınız – ulusal veya uluslararası ("+" yerine "00".

**SIM settings (SIM ayarları)** – Bu parametre ile "Time of use" (Kullanım süresi) parametrelerinden atamaları değiştirebilirsiniz

**- SIM 5-8 is SIM4** -5-8 arası SIM kartları sınırlaması konum 4'teki SIM kartları ile aynı olur.

**- SIM 5-8 is SIM1-4** – SIM1-SIM4 arası yer imlerindeki ilk zaman aralığı konum 1 –

4'teki SIM kartları için kullanılır. Bu yer imlerindeki ikinci aralık ( $2^{nci}$  aralık) konum 5 -8'deki SIM kartları için kullanılır.

**Allow tone detector (Ses belirleyiciye izin ver) –** GSM kartlarında zil sesi belirleyicilerini etkinleştirir.

**'Minute' parameter ('Dakika' parametresi)** – Bu parametre ile giden çağrıların sayacını değiştirebilirsiniz.

**- Count of minutes (Dakika sayımı)** – Ağ geçidi giden çağrıların süresini sayar. Number of called minutes (Aranan dakika sayısı) parametresi ile en fazla dakikayı ayarlayabilirsiniz

**- Count of calls (Ça**ğ**rı sayımı)** – Ağ geçidi giden çağrıların sayısını sayar. Number of called minutes (Aranan dakika sayısı) parametresi ile en fazla giden çağrıyı ayarlayabilirsiniz.

**Bookmarks SIM1- SIM4-8 (SIM1 – SIM4-8 Yer imleri)** – Bu yer imlerinde her bir SIM kartının gerekli doğru ayarlama parametreleri bulunmaktadır..

**Roaming enabled for network (Dola**ş**ım etkinle**ş**tirilmi**ş **a**ğ**) –** Dolaşım için etkinleştirilmiş GSM şebekesinin uluslararası kimliği (MCC+MNC). Dolaşımı etkinleştirmek istemiyorsanız lütfen boş bırakın.

**CLIR –** Bu parametre, ağ geçidi SIM kartı abone numarasının GSM şebekesine çevrilip çevrilmeyeceğine kadar verir. Tüm PRIGW giden çağrıları, PRIGW cihazına SIM kartı takıldığında arayan hat numaralarını gösterir. Teknik olarak, numara bilgisinin ISDN'den GSM şebekesine aktarımı mümkün değildir (tersi işlev desteklenmektedir, ör. tüm ISDN aboneleri GSM arayan numarasını görebilirler). Bu yüzden, örneğin eksik bir GSM çağrısı durumunda ağ geçidine geri aramalar gibi sorunlardan kaçınmak için genelde arayan hat kimliğini (CLIR etkinleştirmesi) kısıtlamak daha iyidir. Bu parametreyi her bir GSM grubu için ayrı ayrı seçin.

- − **Default (Varsayılan) -**GSM sağlayıcının şebekenize göre ayarlar.
- − **Enabled (CLIP-off)\*\* (Etkin (CLIP kapalı)) –** CLIR işlevi etkinleştirilir, GSM sebekesine numara gönderilmez. **DİKKAT!** GSM sağlayıcınızın bu servisi desteklemesi **ve etkinle**ş**tirmesi** gerekir! Desteklemiyorsa, numara yine de şebekeye gönderilir ve giden çağrılar bazı sağlayıcılarla olmaz.
- − **Disabled (CLIP-on) (**Đ**ptal (CLIP açık))** -CLIR işlevi iptal edilir, numaralar gönderilir. GSM sağlayıcınızın bu servisi desteklemesi ve etkinleştirmesi gerekir! Desteklemiyorsa, numara yine de şebekeye gönderilir ve giden çağrılar bazı sağlayıcılarla olmaz.

\*\*Bazı GSM şebekeleri (SIM kartları) CLIR özelliğinin GM22 GSM modülleri ile etkinleştirilmesini desteklemez, durum penceresinde Network: clir-err mesajı görünür.

**Number of called minutes (Aranan dakika sayısı) –** SIM kartının bir aylık arama zamanı limiti.

**Number of SMS messages (SMS mesajlarının sayısı)** – SIM kart ile gönderilen aylık SMS mesajlarının sayısı.

**Day of restore limits (Limitlerin geri alınma günü) –** "Time call limit" (Arama zamanı limiti) ve "SMS" sayaçlarının sıfırlanacağı gün (1 – 31 arası, 32 = limitler her gece geri alınır).

**First count (İlk sayım) –** ilk sayımın uzunluğu. Bu süre sonunda PRIGW cihazı çağrının uzunluğunu hesaplamak için "next count" (sonraki sayım) parametresini kullanır. (1 - 250 saniye arası).

**Next count (Sonraki sayım) –** sonraki sayımların uzunluğu (1 - 250 saniye arası) . **Next count (Sonraki sayım) –** sonraki sayımların uzunluğu (1 - 250 saniye arası) .

First count (İlk sayım) ve Next count (Sonraki sayım) parametreleri GSM operatörü açısından çağrının gerçek uzunluğunu hesaplamak için kullanılır.

Örnek 1: Eğer çağrılarınız saniye cinsinden hesaplanıyorsa her iki parametreyi de 1 olarak ayarlayın. Örnek 2: Eğer bir tam dakika ve bir saniyelik bir çağrıyı cevapladıktan hemen sonra hesaplandıysa, ilk sayacı 60'a ve sonraki sayacı 1'e ayarlayın.

Bu parametrelerin doğru ayarlanması, harcanan dakikaların ve her bir SIM hesaplamasının gerçek kaydını tutmanıza yardımcı olur. Bu parametreler sayaçları ve istatistikleri sınırlamak için kullanılır (CDR için değil).

**Time of use SIM (SIM kullanım süresi) –** Seçili SIM kartının kullanım aralığı. Dikkat!: "Time of use (Kullanım zamanı) parametresi bir başka SIM (tek bir GSM grubunda) tarafından üzerine yazılırsa – bu durumda SIM kartlarının belirsiz anahtarlaması meydana gelebilir – diğer SIM kartları seçilebilir !

**Unlock on weekends (Hafta sonları kilidi aç) – Bu gruba hafta sonları izin** verme/yasaklama (Cumartesi, Pazar)

**Interval of change SIM card (SIM kart de**ğ**i**ş**im aralı**ğ**ı) –** bu aralıkta saat:dakika rasgele SIM kartı seçilir. (SIM kartı çağrı kapatmayı yürüttükten sonra anahtarlanır).

**10.5.5.4 GSM Incoming groups (GSM Gelen grupları)**

GSM şebekelerinden PRI ISDN arabirimine gelen çağrıların ayarları.

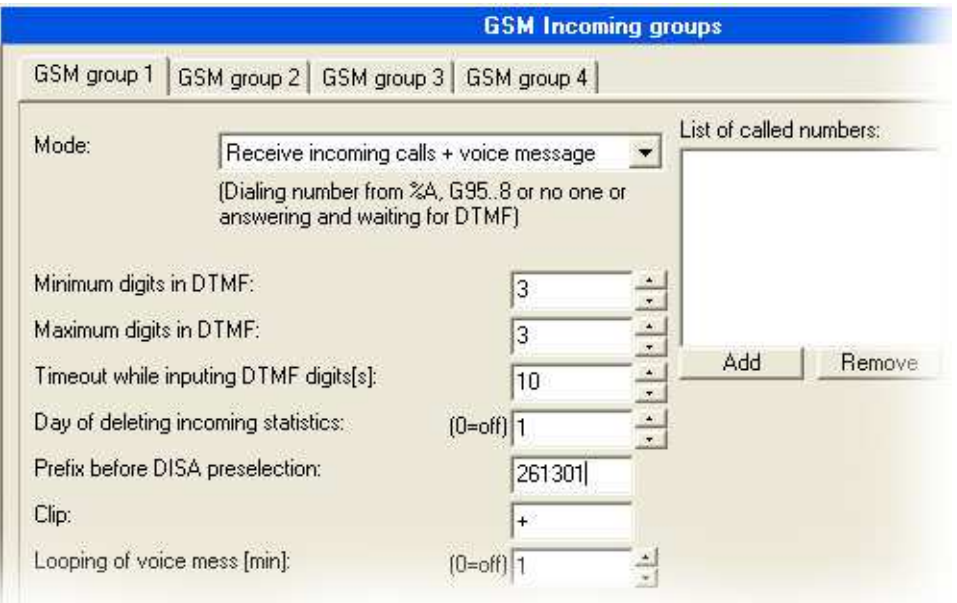

**Incoming calls to ISDN (ISDN'e gelen ça**ğ**rılar) –** PRIGW cihazının GSM şebekesinden gelen çağrıları işleme ve PRI ISDN arabirimine yönlendirme yöntemi ayarı.

**Mode (Mod) –** PRIGW cihazının GSM şebekesinden gelen çağrıları yanıtlama modu.

− **Reject incoming calls (Gelen ça**ğ**rıları reddet) –** bu öğeyi seçerek GSM gelen çağrılarını engelleyebilirsiniz (arayan abone meşgul sesi alır\*).

− **Ignore incoming calls (Gelen ça**ğ**rıları gözardı et) –** bu öğeyi seçerek GSM gelen çağrılarını gözardı edebilirsiniz (ama arayan abone zil çalma sesi alır).

− **Receive incoming calls + voice message (Gelen ça**ğ**rıları + sesli mesajları al) –** gelen çağrılar aşağıdaki parametrelere göre ISDN arabirimine yönlendirilir.

− **Receive incoming calls + dialtone (Gelen ça**ğ**rıları + çevirme sesini al)** – gelen çağrılar ISDN arabirimine yönlendirilir.

− **After ring callback / refuse (Zil sesinden sonra geri ara / reddet) –** geri arama etkin (CLIP için Otomatik Yönlendirme/Geri Arama tablosunda kaydedilir. Diğer çağrılar reddedilir.

− **After ring callback / Ignore (Zil sesinden sonra geri ara / Gözardı et) –** geri arama etkin (CLIP için Otomatik Yönlendirme/Geri Arama tablosunda kaydedilir. Diğer çağrılar gözardı edilir.

− **Report to PC + voice message (PC'ye raporla + sesli mesaj) –** kayıtlı sesli mesajla harici geri arama (geri arama merkezi için).

− **Report to PC + dial tone (PC'ye raporla + çevirme sesi) –** çevirme sesiyle harici geri arama (geri arama merkezi için).

**Minimum digits in DTMF (DTMF en az basamak sayısı) –** DTMF aramalarında en az DTMF basamak sayısı

**Maximum digits in DTMF (DTMF en fazla basamak sayısı) –** Gelen çağrılar için DTMF olarak çevrilecek en fazla basamak sayısı. En fazla olan son DTMF aramasından sonra, halihazırda seçili DISA ile otomatik olarak bir ISDN çağrısı yapılır (veya gerekirse DTMF öneki).

**Timeout while imputing DTMF digits(s) (DTMF basamaklarını girerken zaman a**ş**ımı) –** PRIGW cihazının ilk ve bir sonraki DTMF basamağını bekleme süresi (saniye olarak). Bu süre sonunda, ya o zamana kadar alınan DTMF numarası ISDN'e çevilir ya da herhangi bir DTMF basamağı çevrilmediyse "List of dialed numbers" (Çevrilen numaraların listesi) listesinden bir numara çevrilir. **List of called numbers (Aranan numaraların listesi) -** eğer herhangi bir DTMF araması (DISA) yapılmadıysa otomatik olarak sırayla çevrilecek numaraların listesi (bulunamama veya meşgul durumunda).

**Prefix before DISA preselection (DISA önseçimi öncesi önek) –** çevrilen DTMF aramasından önce ağ geçidinin eklediği önek. Örnek : alınan DTFM basamakları 487 ve bu önek 6655. Ağ geçidi PRI ISDN arabirimine 6655487 numarasını gönderir. **CLIP –** Bu parametre ile CLIP'teki "+" basamağını farklı basamaklarla değiştirebilirsiniz. Bu parametreyi boş bırakmanız durumunda, ağ geçidi CLIP'ten sadece "+" basamağını çıkarır

**Looping of DISA message (DISA mesajı döngüsü) –** gelen DTMF araması durumunda DISA sesli mesajının otomatik tekrar ayarı.

**Time to keep CLIP in table (CLIP'in tabloda tutulma süresi) –** AutoCLIP yönlendirme parametresi. Bu parametre ile GSM'e giden çağrılarla ilgili bilgilerin ne kadar süre kaydedileceğini ayarlayabilirsiniz. 0= AutoCLIP işlevini kapatır.

**Add record only for unconnected call (Sadece ba**ğ**lanmayan ça**ğ**rılar için kayıt ekle) –** Ağ geçidi AutoCLIP yönlendirme tablosuna sadece bağlanmayan giden çağrıları veya bağlanan çağrıları da kaydedebilir.

**Delete record for connected answer (Ba**ğ**lanan cevabın kaydını sil) –** Ağ geçidi cevap çağrısının bağlanmasından hemen sonra AutoCLIP yönlendirme tablosundan kaydı silebilir veya "Time to keep CLIP in table" (CLIP'in tabloda tutulma süresi) parametresi ile belirlenen süre sonunda kayıt silinir.

#### **10.5.5.5 Network list (A**ğ **listesi)**

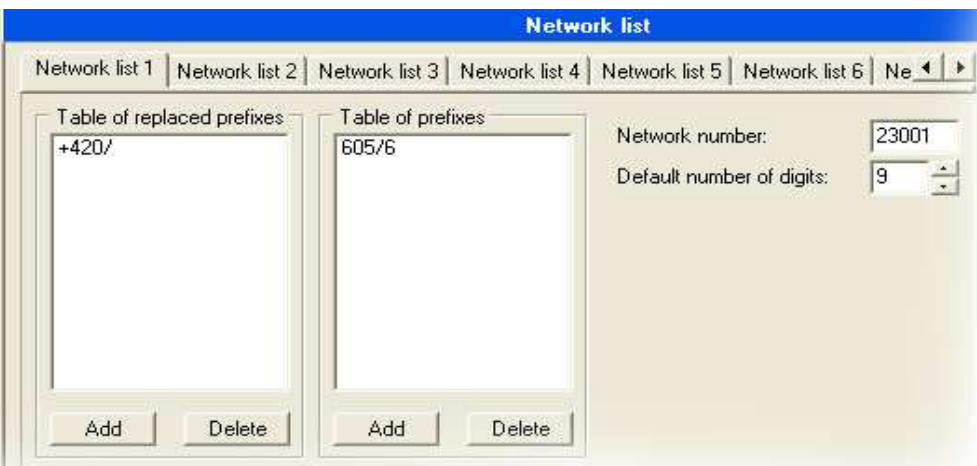

**Table of replaced prefixes (De**ğ**i**ş**tirilen öneklerin tablosu) –** başka öneklerle değişecek öneklerin tablosu (PRI ISDN'den GSM'e giden çağrılarda) (ör. +420, 0 ile değişecek)\*

\*bu değişiklik önek tablosunda doğru önek bulunmadan önce yapılır!

**Table of prefix (Önek tablosu) –** PRI ISDN'den aranan öneklerin tablosu. Bu tabloyu doldururken aranan numaranın uzunluğunu belirleyebilirsiniz. Bu parametreyi doldurmadığınız taktirde, PRIGW cihazı "Default number of digits" (Varsayılan basamak sayısı) parametresini kullanır

**Network number (**Ş**ebeke numarası) –** Bu önekler için GSM şebekesinin kimlik numarası – sadece bilginiz olması için

PRI1'den PRI2'ye olan çağrılar için önek değişikliği – diğer öneklerle değişecek önek tablosu (PRI 1 ISDN'den PRI 2 ISDN'e giden çağrılarda) (ör. +420, 0 ile değişecek).

#### **10.5.6. LCR**

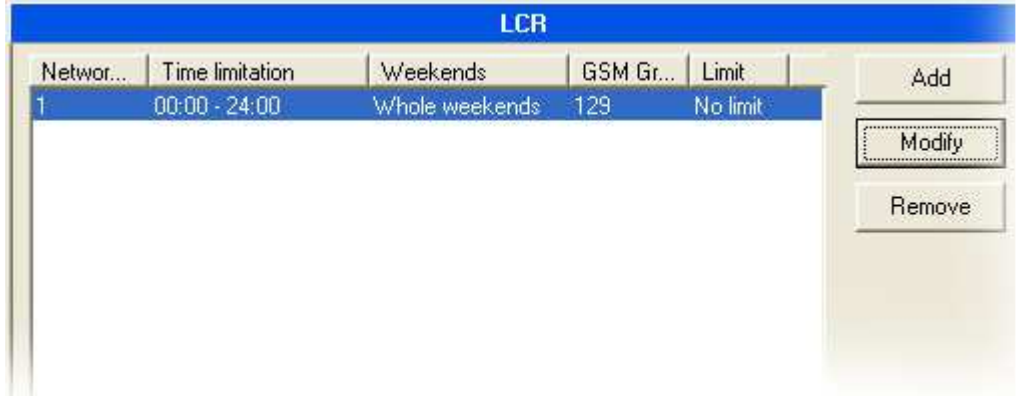

Giden Least cost routing (LCR – En az yönlendirme maliyeti) tablosu. PRI 1 arabiriminden giden her çağrı bu tabloya göre GSM'e yönlendirilir. PRIGW cihazı her çağrıda hattan hata kontrol yapar ve aranan önek ile şebeke listesindeki önek aynı ise ve gerçek zaman, zaman sınırlama sınırları ise çağrı, tanımlı GSM grupları veya PRI 2 arabirimi ile yönlendirilir.

**Network list number (**Ş**ebeke listesi numarası) –** "Network list" (Şebeke listesi) numarası

**Time limitation (Zaman sınırlaması) –** bu hattın geçerlilik süresi

**Weekend (Hafta sonu) –** bu hatlar hafta sonları ve tatillerde geçerli ise parametre belirlemesi.

**Groups (Gruplar) –**GSM'e giden çağrılar için hedef GSM grupları (ilk GSM grubu kullanılabilir değilse, çağrı bir sonraki GSM grubu ile yönlendirilir veya iptal edilebilir (ACK ayarı olmaksızın))

**Limit –** Çağrı en fazla uzunluğu (dakika olarak). Bu limitten sonra çağrı bağlantısı kesilir. En fazla 60 dakikadır. Limit=0 ayarladığınız taktirde çağrı uzunluğu sınırsız olur (GSM şebekesi ile sınırlı).

#### **10.5.7. Autorouting / Callback (Otomatik Yönlendirme / Geri Arama) tablosu**

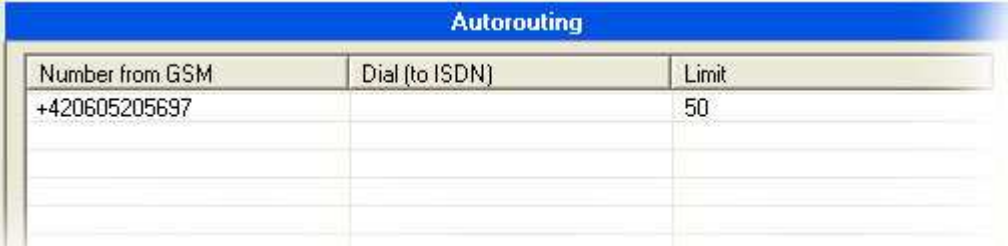

Geri Arama ve Otomatik Yönlendirme işlevi tablosu.

**Callback (Geri Arama) –** GSM gelen grup geri aramasında etkinleştirdiğiniz taktirde, geri arama işlevini kullanabilen yetkili CLIP bilgisini ekleyebilirsiniz

**Autorouting (Otomatik Yönlendirme) –** PRI 1'deki her bir CLIP tanımlı hedef için ekleyebilirsiniz, bu CLIP'ler otomatik olarak PRI ISDN 1 bağlantısındaki tanımlı numara ile doğrudan bağlanır.

**Limit –** çağrı en fazla uzunluğu.

## **11. Accounter programı**

En fazla 8\* PRIGW biriminden IP bağlantısı ile (TELNET) cdr bilgisinin uzaktan otomatik indirimi için program.

\*accounter sadece Windows içindir, Linux işletim sistemi için PRIGW birimi için bir kod vardır.

## **11.1. Accounter Programı Kurulumu**

 PRIGW cihazı Accounter program kurulumu içeren bir kurulum CD'sine sahiptir. CD, PC'nizdeki CD-ROM sürücünüze takıldıktan sonra (veya disket, PC'nizin disket sürücüsüne takıldıktan sonra) kurulum başlar. CD takıldıktan sonra otomatik çalışmayı seçmediyseniz (veya disket kullanıyorsanız) kurulumu başlatmak için kurulum programını çalıştırın. Kurulum tamamlanana kadar bekleyin.

\*) Program sadece MS Windows 95 OSR2/98/ME/2000/XP işletim sistemi altında çalışabilir. \*\*) LINUX işletim sistemi için 2N-accounter kodunu kullanabilirsiniz

## **11.2. Accounter Programını Çalı**ş**tırma**

Kurulum tamamlandıktan sonra, PC menünüzdeki "Accounter program"ı tıklatarak, masaüstünüzdeki simgeyi tıklatarak veya herhangi bir dosya gezgini, komut istemcisi ya da tarayıcıyı kullanarak kurmuş olduğunuz ilgili konumda bulabileceğiniz "**Accounter.exe**" dosyasını çalıştırarak programı çalıştırın.

Bu işlevi Linux işletim sisteminde kullanmak için bu işlevlere özel kodu kullanmalısınız.

Accounter kodunun LINUX işletim sisteminde kurulumu:

- Dosyayı açın: unzip Linux-accounter.tar.gz
- Dosyayı "Untar" edin: tar xvf Linux-accounter.tar
- bundan sonra şu dizin oluşacak: Linux-accounter
- Bu dizinde, "install" dosyasını çalıştırın: (./install)
- Bağlantı kodu, cdr'ı indirin ve yyyy-aa-gg siçiminde dosyaya kaydedin, "2Naccounter" adına sahiptir. (./2Naccounter komutunu yazarak çalıştırın)
- "run-2N-accounter" dosyası Linux yardımcı programı "cron"u her 20 dakikada 2Naccounter kodunu çalıştırmak üzere yapılandırır. (çalıştırmak için ./setup-cron komutunu yazın).(Ayar programı Linux CRON programını değiştirir)
- Lütfen dosyayı çalıştırmadan önce "acounter.pl" kodunda IP adresini, kullanıcı adını ve şifreyi yapılandırın.
- önceki dosyaları ve cdr bilgisine sahip dosyaları ve günlük dosyasını şu dizinde bulabilirsiniz: /usr/bin/accounter günlük dosyası- accounter.log cdr bilgi dosyası- yyyy-aa-gg

80

## **11.3. Accounter programının açıklaması**

Programın asıl amacı, PRIGW ile yapılan çağrılarla ilgili cdr bilgisinin kaydedilmesi ve otomatik indirilmesi ve bunların metin dosyalarına kaydıdır. PRIGW iletişimi, belirlenen zamanlarda Telnet protokolünün (port 23) yardımıyla Ethernet ile veya bağlı ISDN modem ile kurulur.

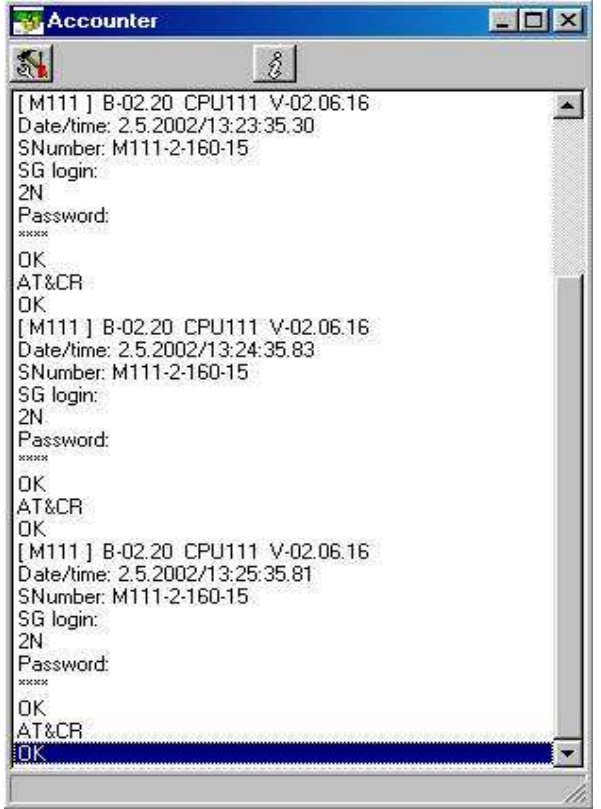

## **11.4. Accounter programını ayarlama**

Accounter programını çalıştırarak program ayarları için simgesini tıklatın. Burada ayrı işaretlerde ayarlanmış seçeneklere sahipsiniz:

- **Starts (Ba**ş**latımlar)** her bir zamanın ayrı ayrı ayarı, program ne zaman cdr bilgisini PRIGW cihazından otomatik olarak kaydedecek + dosyalara kayıt yönteminin seçimi.
	- − **A Time (A Zamanı)** : Otomatik kayıt 1. zamanı
	- − **B Time (B Zamanı)** : 2. otomatik kayıt 2. zamanı
	- − **C Time (C Zamanı)** : 3. otomatik kayıt 3. zamanı
	- − **Repeatedly (Devamlı)** : Cdr bilgisini otomatik olarak her xx dakikada bir kaydeder (0 olarak ayarlanırsa, bu yöntem kapalıdır)
	- − **At start program (Program ba**ş**latıldı**ğ**ında)** : Cdr kaydının program başlatıldığında otomatik olarak kaydı
	- − **Only one file (Sadece bir dosya)**  : İsaretlenirse, program cdr bilgisini tek bir dosyaya kaydeder (Dggaayy.cdr), işaretlenmezse , şu kayıt yöntemini izleyerek farklılaştırır (1 kez – dosya DggaayyABSx.cdr, 2 kez –dosya DggaayyB.cdr,3 kez – dosya DggaayyCBSX.cdr, Devamlı – DggaayyBSx.cdr, Başlatımda- dosya DggaayyABSx.cdr)
	- − **Use (Kullan)** : Bu işaretin etkinleştirilmesi
- **List (Liste)** durum penceresinde gösterilecek hat sayısı.
- **Login (Oturum açma)** Oturum açma adı, şifresi.
	- − **Name (Ad)**: BS'teki oturum açma adı
	- − **Password (**Ş**ifre) :** BS'teki oturum açma şifresi
	- − **Save pass (**Ş**ifreyi kaydet) :** Bir sonraki program başlatımı için oturum açma şifresinin kaydı
	- − **Login attempts (Oturum açma denemeleri) :** Otomatik oturum açma ile program deneme sayısı.

Kullanıcının şifre ve adının PRIGW bağlantısında kaydedilen şifre ve ad ile aynı olduğundan **emin olun.**. Geçersiz ad ve şifre girildiğinde, program geçerli özellikleri ister.

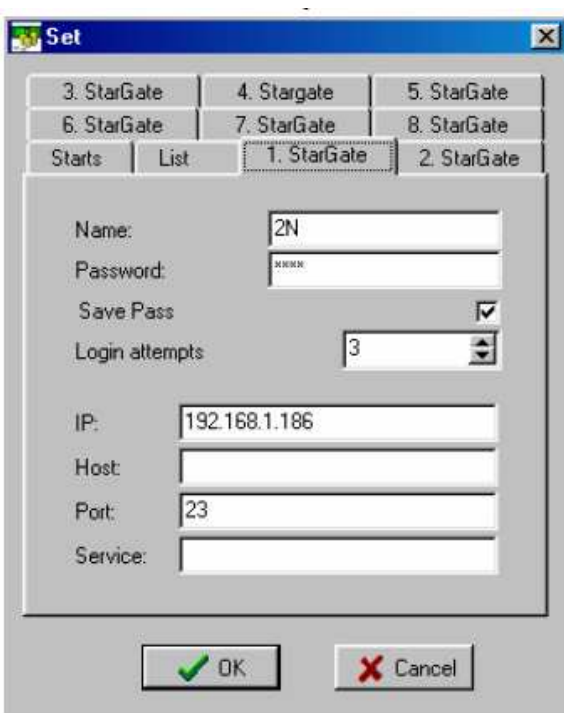

- **TCP/IP** Programın BS'e bağlantı parametreleri
	- − **IP :** BS'e bağlantı IP adresi (doğru biçimde girin ! ör.:192.168.50.2)
	- − **Host (Sunucu) :** BS'e bağlanan ağ adı (yerleşik yazılımın üst sürümlerinde kullanılabilir - şu anda lütfen doldurmayın)
	- − **Port :** TELNET ile iletişim için uzak veri portu numarası (standart 23).
	- − **Service (Servis) :** Protokol başlığı DOLDURMAYIN !

#### **11.5. Accounter programının ayarları**

Programın CDR bilgisini kaydettiği dosyanın adı gerçek tarihten (çalıştığı PC'de ayarlayın) şu şekilde üretilmektedir:

**DggaayyBSx.cdr** (gg – gün; aa- ay; yy-yıl; x – PRIGW biriminin

numarası)

´´Only one file´´ (Sadece bir dosya) seçeneğini kapattığınız taktirde program bu bilgiyi son harfi değiştirerek daha fazla dosyaya kaydeder.

Ör. D120202A.cdr dosyası 12.2.2002 tarihinde üretilmiş olup veri ´´A.Time´´ (A Zamanı) zamanında otomatik günlükle kaydedilmiştir.

Program, cdr bilgilerinin yanısıra ´´**accounter.log**´´ dosyasına programın özel durumları ile ilgili bilgileri de kaydetmektedir (indirme işlemi başarılı mı, vb.)

# 12. Ek A – İletişim için AT Komutları

## **12.1. Temel Komutlar**

#### **12.1.1. Sistem Bilgileri**

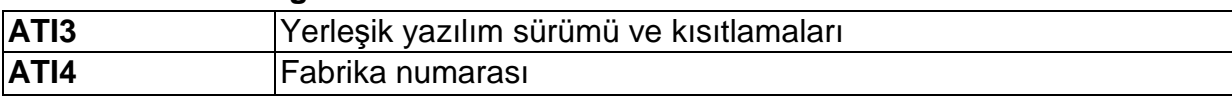

#### **Sistem durumu**

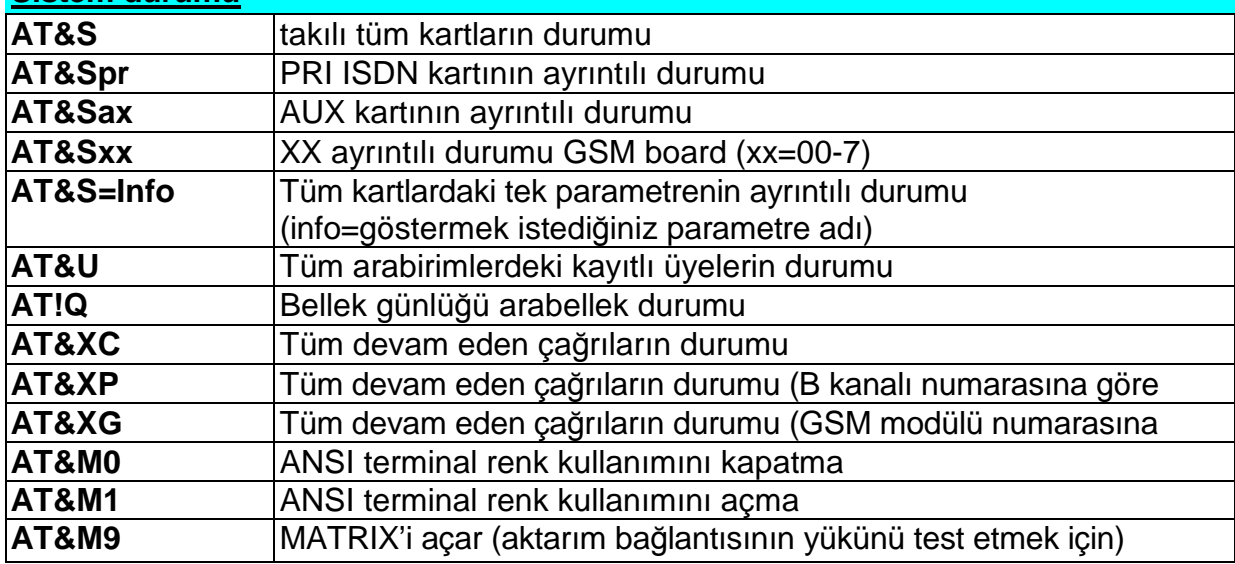

#### Đ**statistikler AT&T** PRI arabirimiyle yapılan çağrıların istatistikleri **AT&TIN GSM** modülleriyle gelen çağrıların istatistikleri **AT&TOUT** GSM modülleriyle giden çağrıların istatistikleri **AT&T## AT&T## 1 EXAB ##. GSM** modülünün SIM kartlarıyla yapılan **AT%TPR=mi,ci,mo,co** PRI aracılığıyla istatistik ayarı **AT%TG0=mi,ci,0,0** GSM grubu 0'daki tüm GSM modülleriyle gelen çağrıların istatistik ayarı **AT%TG#=mi,co,ri,ro Brand GSM** grup no. # istatistiklerinin ayarı **AT%TGALL=mo.co,ri,ro** Tüm GSM gruplarının istatistik ayarı **AT%T##=#,mi,ci,si,mo,co, so** GSM modül no. ## SIM kart no. # istatistik ayarları **AT%T##=ALL,mi,ci,si,mo, co,so** GSM modül no. ## tüm SIM kartlarının istatistik ayarları **AT%TALL=ALL,mi,ci,si,m o,co,so** Tüm GSM modüllerine ait tüm SIM kartlarının istatistik ayarları  $Mi/mo > Gelen/aiden caðri dakikalarí$ Ci/co > bağlı gelen/giden Çağrı sayısı Ri/ro > gruptaki tekrar yönlendirilen gelen/giden Çağrı sayısı Si/so > alınan/gönderilen SMS mesajlarının sayısı **! Bu parametreleri de**ğ**i**ş**tirdi**ğ**inizde tüm di**ğ**er sayaçlar sıfırlanır!!**

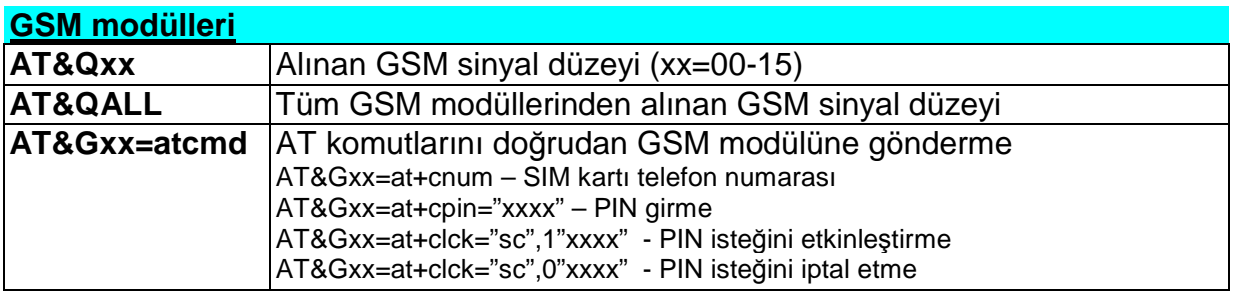

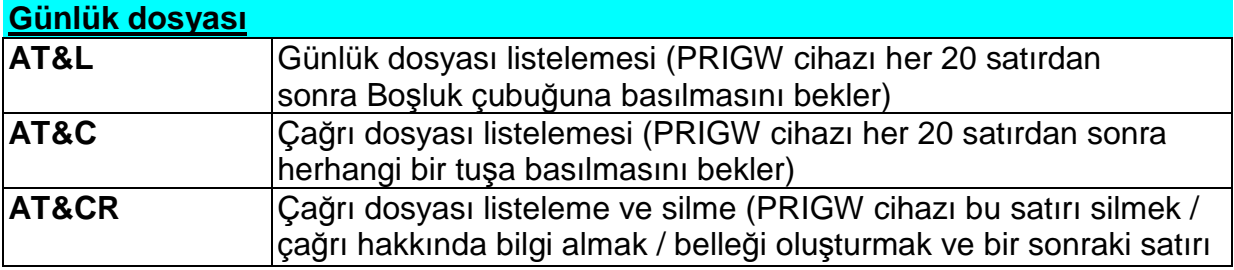

## **12.2. Yapılandırma Komutları**

## **12.2.1. Durum Bilgileri**

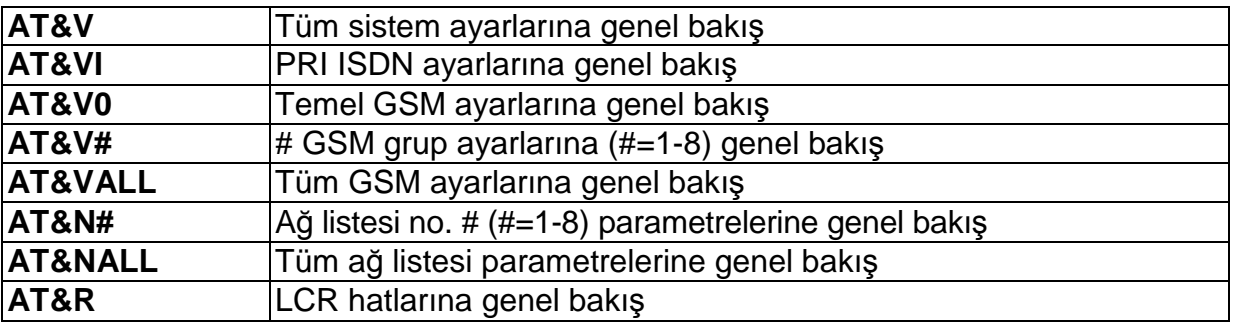

## **12.2.2. Varsayılan Sıfırlama**

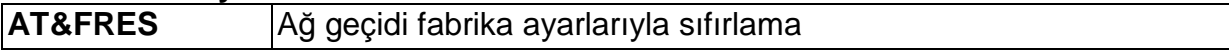

#### **12.2.3. Sistem Ayarları**

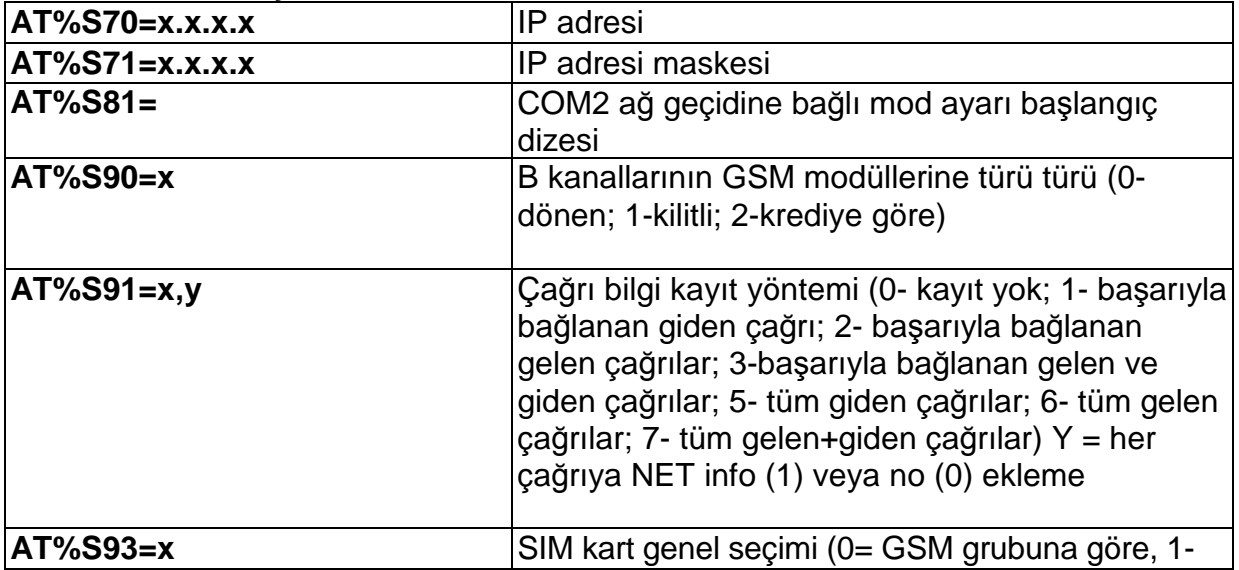

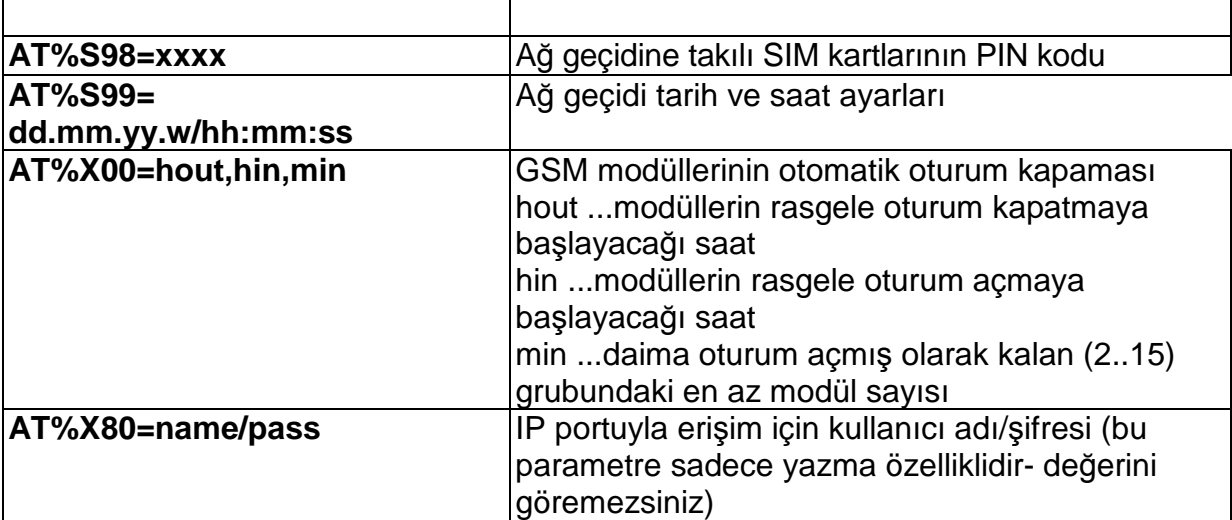

#### **12.2.4. Sistem kontrolü**

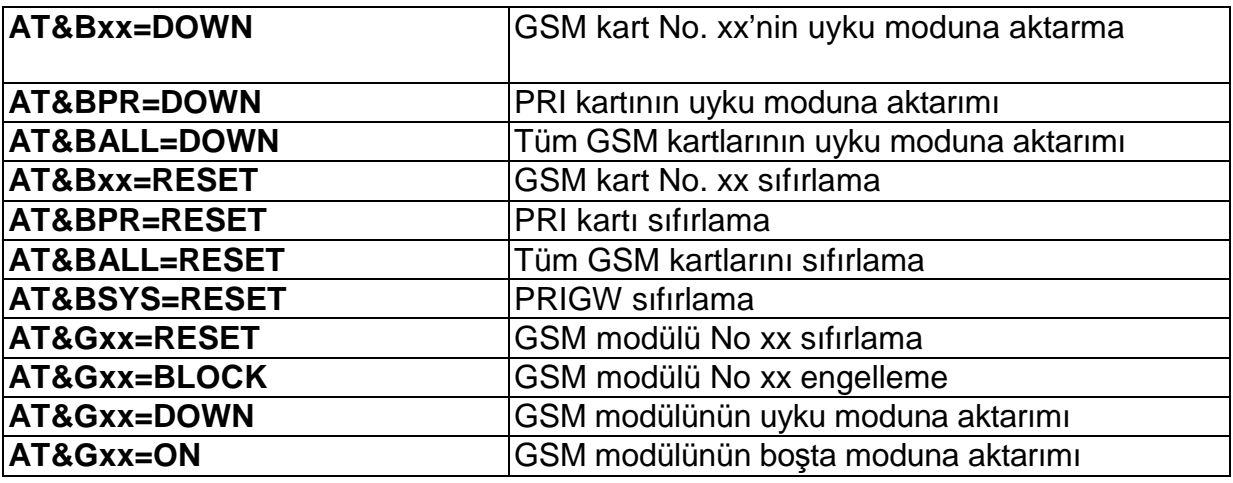

#### **12.2.5. ISDN PRI Kart Ayarları**

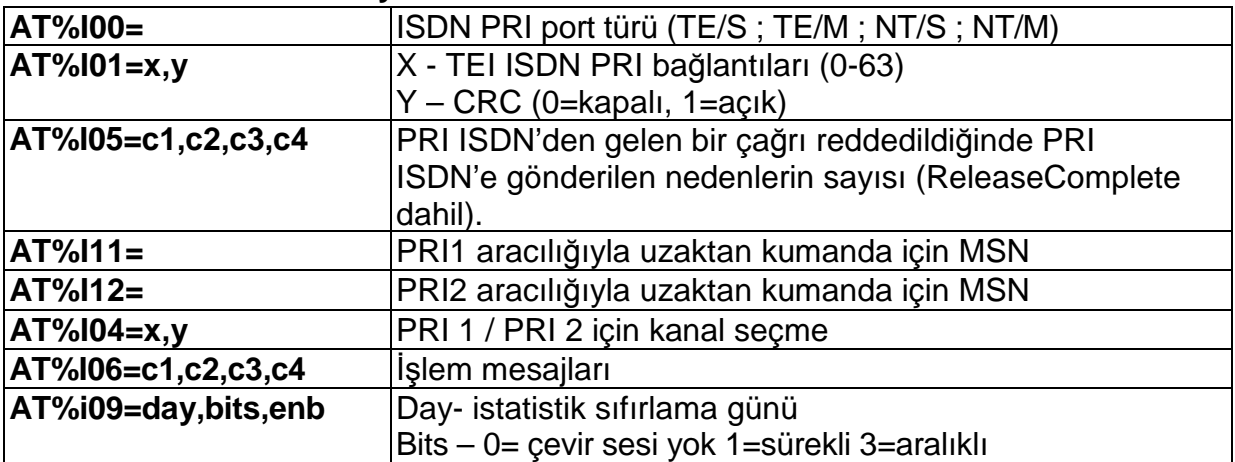

## **Temel GSM ayarları**

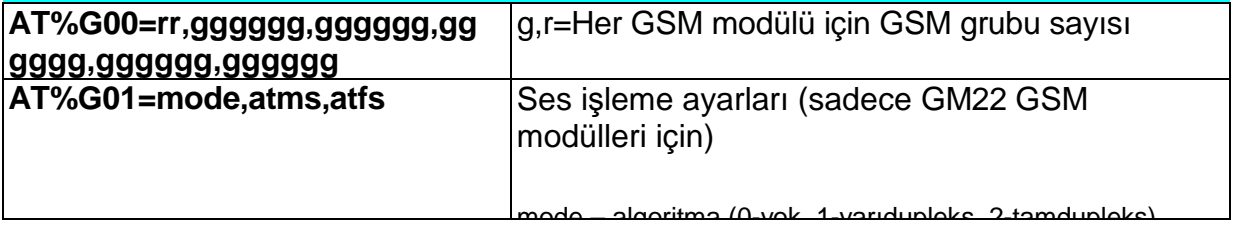

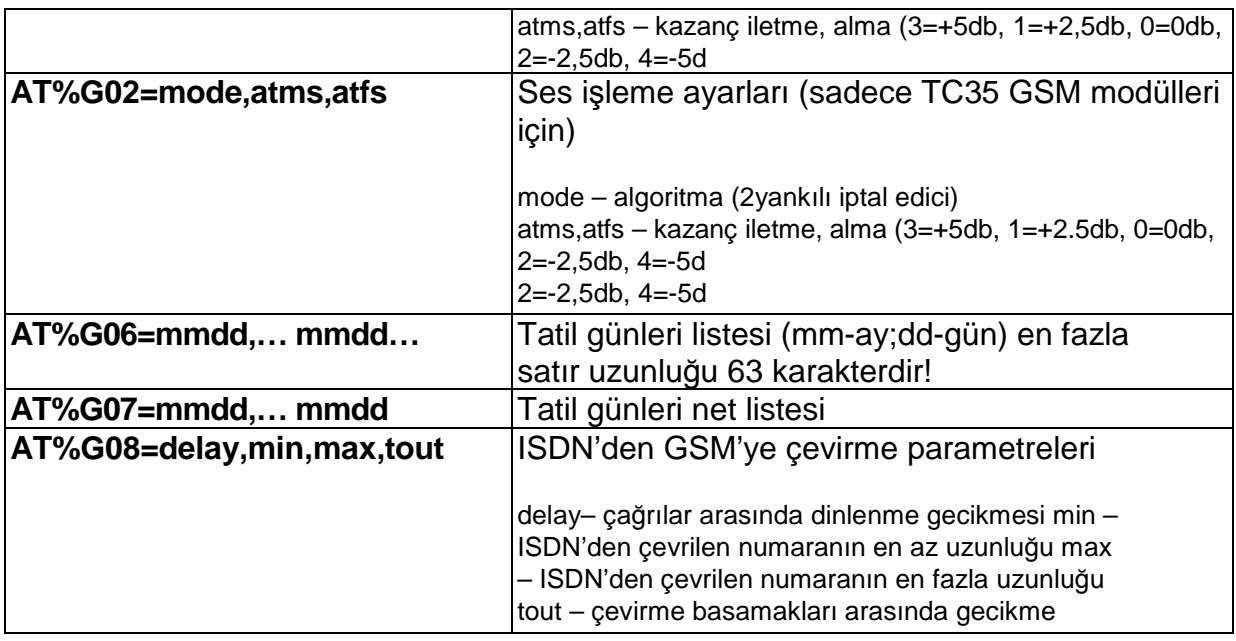

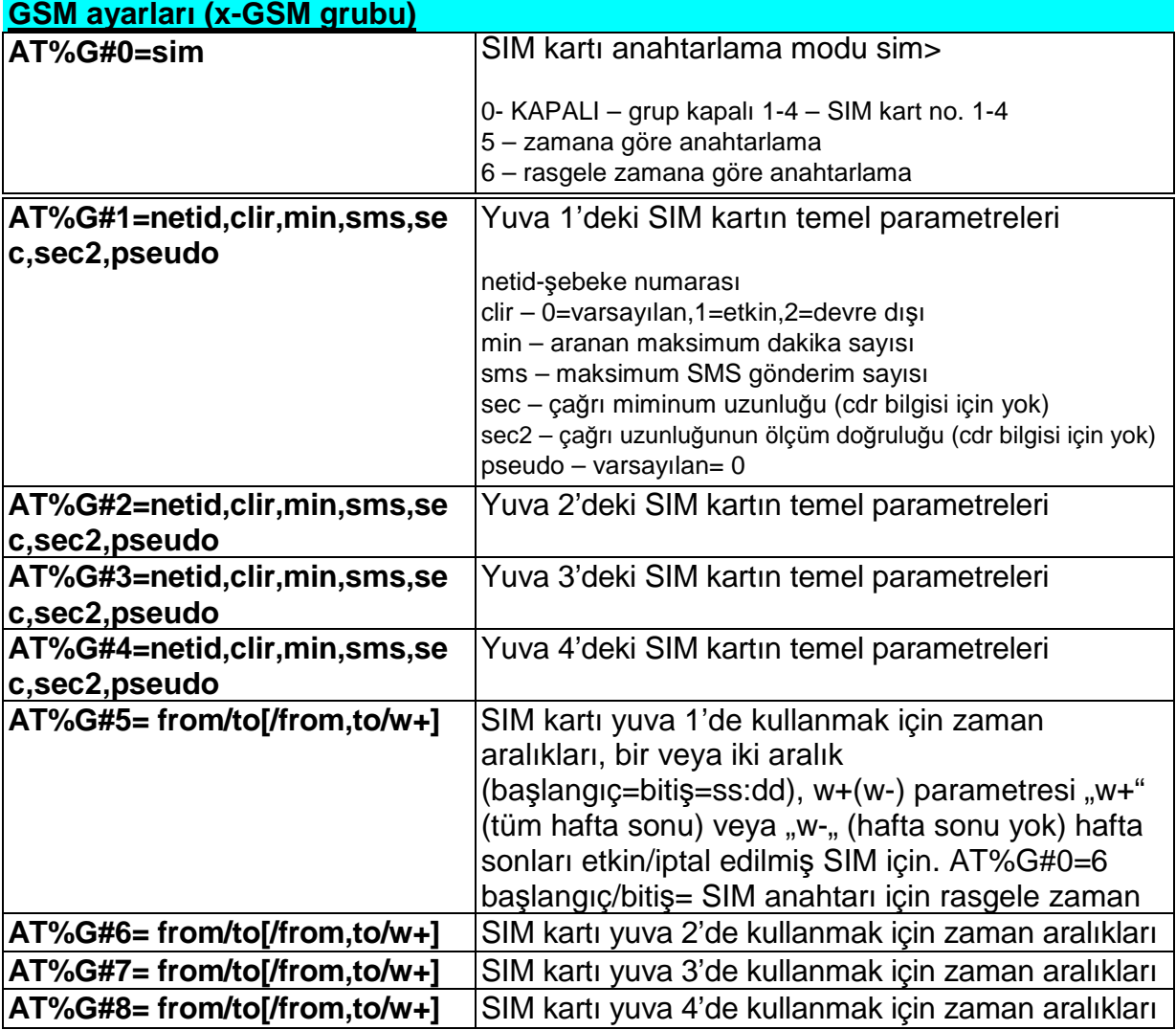

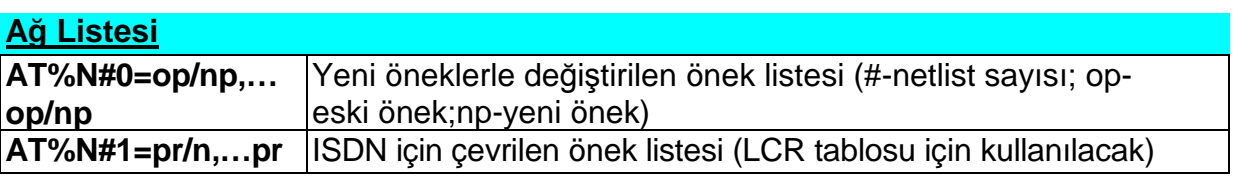

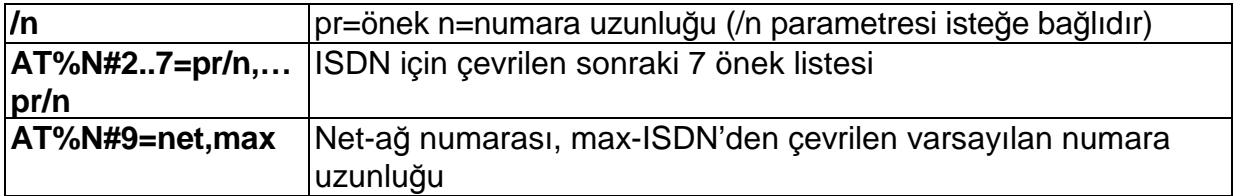

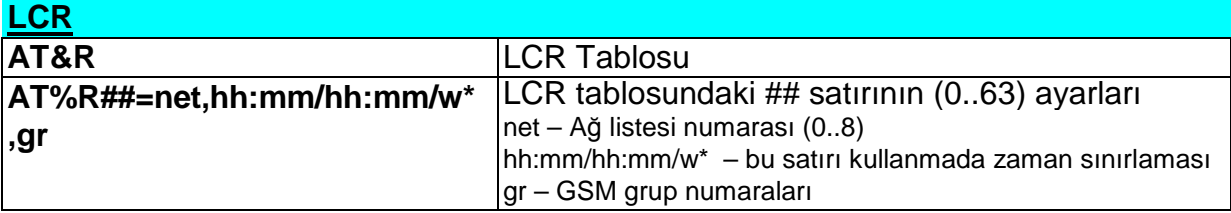

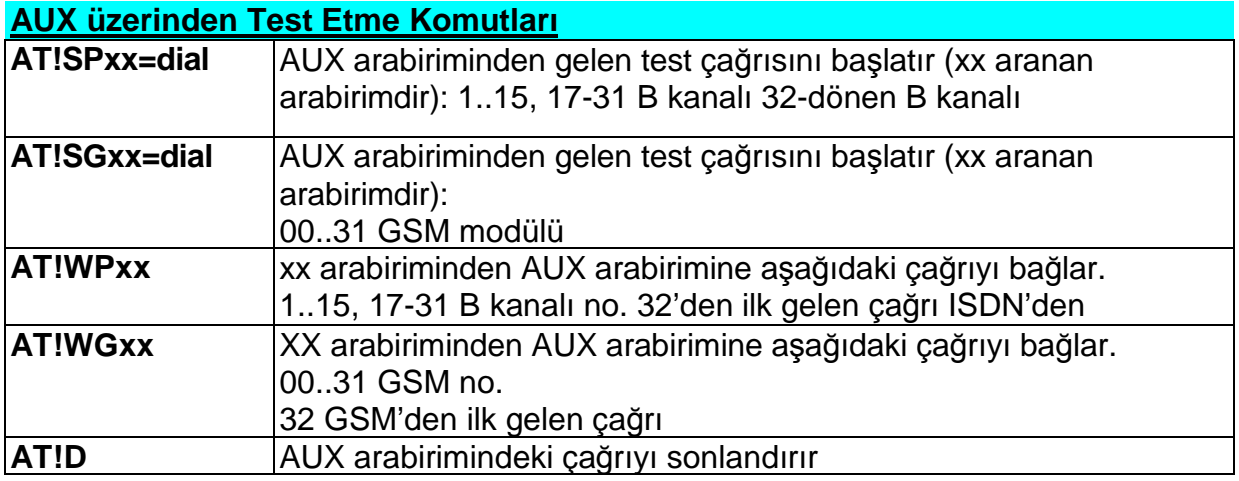

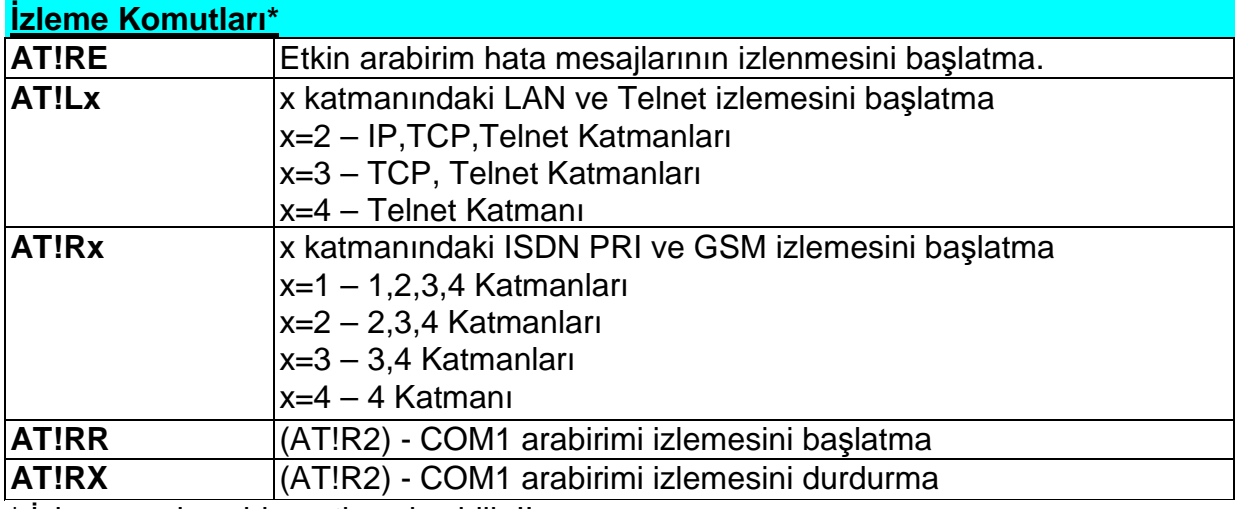

\* İzleme sadece bir portla çalışabilir !!

## **SMS mesajlarını gönderme ve alma komutları**

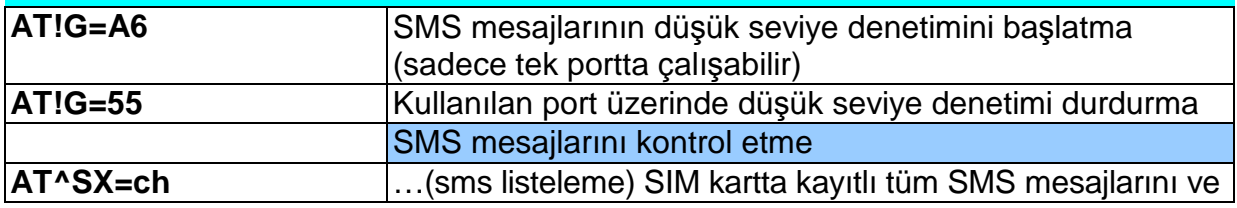

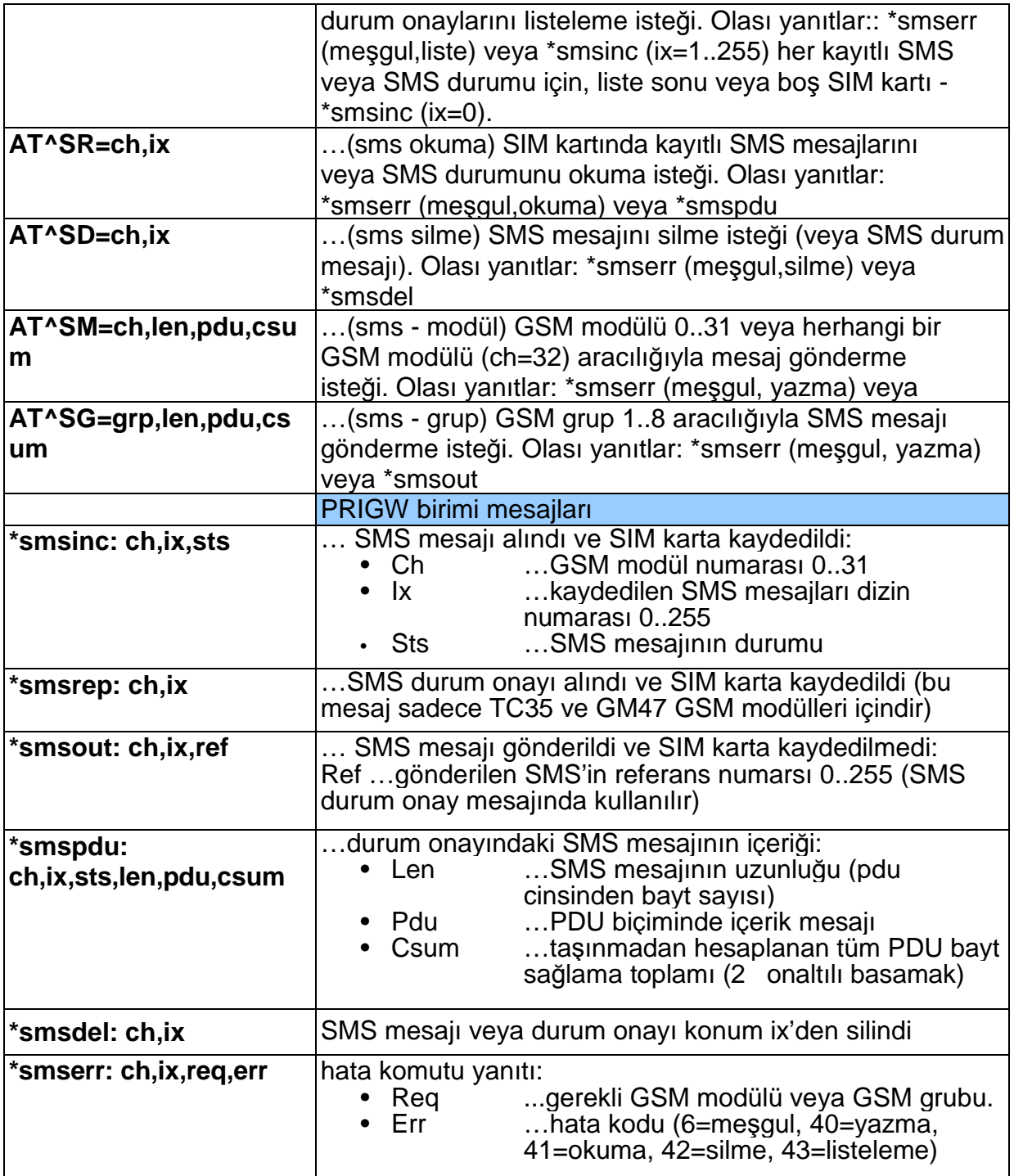

# 13. EK B – TÜM DURUM KODLARININ LİSTESİ

## **13.1.1. Eklenti Kartları**

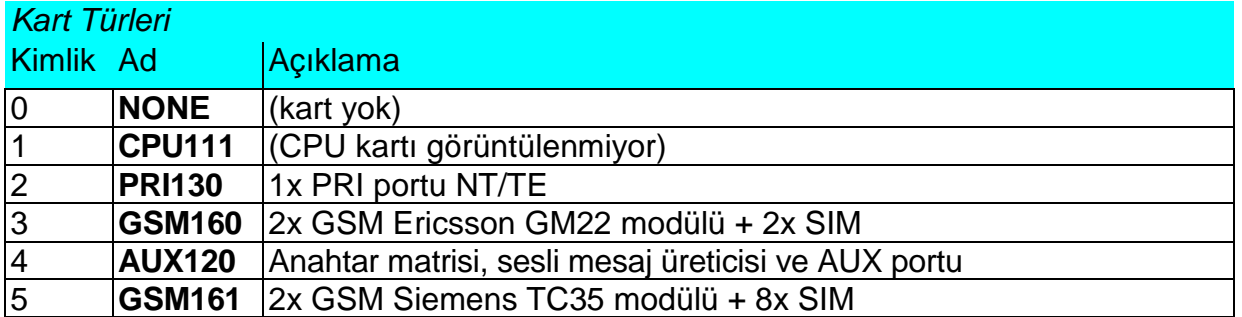

#### Kart Türleri

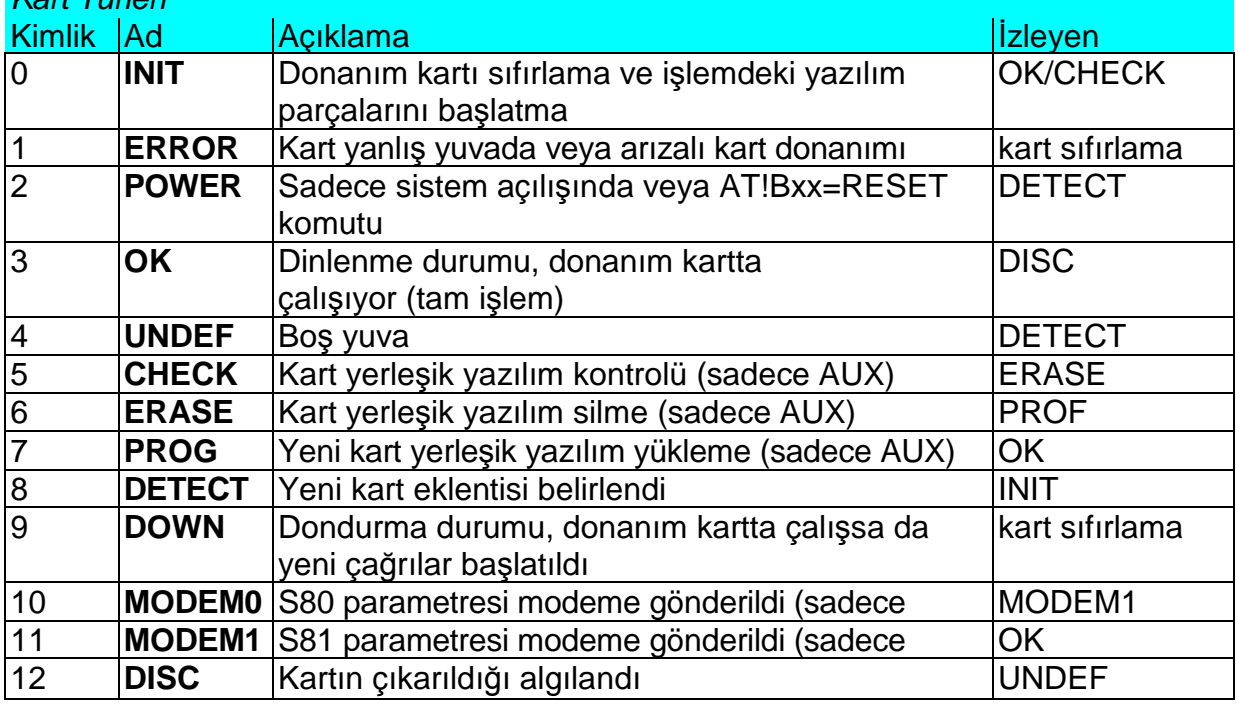

#### **13.1.2. ISDN Katmanı Durumları**

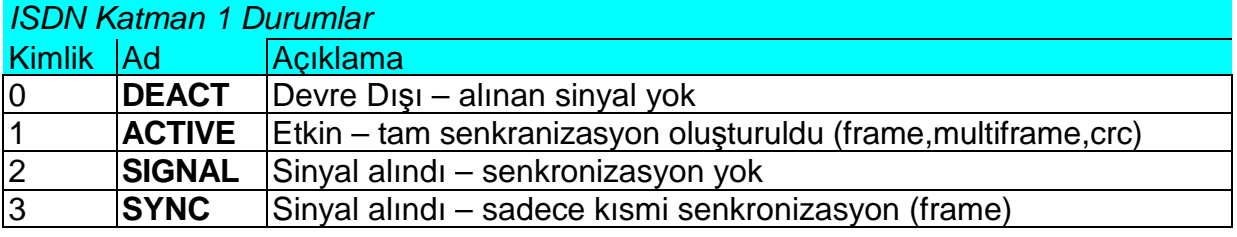

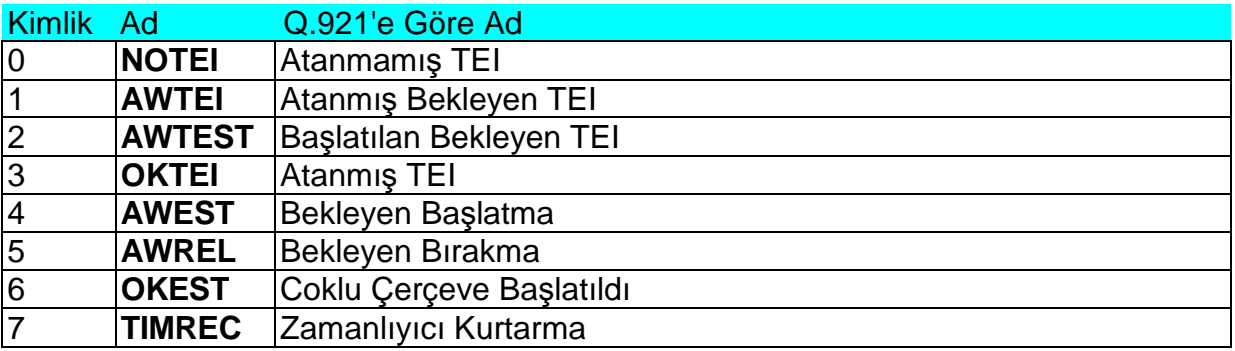

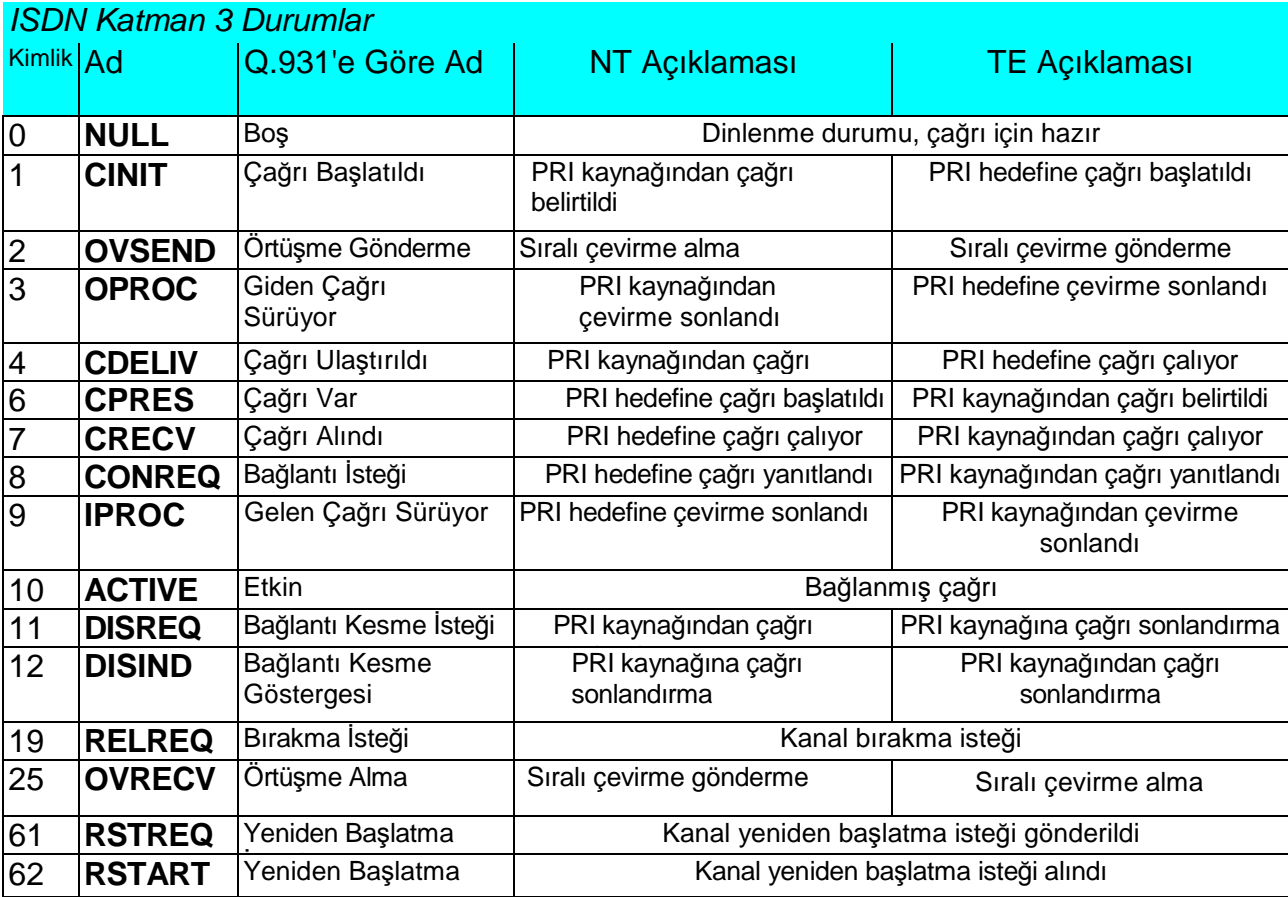

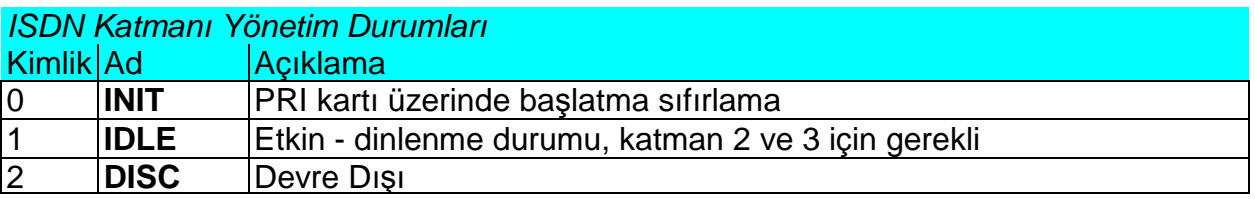

#### **13.1.3. GSM Layer Statuses (GSM Katmanı Durumları)**

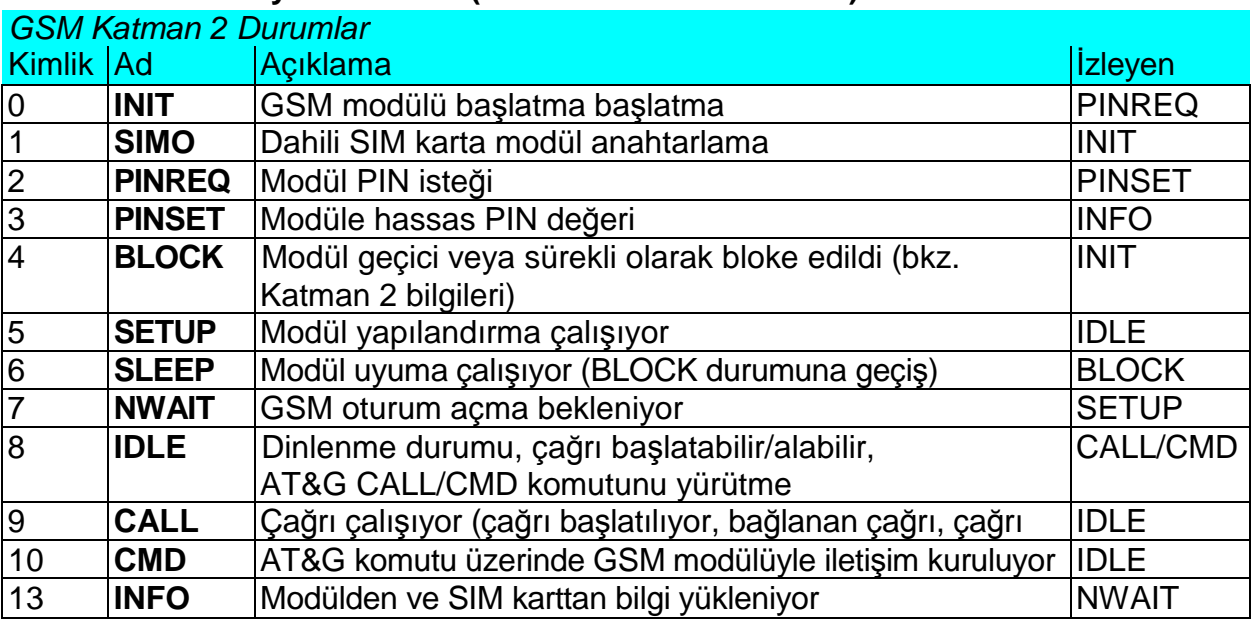

*GSM Katman 2 BLOCK (Bloke) Durumu hakkında bilgi*

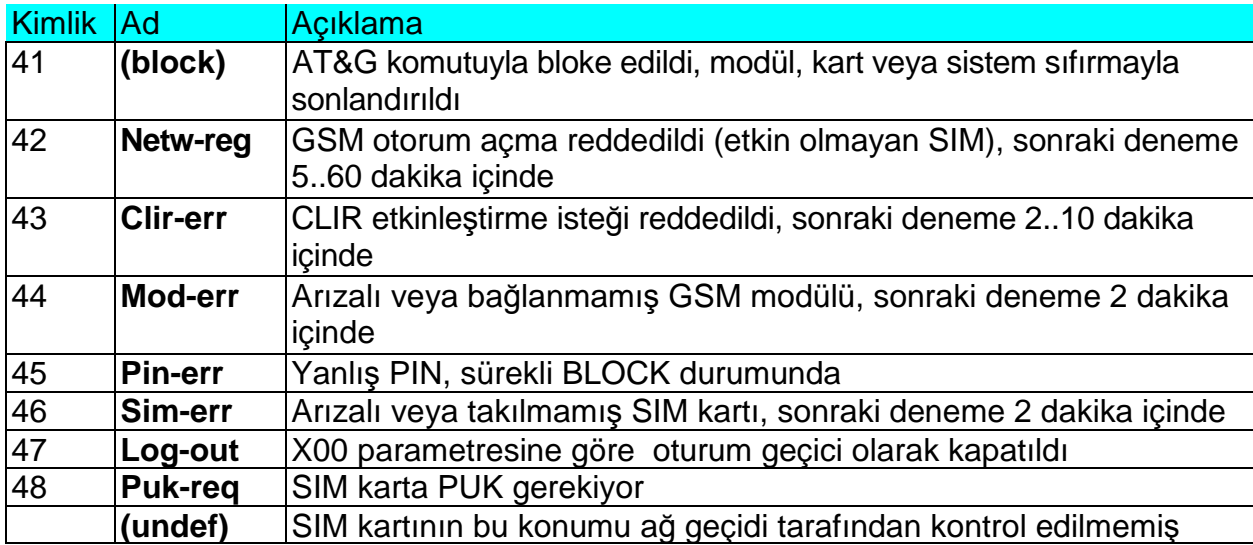

## *GSM Katman 3 Durumları*

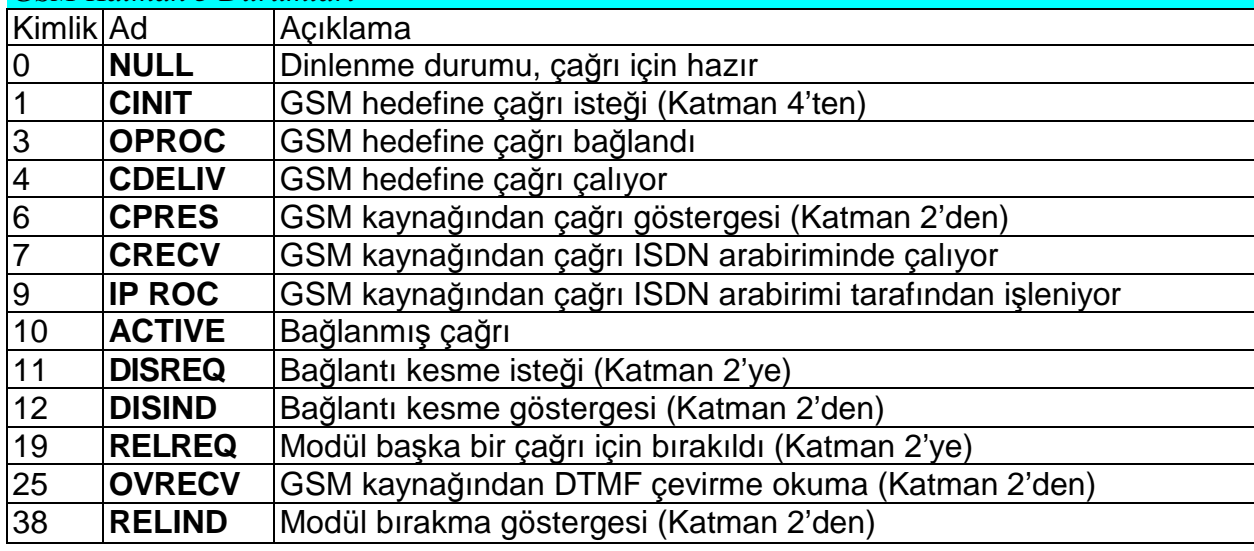

## **13.1.4. Ba**ğ**lantı Katmanı Durumları**

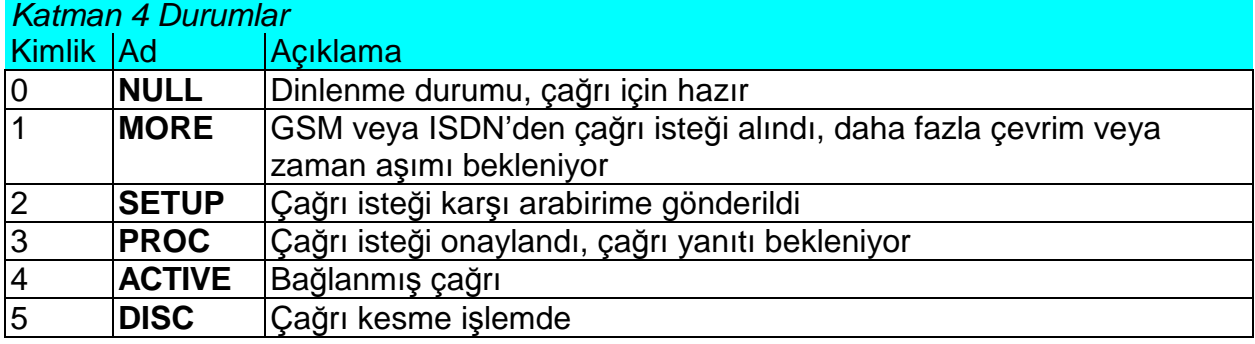

#### **13.1.5. Komut Kabu**ğ**u Durumları**

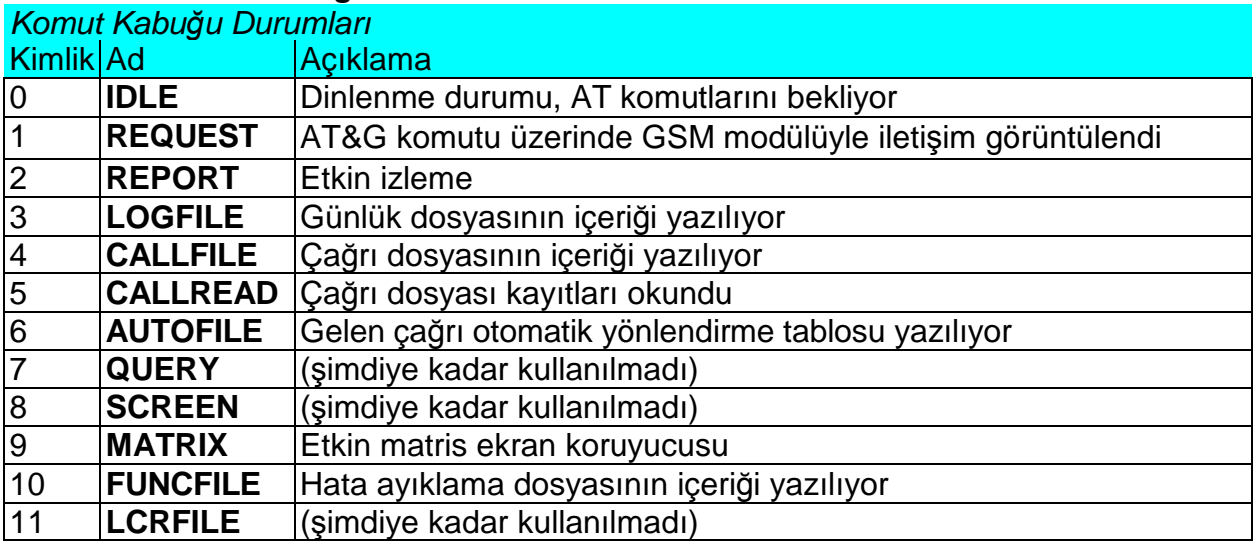

#### Telnet Katman Durumlar

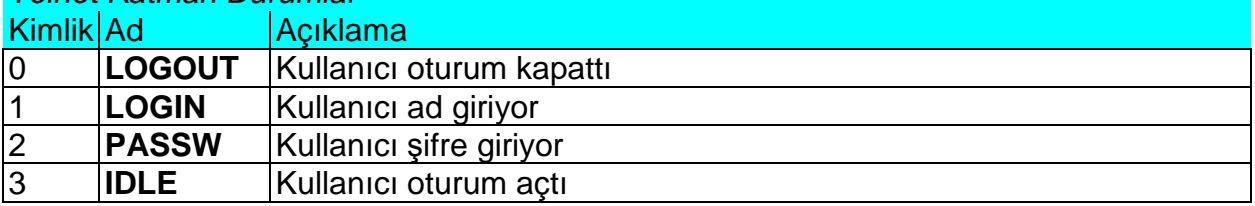

#### **13.1.6. Olay ve Ça**ğ**rı Kayıtları**

Günlük Dosyasındaki Kayıt Türü

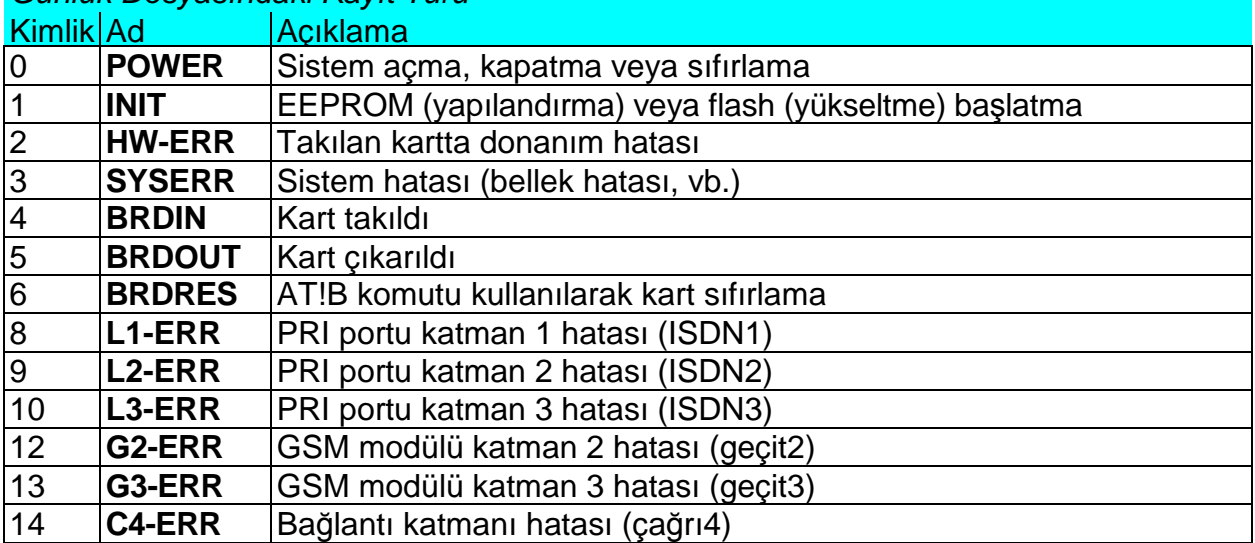

#### Çağrı Dosyasındaki Kayıt Türü

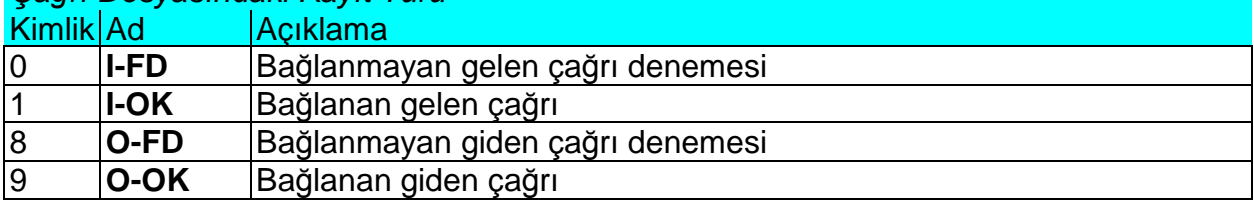

#### **13.2. İzlemedeki Kısaltmalar**

#### **13.2.1. Kanal ve Süreçlerin Tanımlanması**

İzleme etkinken, dahili sistem mesajları (süreçler arasında iletilen), PRI portunda alınan ve PRI portuna gönderilen mesajlar ve AT komutları ve GSM modüllerine gönderilen cevapları yazılır. Belirli bir çağrıyla ilgili mesajın listelenmesi, B kanalı ve GSM modül numaraları ile başlar ve bir ok mesaj yönünü gösterir. Sağa doğru olan ok ( $\square$ ) bir mesajın arabirimde alındığını (PRI, GSM, LAN) veya bir mesajın düşük bir katman sürecinden yüksek bir katman sürecine yönlendirildiğini belirtir (belirtme, onaylama). Sola doğru olan ok ( $\Box$ ) bir mesajın arabirime gönderildğini (PRI, GSM, LAN) veya bir mesajın düşük bir katman sürecinden düşük bir katman sürecine yönlendirildiğini belirtir (istek, yanıt). Mesaj türü (katman 3 mesajları sağa doğru bir boşluk ile, katman 4 mesajları sağa doğru iki boşluk ile kaydırılır) ve mesaj içeriği izler.

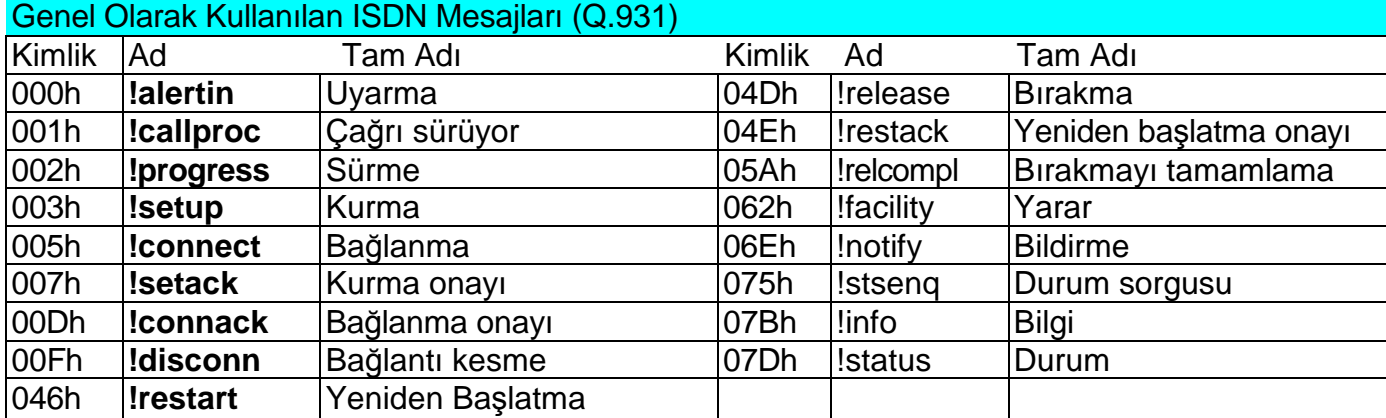

#### **13.2.2. ISDN Mesajları**

#### Genel Olarak Kullanılan ISDN Öğeleri

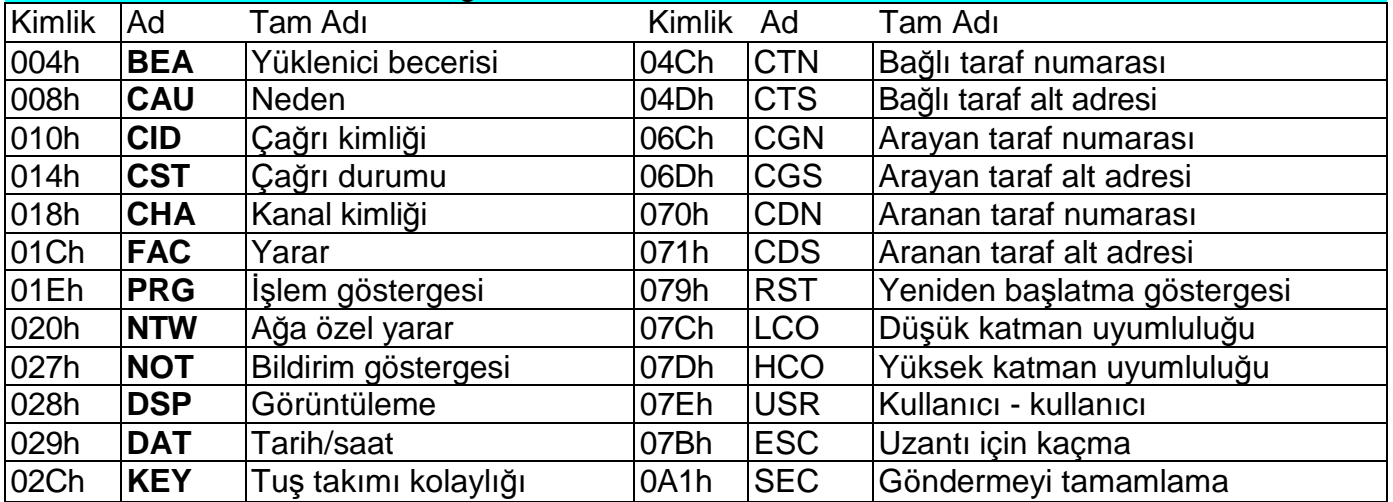

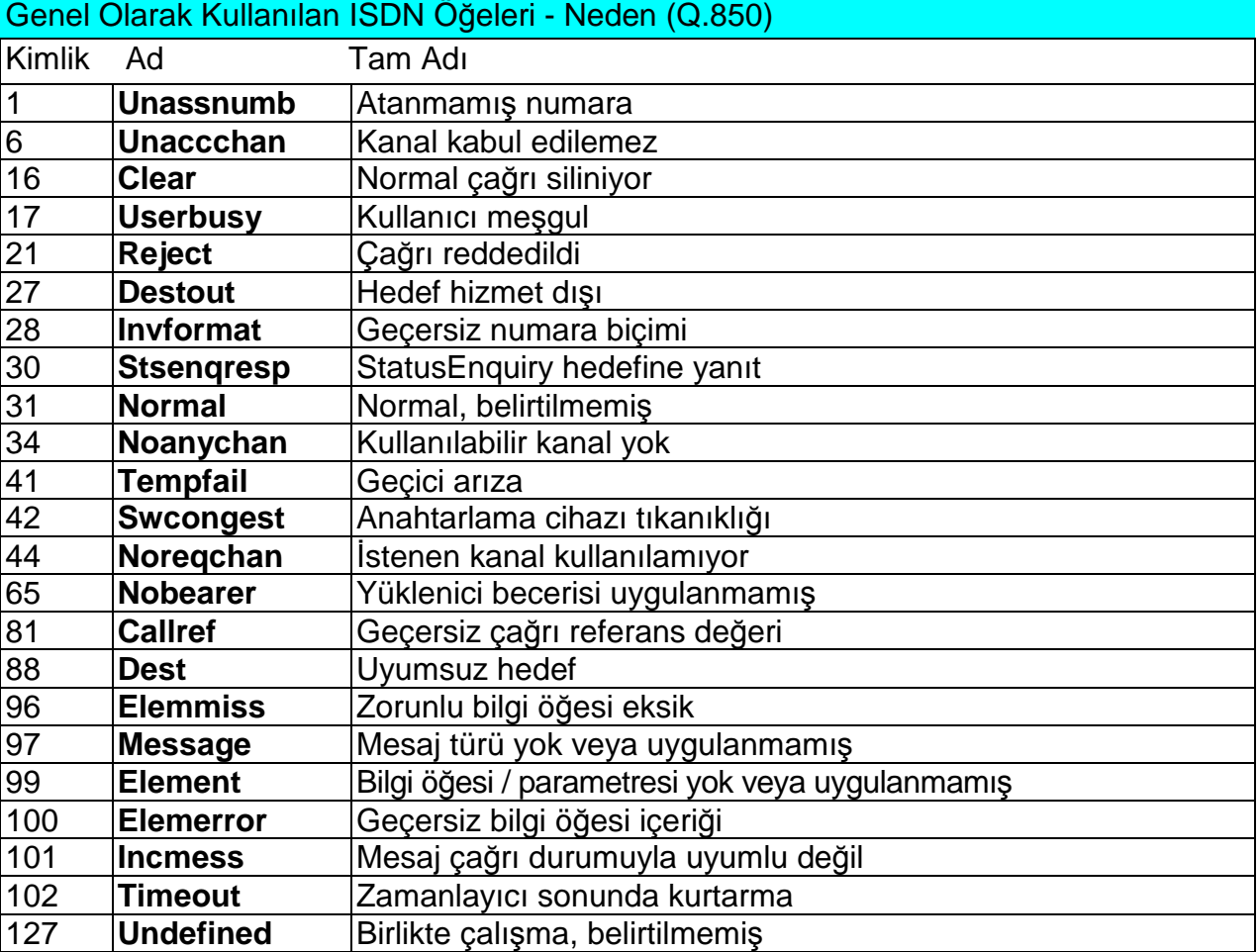

#### Tür Metin **Açıklama** POWER [Power on] Sistem açık [Power off] Sistem kapalı [Warm boot] Sistemi tekrar başlatma, bilinmeyen neden [Watchdog] Sistemi bekçi tarafından tekrar başlatma [BKPT code] CPU hatası: kesme kodu algılandı [Stack error] CPU hatası: stok bütünleşme hatası [Divided by zero] CPU hatası: sıfıra bölme [RETI code] CPU hatası: reti talimatını geçersiz kullanma [NMI intr] CPU hatası: yanlış kesme [VOID intr] CPU hatası: yanlış kesme [Upgrade reset] Yerleşik yazılımı yükseltme yordamı başlatma [Software reset] AT komutlarıyla sıfırlama (at&fres…) INIT Eeprom Eeprom başlatma (yapılandırma) Flash Flash bellek başlatma (yerleşik yazılım) HW-ERR (##…yonga adresi, RD…okuma değeri/WR…beklenen değer) Codec ##,RD/WR GSM,AUX kartında codec başlatmada hata COM2 #####,RD/WR AUX kartında COM2 başlatmada hata Duart #####,RD/WR GSM kartında seri denetleyici başlatmada hata Hscx #####,RD/WR | AUX kartında HDLC denetleyicisi başlatmada hata Pri #####,RD/WR | PRI denetlevicisi başlatmada hata SYSERR User stack error! Yazılım hatası: stok bütünleşme hatası BRDIN #08 TYP STS kart takıldı (gsm kartının numarası, türü, durumu) BRDOU #08 TYP STS | kart çıkarıldı BRDRES #08 TYP STS | AT komutuyla kart sıfırlama ALL GSM RESET CMD AT komutuyla tüm GSM kartlarını sıfırlama SYSTEM RESET CMD at&bsys komutuyla sistem sıfırlama L1-ERR (ayrılmış)<br>L2-ERR Q.921 ile Q.921 ile 2. ISDN katmanının hatası A: unsol.RX(F) Beklenmeyen bit F=1 ile RR,RNR,REJ paketi alındı B: unsol.DM(F) Beklenmeyen bit F=1 ile DM paketi alındı C: unsol.UA(F) Beklenmeyen bit F=1 ile UA paketi alındı D: unsol.UA(-) Beklenmeyen bit F=0 ile UA paketi alındı E: unsol.DM(-) Beklenmeyen bit F=0 ile DM paketi alındı F: peer re-est SABME paketi OKEST durumunda alındı G: repeated SABME SABME paketi tekrarlayan başarısız gönderme H: repeated DM | DM paketi tekrarlayan başarısız gönderme I: failed (TIMREC) TIMREC durumunu başarısız kesme J: N(R) error <br>Alınan yanlış N(R) değer – paket numaralandırma K: recv.FRMR Alınan paketli FRMR paketi (hata hakkında bilgi) L: undef.frame Alınan bilinmeyen türde paket N: frame size Alınan yanlış uzunlukta paket O: N201 error | N201 değeri aşıldı (maksimum paket uzunluğu) L3-ERR tout sts #  $(p\# \#)$  3. katman isdn hatası: kanal  $p\# \#$ , durum # zaman aşımı G2-ERR ATD/ERROR init (g##) 2. katman isdn hatası: GSM şebekesi tarafından reddedilen ATD komutu sonrası modül g## tekrar başlatma GSM Cause 150 (g##) 2. katman isdn hatası: neden 150 alındıktan sonra modül g## tekrar başlatma (çağrı GSM şebekesi tarafından engellendi) G3-ERR tout sts #  $(q\#H)$  3. katman isdn hatası: modül g##, durum # zaman aşımı  $C4$ -ERR tout sts # (p##/q##)  $\frac{1}{4}$ . bağlanma katmanı hatası: kanal p## ile GSM modülü g## arasındaki çağrıda durum # zaman aşımı

#### **13.2.3. GÜNLÜK Dosyası olayları**

## **14. Ek C - Cdr satırının açıklaması**

Başarılı bağlanan çağrı örneği:

\*\* **31.07.02/11:07:53 O-OK CAU-016 aux/g02 GRP-1 0:23 001:40 00000.00 1**

#### **0608218005 45456060 1/8942019636000065750**

- **1. sütun:** \*\*
- **2. sütun:** çağrı başlatma tarihi/saati
- **3. sütun:** çağrı türü
	- I-FD : Gelen çağrının bağlanamayan denemesi (Yerleşik yazılımın üst sürümünde uygulanacaktır)
	- I-OK : Bağlanabilen gelen çağrı (Yerleşik yazılımın üst sürümünde uygulanacaktır)
	- O-FD : Giden çağrının bağlanamayan denemesi
	- O-OK : Gelen çağrının bağlanabilen denemesi
- **4. sütun:** ISDN hedefine gönderilen CAUSE
- **5. sütun:** kullanılan B kanalı/GSM modülü sayısı
- **6. sütun:** kullanılan GSM grubu (C= PRI 1'e geri arama , E= PRI 2 arabirimi üzerinden çağrı)
- **7. sütun:** çağrı başlatma süresi
- **8. sütun:** çağrı süresi ddd:ss (maks. 255:59) veya bağlanmayan çağrılar için hata nedeni
- **8. sütun:** çağrı maliyeti (yerleşik yazılımın üst sürümünde uygulanacaktır)
- **9. sütun:** ağ geçidi kimliği (isteğe bağlı)
- **10. sütun:** aranan numara
- **11. sütun:** arayan numara
- **12. sütun:** kullanılan SIM kartının yuvası/IMSI\* sayısı

# **15. Ek D –** Đ**statiklerin açıklaması**

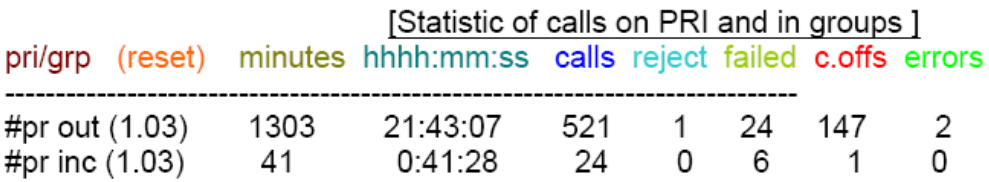

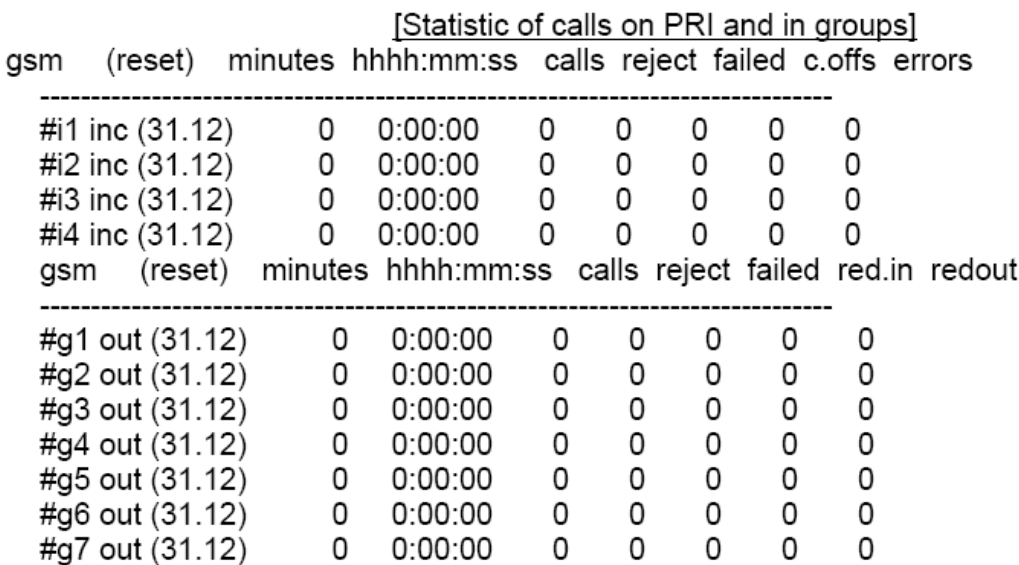

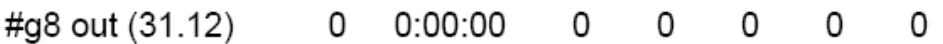

#### [Statistic of incoming calls on all modules ]

modules brd minutes hhhh:mm:ss calls smses minutes hhhh:mm:ss calls smses

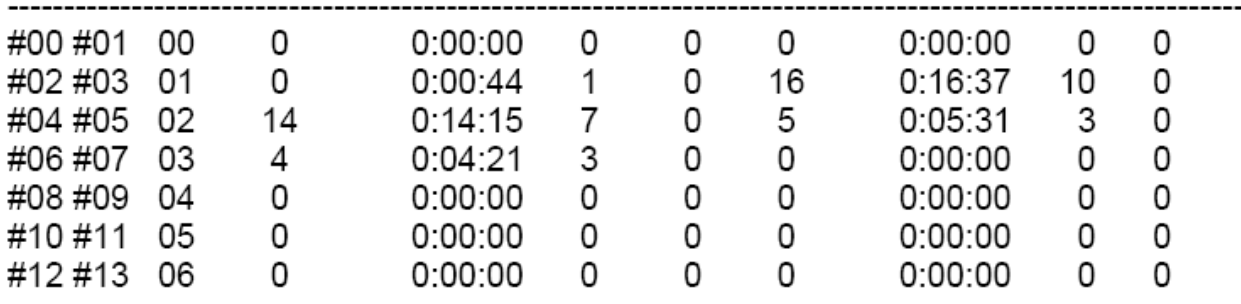

\*her satır iki GSM modülü içindir

#### [ Statistic of calls on GSM module #0 ]

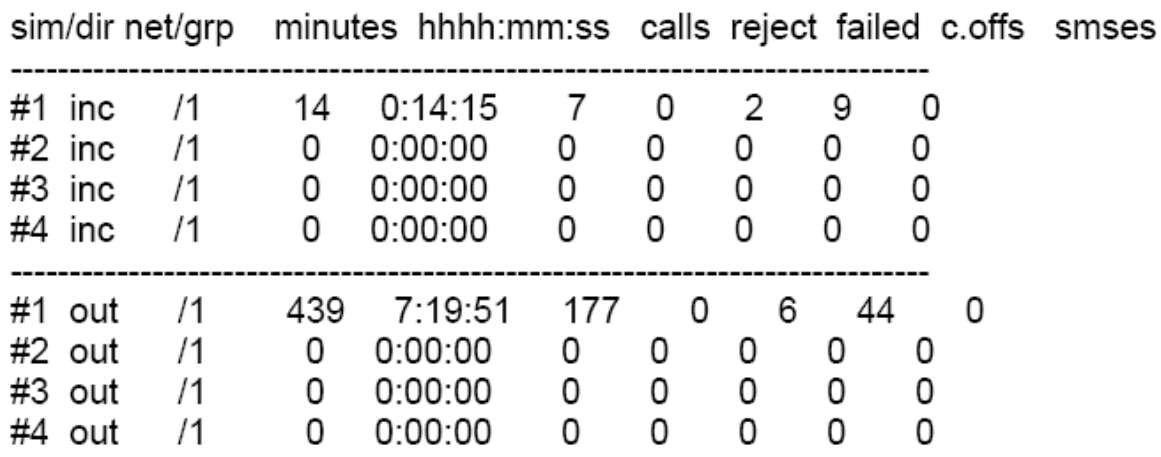

- Pri/grp : çağrı türü

- Reset : istatistiği son sıfırlama tarihi
- Minutes : Dakika sayısı
- Hhhh:mm:ss : Saate çevrilen aynı numara
- Calls : Çağrı sayısı
- SMSes : Gönderilen SMS mesajı sayısı
- Reject: bağlanmayan çağrıların sayısı (kullanılabilir boş GSM modülü yok-çağrı 41(42) nedeniyle reddedilmiş)
- Failed: bağlanmayan çağrıların sayısı (GSM şebekesi tarafından reddedilmiş)
- C.offs: bağlanmayan çağrıların sayısı (arayan taraf tarafından sonlandırılmıs)
- Errors: bağlanmayan çağrıların sayısı (yanlış istekler izin verilmeyen önek, vb.)
- Red.in: bağlanan çağrıların sayısı (bu GSM grubuna yönlendirilmiş)
- Redout: bağlanan çağrıların sayısı (bir başka GSM grubuna yönlendirilmiş)

# **16. Ek D – Kurulum Teknik Ko**ş**ulları**

## **16.1. STARGATE**

## **16.1.1. Alt Raf**

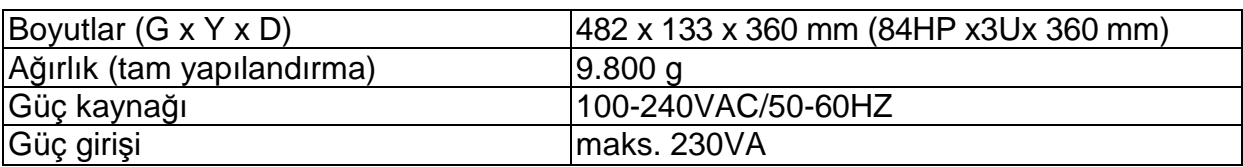

#### **16.1.2. GSM**

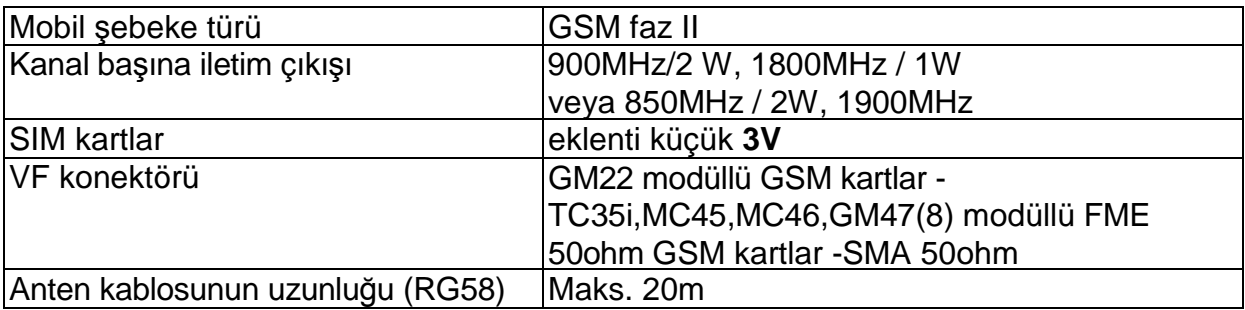

#### **16.1.3. PRI Arabirimleri**

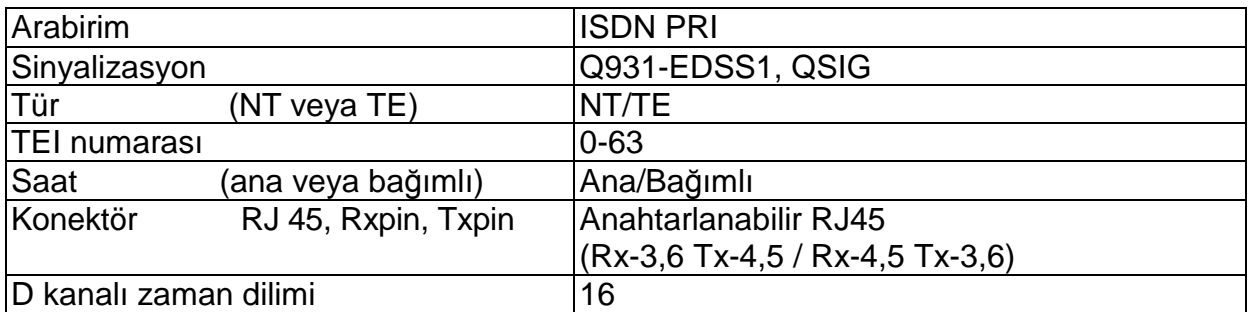

#### **16.1.4. VoIP arabirimi**

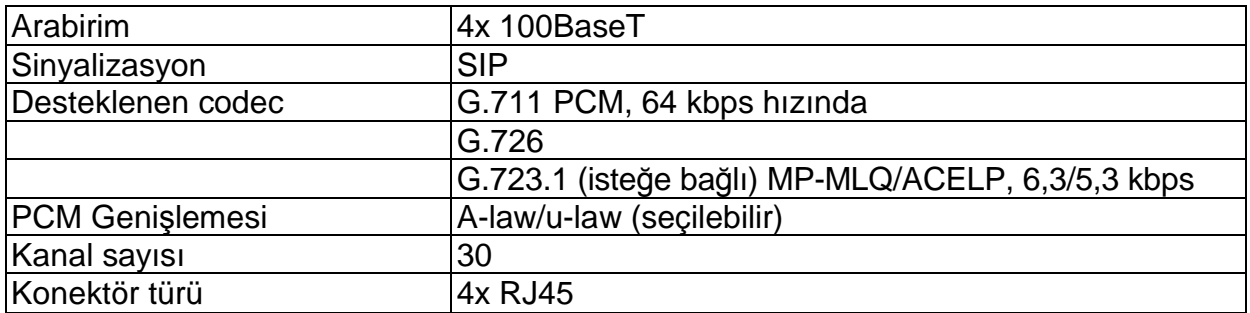

#### **16.1.5. Sıcaklık**

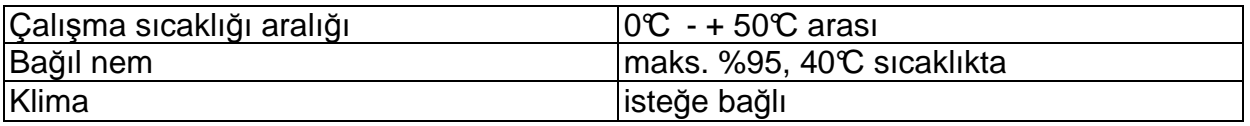

#### **16.1.6. Uzaktan Kumanda Hat türleri**

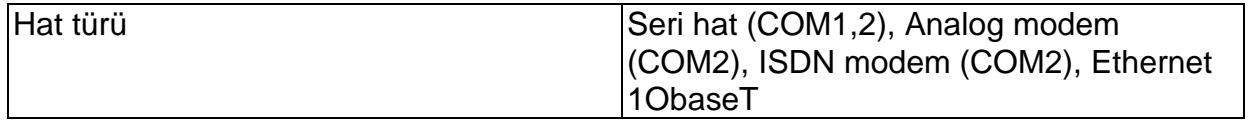

## **16.2. BLUESTAR**

#### **16.2.1. Alt Raf**

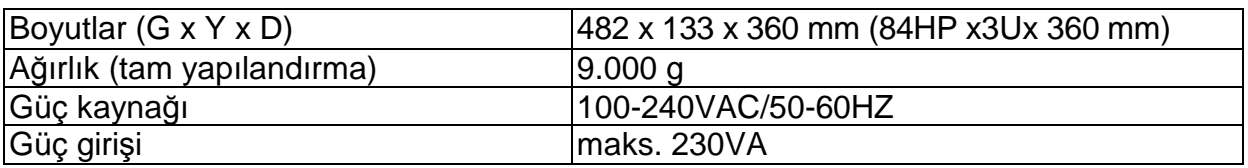

#### **16.2.2. GSM**

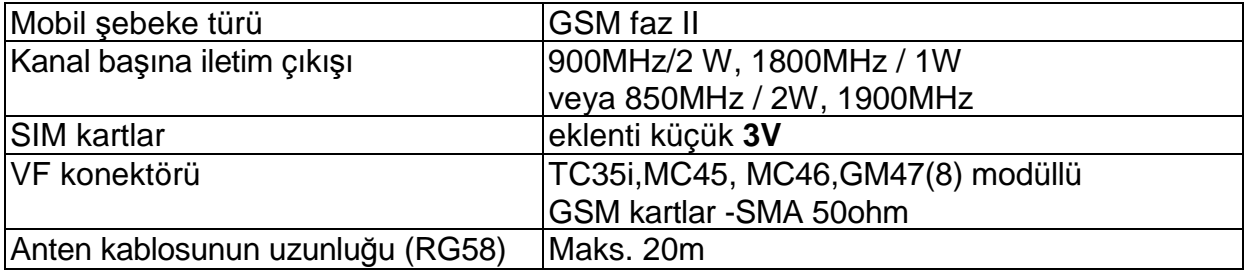

#### **16.2.3. PRI Arabirimi**

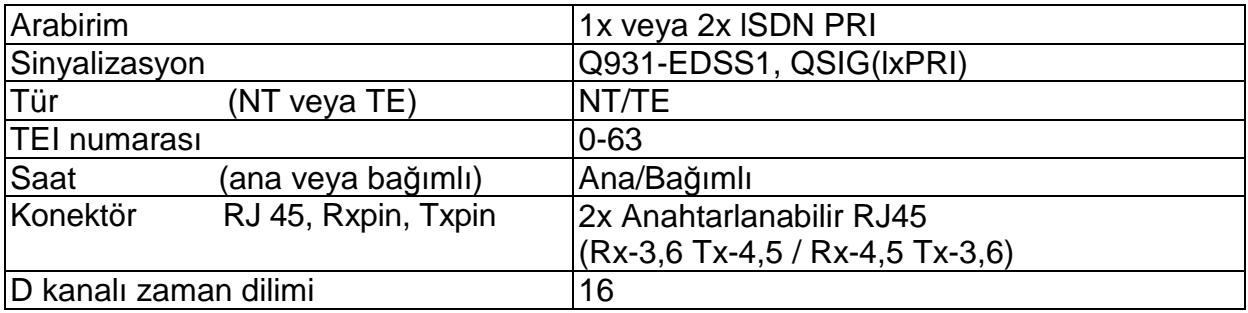

#### **16.2.4. VoIP arabirimi**

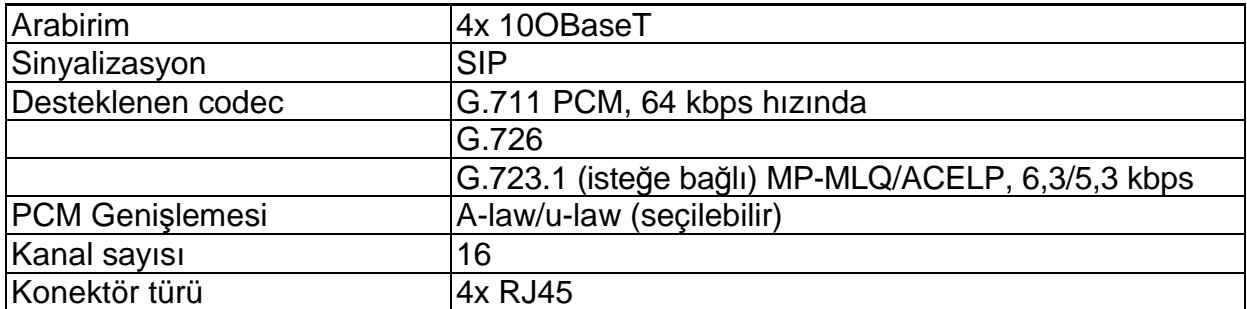

#### **16.2.5. Sıcaklık**

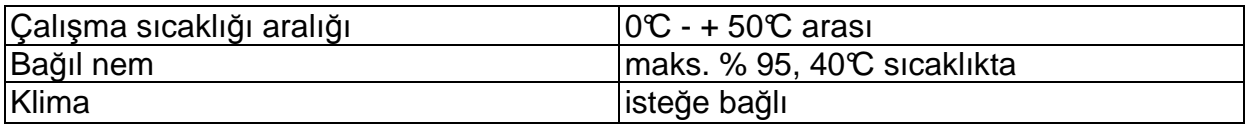

#### **16.2.6. Uzaktan Kumanda Hat türleri**

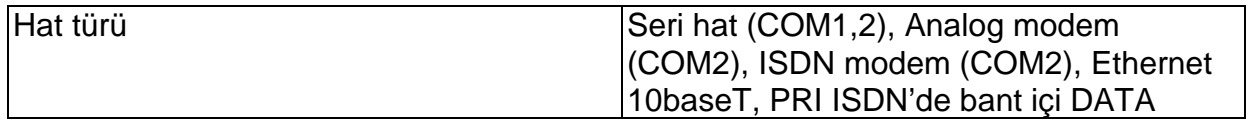

## **16.3. BlueTower**

#### **16.3.1. Alt Raf**

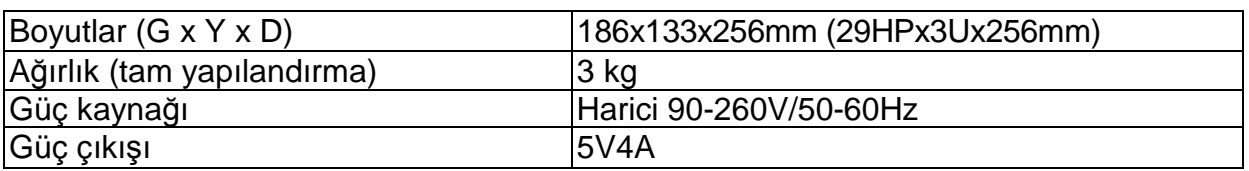

#### **16.3.2. GSM**

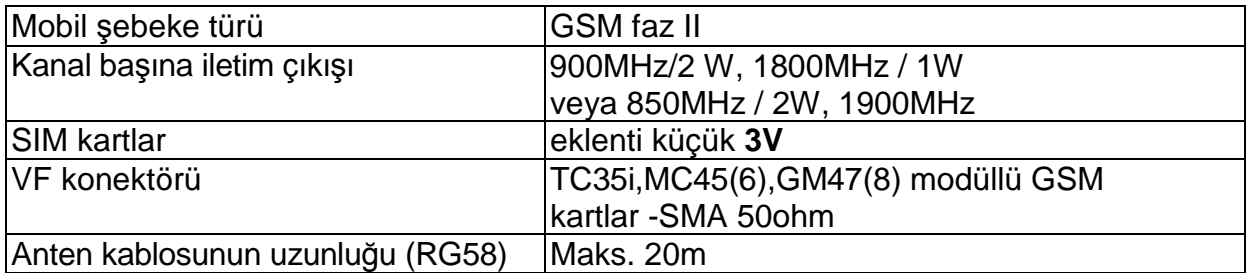

#### **16.3.3. PRI Arabirimi**

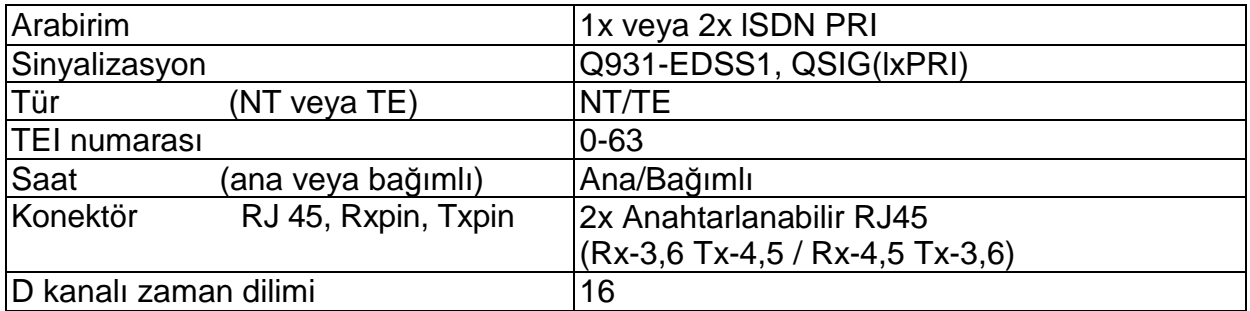

#### **16.3.4. Sıcaklık**

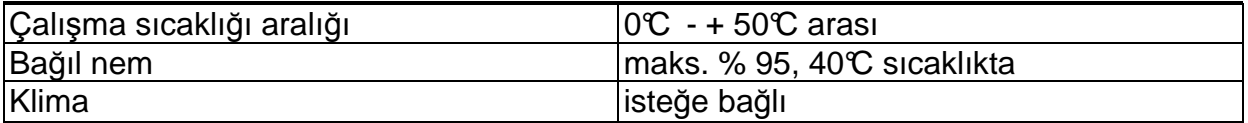

#### **16.3.5. Uzaktan Kumanda Hat türleri**

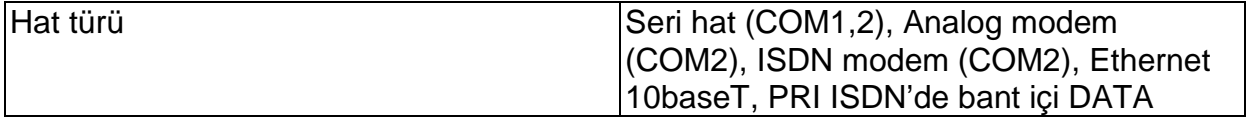

Ürünü tasarlandığı ve üretildiği gibi, bu kullanım talimatlarına uygun şekilde kullanın.

Üretici, kalitesini artırmak için üründe değişiklik yapma hakkını saklı tutar.

2N STARGATE / BLUESTAR / BlueTower ürünlerinde çevreye zararlı bileşenler yoktur. Ürünün servis ömrü geçtiğinde ve bunun için başka bir uygulama bulamadığınızda yasal yönetmeliklere uygun bir şekilde ürünü elden çıkarın.

<sup>©2005 2</sup>N TELEKOMUNIKACE a.s.- Prague, PR 1121 v.1.3